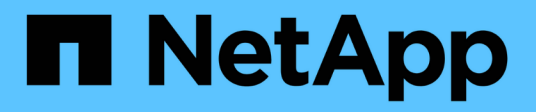

## **Azure**云 NetApp Solutions

NetApp May 17, 2024

This PDF was generated from https://docs.netapp.com/zh-cn/netappsolutions/databases/azure\_ora\_anf\_inc\_merge.html on May 17, 2024. Always check docs.netapp.com for the latest.

# 目录

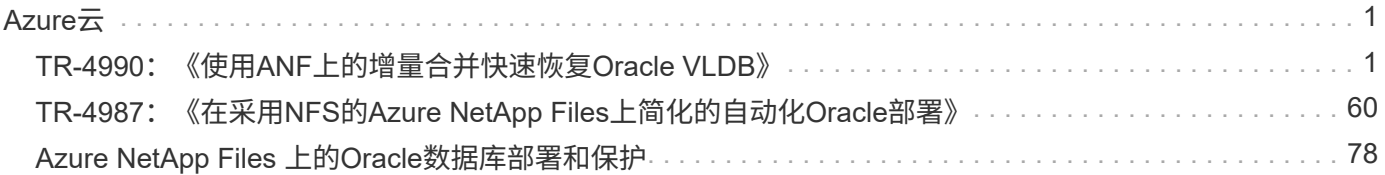

## <span id="page-2-1"></span><span id="page-2-0"></span>**TR-4990**:《使用**ANF**上的增量合并快速恢复**Oracle VLDB**》

NetApp公司Allen Cao、Niyaz Mohamed

本解决方案提供了有关快速恢复在Azure NetApp Files容量池上使用NFS挂载部署到Azure VM计算实例的Oracle VLDB的概述和详细信息、以暂存备用数据库副本、该副本将通 过RMAN不断进行增量合并。

## 目的

使用Oracle Recovery Manager (RMAN)备份工具在Oracle中恢复超大型数据库(VLDB)可能是一项极具挑战性的 任务。发生故障时从备份介质还原数据库的过程可能会非常耗时、从而会延迟数据库恢复、并可能显著影响服务 级别协议(Service Level Agreement、SLA)。但是、从10g开始、Oracle引入了RMAN功能、允许用户在DB服务 器主机上的其他磁盘存储上创建Oracle数据库数据文件的暂存映像副本。这些映像副本可以每天使用RMAN进行 增量更新。如果发生故障、数据库管理员(Database Administrator、DBA)可以快速将Oracle数据库从故障介质 切换到映像副本、而无需进行完整的数据库介质恢复。结果是SLA得到了大幅改进、尽管成本是所需数据库存储 的两倍。

如果您对VLDB的SLA非常感兴趣、并考虑将Oracle数据库迁移到Azure等公共云、则可以使用Microsoft Azure NetApp Files (ANF)等资源设置类似的数据库保护结构、以便暂存备用数据库映像副本。在本文档中、我们将演 示如何从ANF容量池配置和导出NFS文件系统、以便挂载到Oracle数据库服务器上、暂存备用数据库副本、以便 在主存储发生故障时快速恢复。

此解决方案 可解决以下使用情形:

- Oracle VLDB映像副本通过RMAN在Microsoft ANF容量池存储以外的NFS挂载点上进行增量合并。
- 在同一Azure数据库服务器VM发生故障时快速恢复Oracle VLDB。
- 在备用Azure数据库服务器VM发生故障时快速恢复Oracle VLDB。

## **audience**

此解决方案 适用于以下人员:

- 在Azure中通过RMAN设置Oracle VLDB映像副本增量合并以加快数据库恢复的数据库提供商。
- 在Azure公共云中测试Oracle工作负载的数据库解决方案架构师。
- 负责管理部署到ANF容量池存储的Oracle数据库的存储管理员。
- 希望在Azure云环境中设置Oracle数据库的应用程序所有者。

## 解决方案 测试和验证环境

此解决方案的测试和验证是在Microsoft ANF容量池存储和Azure VM计算环境中执行的、这些环境可能与最终部 署环境不匹配。有关详细信息,请参见一节 [部署注意事项的关键因素]。

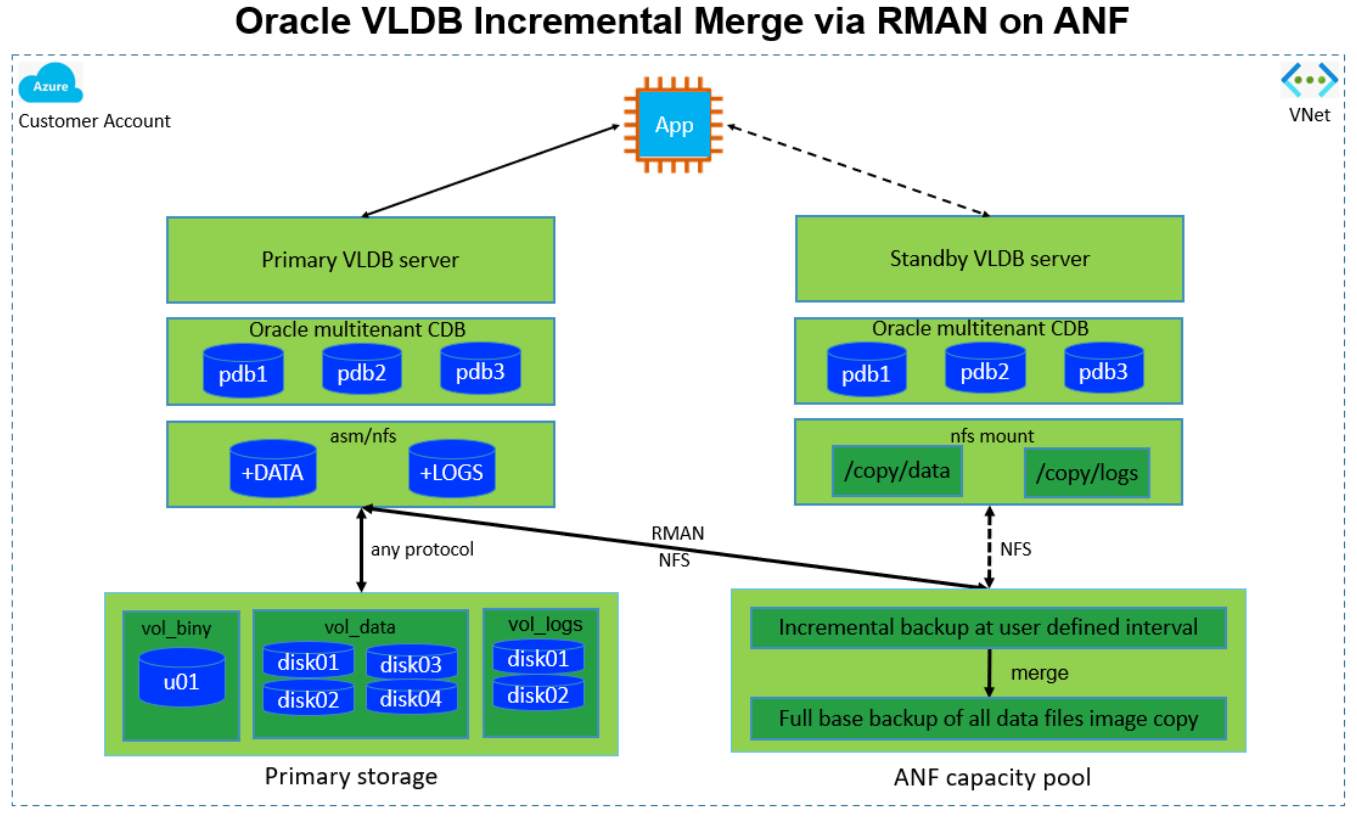

#### **n** NetApp

### 硬件和软件组件

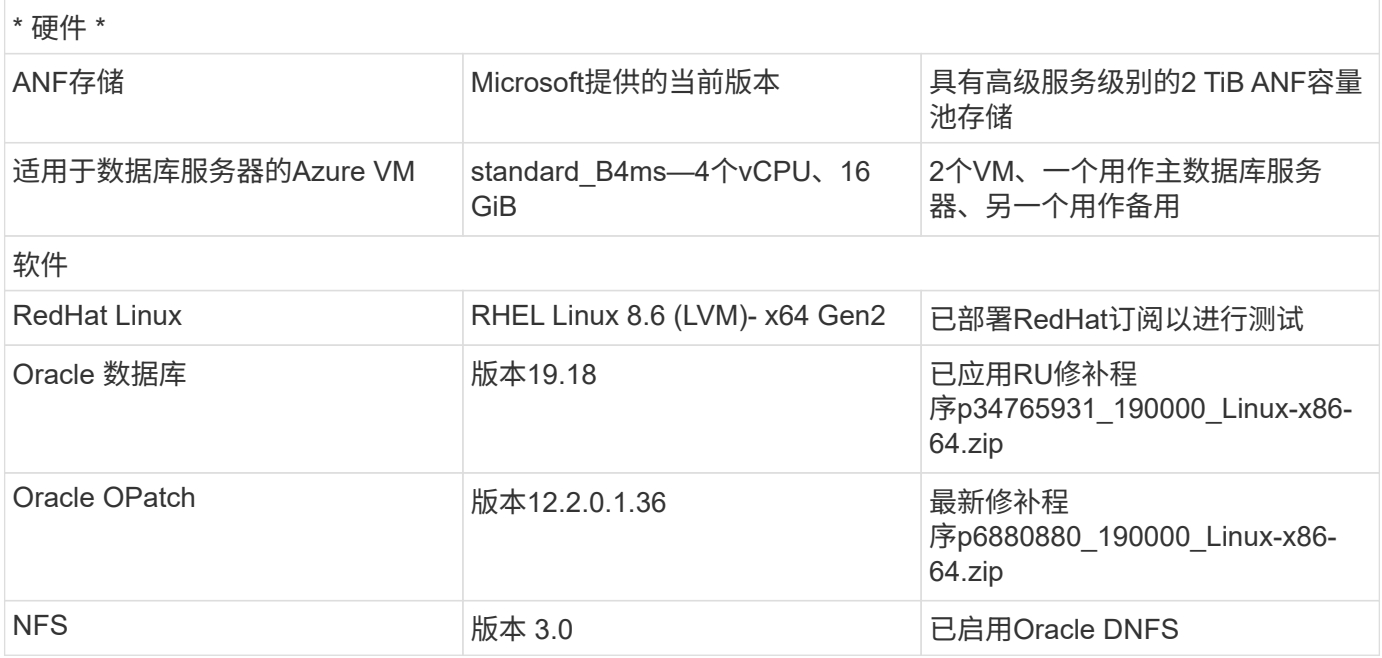

### 部署注意事项的关键因素

• \*用于RMAN增量合并的Oracle VLDB存储布局。\*在我们的测试和验证中、用于Oracle增量备份和合并 的NFS卷是从一个ANF容量池中分配的、该容量池每个卷具有100 TiB的容量限制、总容量限制为1000 TiB。 对于超过阈值的部署、可以将多个卷和ANF容量池与多个NFS挂载点并行连接、以提供更高的容量。

- 使用**RMAN**增量合并的**Oracle**可恢复性。 RMAN增量备份和合并通常根据RTO和RPO目标以用户定义的频 率执行。如果主数据存储和/或归档日志完全丢失、则可能会发生数据丢失。Oracle数据库可以恢复到ANF数 据库备份映像副本提供的最后一次增量备份。为了最大限度地减少数据丢失、可以在ANF NFS挂载点上设 置Oracle闪存恢复区域、并将归档日志与数据库映像副本一起备份到ANF NFS挂载。
- \*在ANF NFS文件系统之外运行Oracle VLDB。\*与用于数据库备份的其他批量存储不同、Microsoft ANF是支 持云的生产级存储、可提供高级别的性能和存储效率。Oracle VLDB从主存储切换到ANF NFS文件系统上的 映像副本后、可以在解决主存储故障的同时保持较高的数据库性能。您可以放心地知道、主存储故障不会影 响用户应用程序体验。
- \* Azure计算实例。\*在这些测试和验证中、我们使用Standard"标准B4ms Azure VM作为Oracle数据库服务 器。还有其他Azure VM可能已经过优化、更适合数据库工作负载。此外、您还需要根据实际工作负载要 求、根据vCPU数量和RAM量相应地调整Azure VM的大小。
- \* ANF容量池服务级别。\* ANF容量池提供三种服务级别:标准、高级、超级。默认情况下、自动QoS会对容 量池中创建的卷执行适用场景操作、从而限制卷上的吞吐量。可以根据容量池大小和服务级别手动调整卷上 的吞吐量。
- **DNFS**配置。 DNFS内置在Oracle内核中、众所周知、在将Oracle部署到NFS存储时、它可以显著提 高Oracle数据库性能。DNFS打包到Oracle二进制文件中、但默认情况下不启用。对于NFS上的任何Oracle 数据库部署、都应启用此功能。对于VLDB的多个ANF容量池部署、应正确配置指向不同ANF容量池存储 的DNFS多路径。

## 解决方案 部署

我们假定您已将Oracle VLDB部署在VNet中的Azure云环境中。如果您需要有关在Azure中部署Oracle的帮助、 请参阅以下技术报告以获取帮助。

- ["](#page-61-0)[使用](#page-61-0)[NFS](#page-61-0)[在](#page-61-0)[Azure NetApp Files](#page-61-0)[上](#page-61-0)[简化](#page-61-0)[、](#page-61-0)[自动化](#page-61-0)[的](#page-61-0)[Oracle](#page-61-0)[部署](#page-61-0)["](#page-61-0)
- ["Azure NetApp Files](#page-79-1) [上的](#page-79-1)[Oracle](#page-79-1)[数据库部署和保护](#page-79-1)["](#page-79-1)

Oracle VLDB可以运行在ANF存储上、也可以运行在Azure云生态系统中的任何其他可选存储上。下一节介绍了 为Oracle VLDB的映像副本设置RMAN增量合并的分步部署过程、该副本暂存在ANF存储的NFS挂载中。

部署的前提条件

部署需要满足以下前提条件。

- 1. 已设置Azure帐户、并且已在Azure帐户中创建必要的Azure vNet和网段。
- 2. 从Azure门户控制台中、您必须部署两个Azure VM实例、一个用作主Oracle数据库服务器、另一个用作 可选备用数据库服务器。有关环境设置的详细信息、请参见上一节中的架构图。另请查看 ["Azure](https://azure.microsoft.com/en-us/pricing/details/virtual-machines/series/)[虚拟](https://azure.microsoft.com/en-us/pricing/details/virtual-machines/series/) [机系](https://azure.microsoft.com/en-us/pricing/details/virtual-machines/series/)[列](https://azure.microsoft.com/en-us/pricing/details/virtual-machines/series/)["](https://azure.microsoft.com/en-us/pricing/details/virtual-machines/series/) 有关详细信息 …
- 3. 从Azure门户控制台中、部署ANF存储以托管用于存储Oracle数据库备用映像副本的NFS卷。如果您不 熟悉ANF的部署、请参见文档 ["](https://learn.microsoft.com/en-us/azure/azure-netapp-files/azure-netapp-files-quickstart-set-up-account-create-volumes?tabs=azure-portal)[快速入](https://learn.microsoft.com/en-us/azure/azure-netapp-files/azure-netapp-files-quickstart-set-up-account-create-volumes?tabs=azure-portal)[门](https://learn.microsoft.com/en-us/azure/azure-netapp-files/azure-netapp-files-quickstart-set-up-account-create-volumes?tabs=azure-portal)[:设置](https://learn.microsoft.com/en-us/azure/azure-netapp-files/azure-netapp-files-quickstart-set-up-account-create-volumes?tabs=azure-portal) [Azure NetApp Files](https://learn.microsoft.com/en-us/azure/azure-netapp-files/azure-netapp-files-quickstart-set-up-account-create-volumes?tabs=azure-portal) [并创建](https://learn.microsoft.com/en-us/azure/azure-netapp-files/azure-netapp-files-quickstart-set-up-account-create-volumes?tabs=azure-portal) [NFS](https://learn.microsoft.com/en-us/azure/azure-netapp-files/azure-netapp-files-quickstart-set-up-account-create-volumes?tabs=azure-portal) [卷](https://learn.microsoft.com/en-us/azure/azure-netapp-files/azure-netapp-files-quickstart-set-up-account-create-volumes?tabs=azure-portal)["](https://learn.microsoft.com/en-us/azure/azure-netapp-files/azure-netapp-files-quickstart-set-up-account-create-volumes?tabs=azure-portal) 了解分步说明。

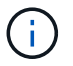

确保您已在Azure VM根卷中至少分配128 G、以便有足够的空间来暂存Oracle安装文件。

在本节中、我们将介绍通过Azure门户控制台从ANF容量池配置NFS卷。如果设置了多个ANF容量池来容纳 数据库的大小、请对其他ANF容量池重复上述过程。

1. 首先、从Azure门户控制台导航到用于暂存Oracle VLDB映像副本的ANF容量池。

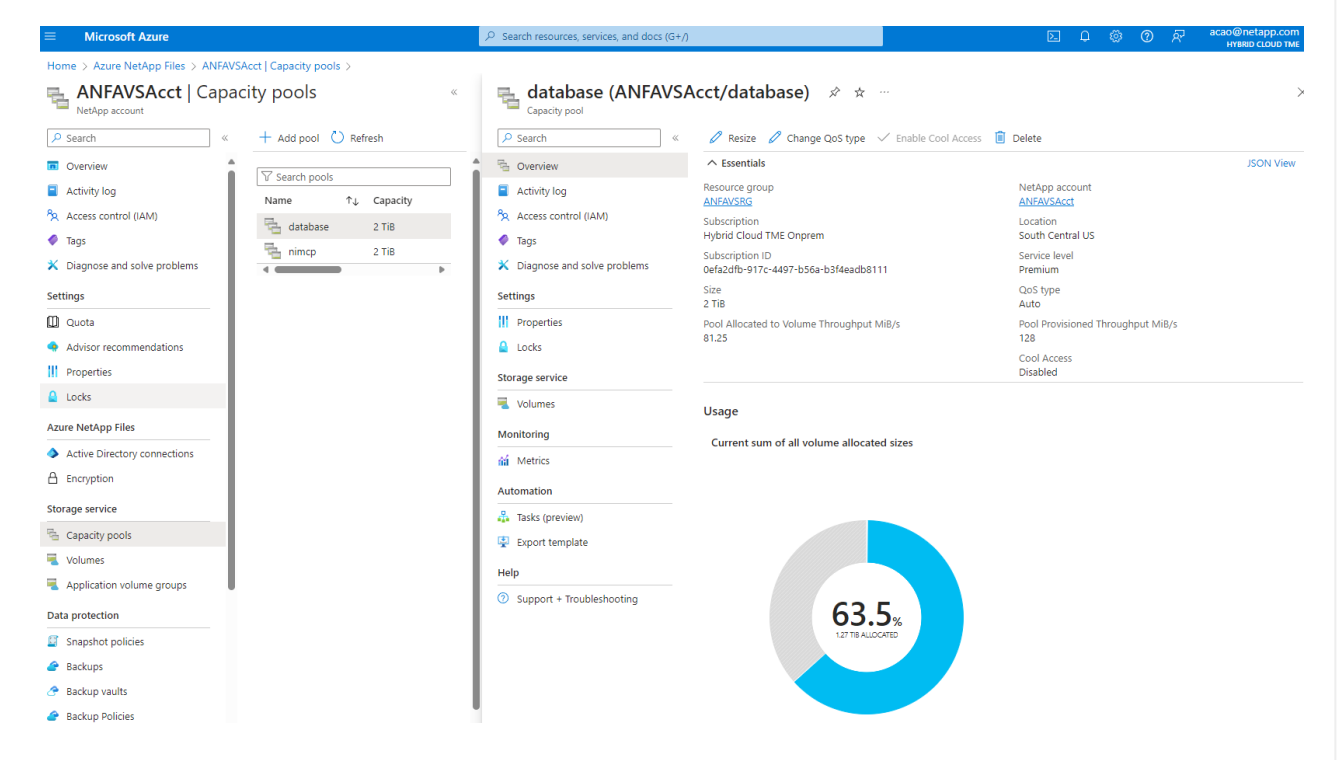

2. 从选定容量池- database`下、单击 `Volumes 然后、 Add volume 以启动添加卷工作流。

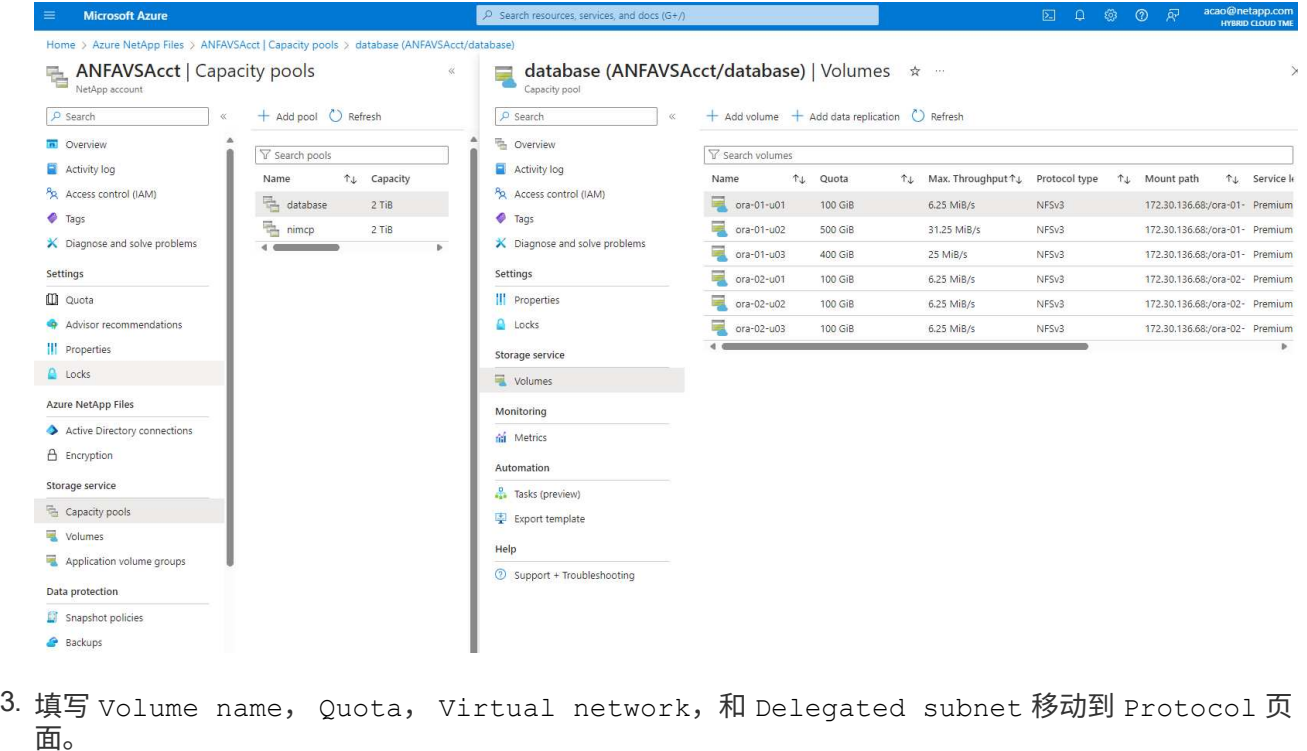

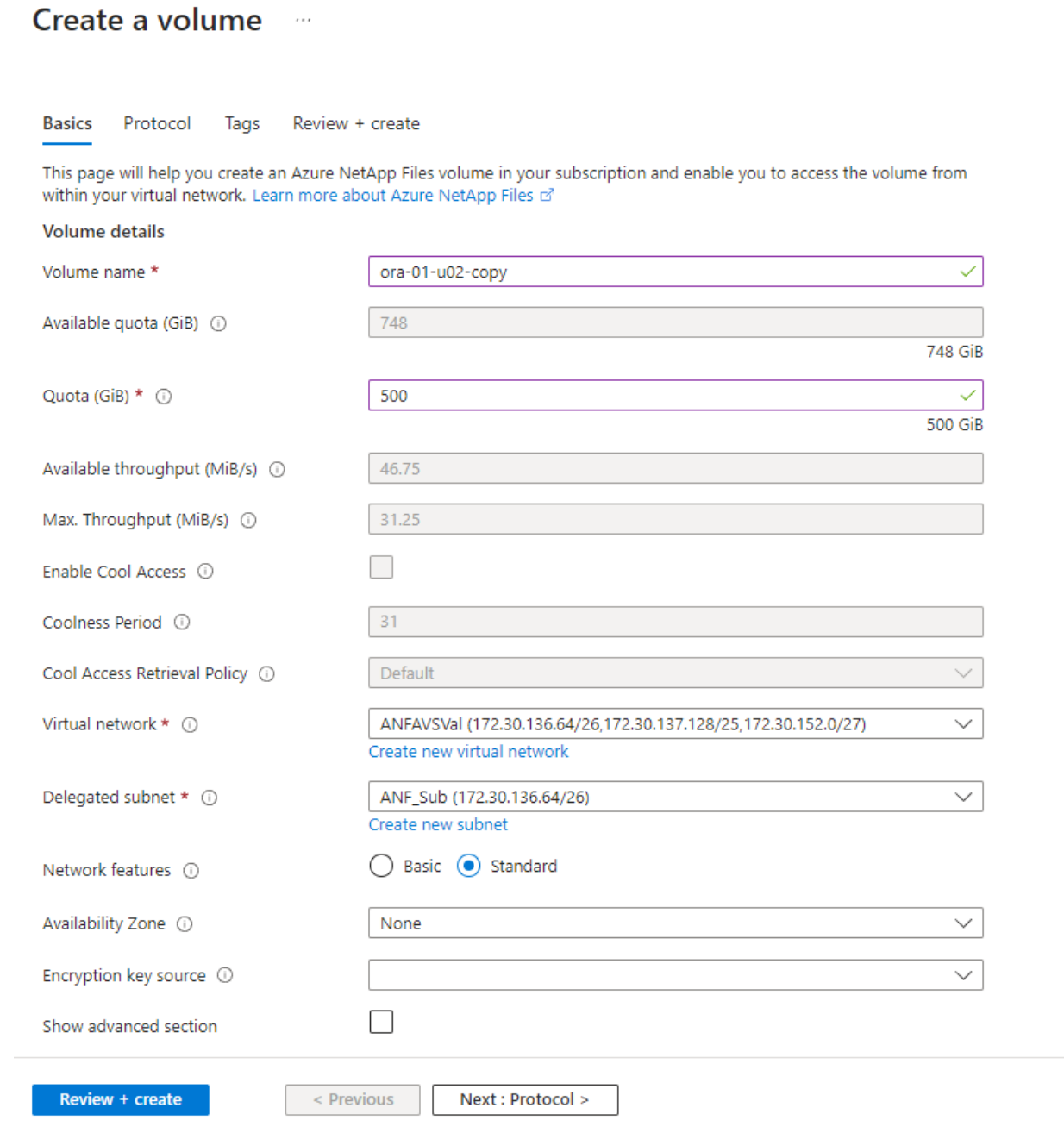

4. 记下文件路径、输入允许的客户端CIDR范围、然后启用 Root Access 卷。

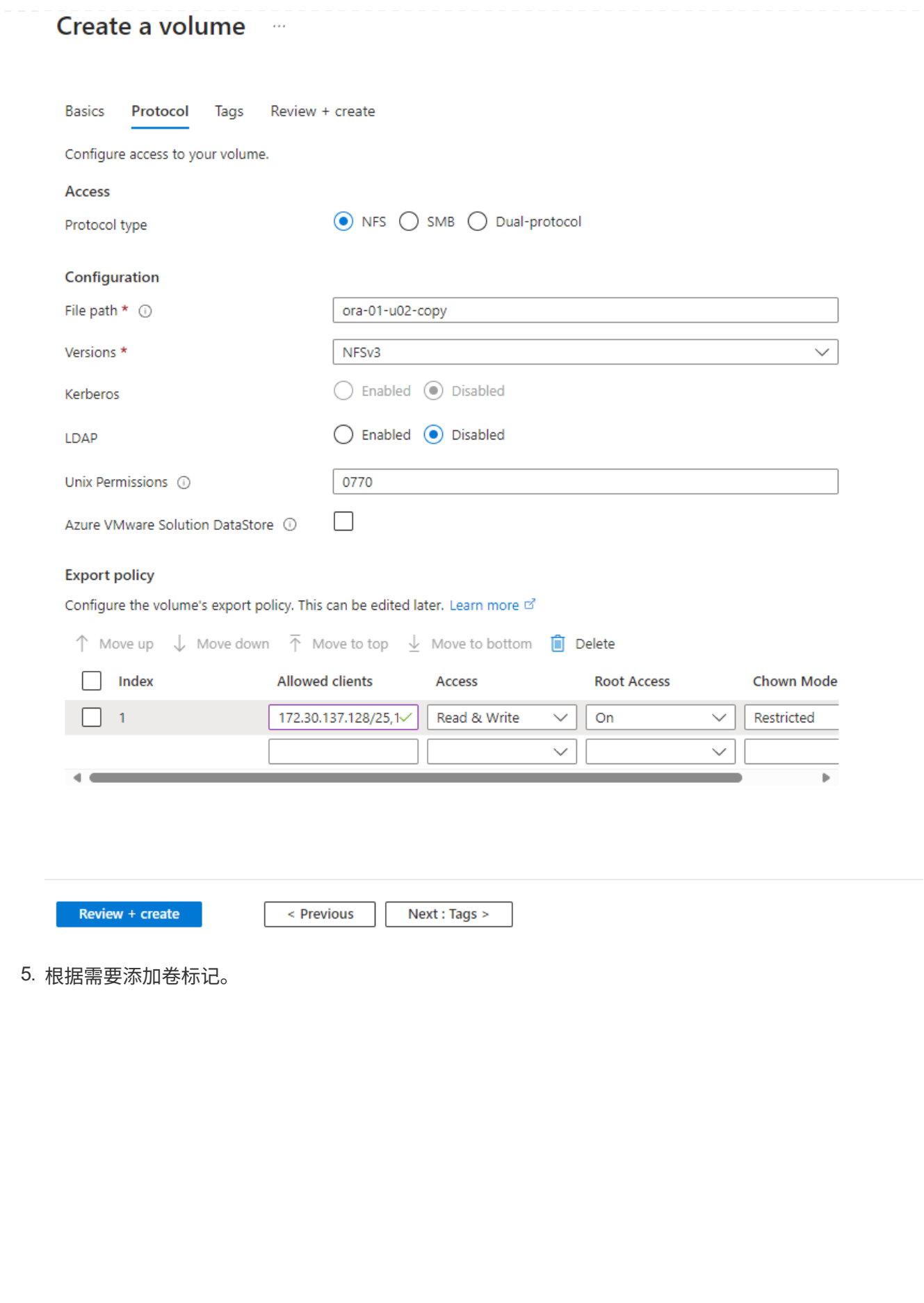

## Create a volume  $\cdots$

**Basics** Protocol **Tags** Review + create

Tags are name/value pairs that enable you to categorize resources and view consolidated billing by applying the same tag to multiple resources and resource groups. Learn more about tags of

Note that if you create tags and then change resource settings on other tabs, your tags will be automatically updated.

Name  $\odot$ 

Value  $\odot$ 

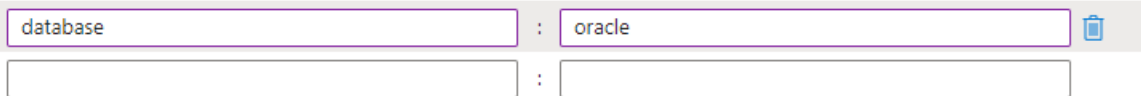

Review + create

< Previous

Next : Review + create >

6. 查看并创建卷。

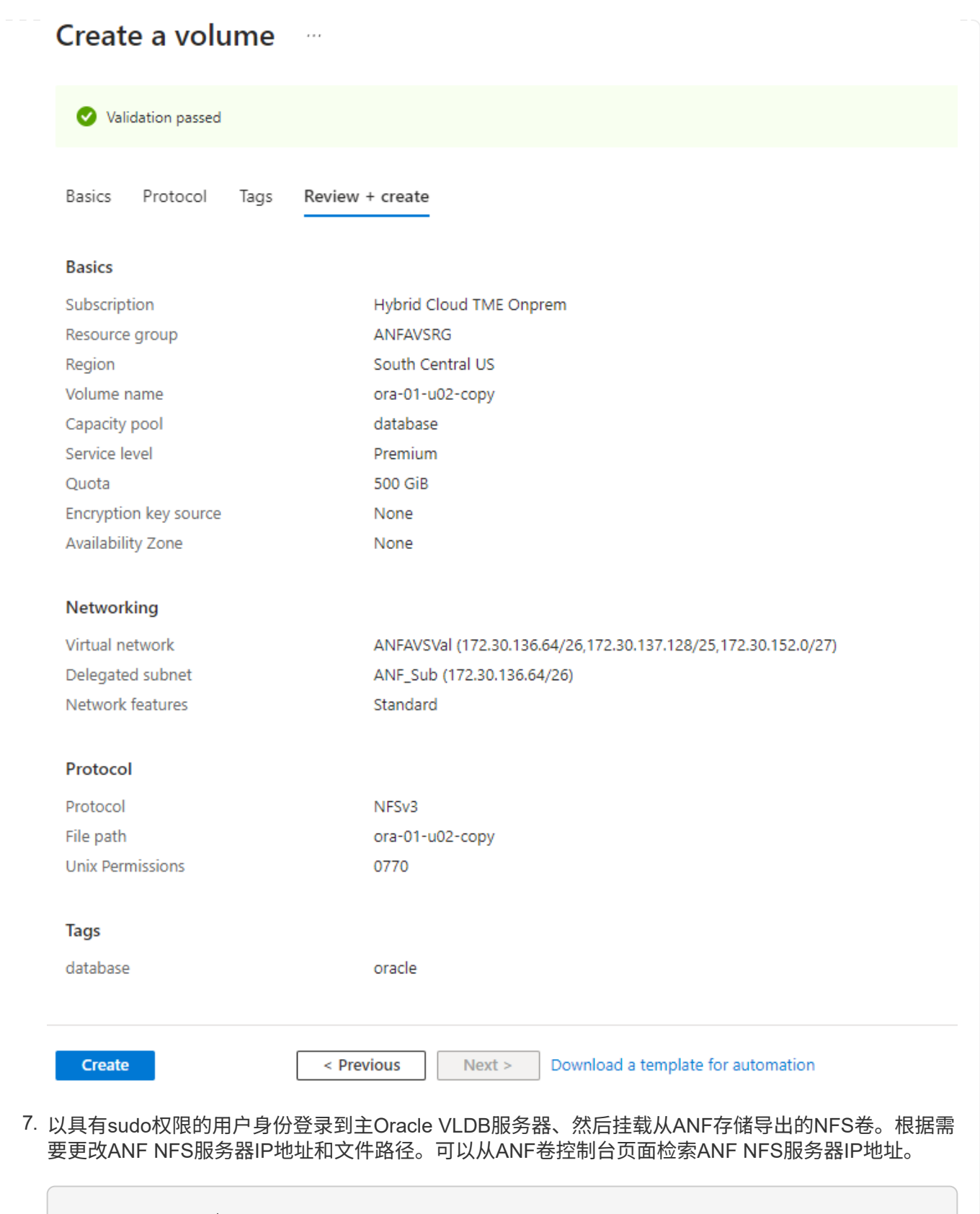

sudo mkdir /nfsanf

```
sudo mount 172.30.136.68:/ora-01-u02-copy /nfsanf -o
rw,bg,hard,vers=3,proto=tcp,timeo=600,rsize=262144,wsize=262144,noin
tr
```
8. 将挂载点所有权更改为oracle: oisntall、根据需要更改为Oracle用户名和主组。

sudo chown oracle:oinstall /nfsanf

将**Oracle RMAN**增量合并设置为**ANF**上的映像副本

RMAN增量合并会在每个增量备份/合并间隔持续更新暂存数据库数据文件映像副本。数据库备份的映像副 本将与您执行增量备份/合并的频率相同。因此、在确定RMAN增量备份和合并的频率时、应考虑数据库性 能、RTO和RPO目标。

- 1. 以Oracle用户身份登录到主Oracle VLDB服务器。
- 2. 在挂载点/nfsanf下创建oracopy目录、用于存储Oracle闪存恢复区域的Oracle数据文件映像副本和归档 日志目录。

mkdir /nfsanf/oracopy

mkdir /nfsanf/archlog

3. 通过salplus登录到Oracle数据库、启用块更改跟踪以加快增量备份、如果Oracle闪存恢复区域当前位于 主存储上、则将其更改为ANF NFS挂载。这样可以将RMAN默认控制文件/spfile自动备份和归档日志备 份到ANF NFS挂载以进行恢复。

sqlplus / as sysdba

从sqlplus提示符处、执行以下命令。

```
alter database enable block change tracking using file
'/nfsanf/oracopy/bct_ntap1.ctf'
```
alter system set db recovery file dest='/nfsanf/archlog/' scope=both;

预期输出:

```
[oracle@ora-01 ~]$ sqlplus / as sysdba
SQL*Plus: Release 19.0.0.0.0 - Production on Wed Mar 20 16:44:21
2024
Version 19.18.0.0.0
Copyright (c) 1982, 2022, Oracle. All rights reserved.
Connected to:
Oracle Database 19c Enterprise Edition Release 19.0.0.0.0 -
Production
Version 19.18.0.0.0
SQL> alter database enable block change tracking using file
'/nfsanf/oracopy/bct_ntap1.ctf';
Database altered.
SQL> alter system set db_recovery_file_dest='/nfsanf/archlog/'
scope=both;
System altered.
SQL>
```
4. 创建RMAN备份和增量合并脚本。该脚本会为并行RMAN备份和合并分配多个通道。首次执行将生成初 始完整基线映像副本。在完整运行中、它会首先清除保留窗口之外的过时备份、以保持暂存区域干净。 然后、它会在合并和备份之前切换当前日志文件。增量备份会在合并后进行、以便数据库映像副本会在 当前数据库状态后经过一个备份/合并周期。可以反转合并和备份顺序、以便根据用户的偏好加快恢复 速度。RMAN脚本可以集成到一个简单的shell脚本中、以便从主数据库服务器上的crontab执行。确保 在RMAN设置中打开控制文件自动备份。

```
vi /home/oracle/rman_bkup_merge.cmd
Add following lines:
RUN
{
    allocate channel c1 device type disk format '/nfsanf/oracopy/%U';
    allocate channel c2 device type disk format '/nfsanf/oracopy/%U';
    allocate channel c3 device type disk format '/nfsanf/oracopy/%U';
    allocate channel c4 device type disk format '/nfsanf/oracopy/%U';
    delete obsolete;
    sql 'alter system archive log current';
    recover copy of database with tag 'OraCopyBKUPonANF_level_0';
   backup incremental level 1 copies=1 for recover of copy with tag
'OraCopyBKUPonANF level 0' database;
}
```
5. 在主Oracle VLDB服务器上、以Oracle用户身份本地登录到RMAN、无论是否具有RMAN目录。在此演 示中、我们不会连接到RMAN目录。

```
rman target / nocatalog;
output:
[oracle@ora-01 ~]$ rman target / nocatalog
Recovery Manager: Release 19.0.0.0.0 - Production on Wed Mar 20
16:54:24 2024
Version 19.18.0.0.0
Copyright (c) 1982, 2019, Oracle and/or its affiliates. All rights
reserved.
connected to target database: NTAP1 (DBID=2441823937)
```
6. 从RMAN提示符处、执行该脚本。首次执行时创建基线数据库映像副本、后续执行时合并并增量更新基

using target database control file instead of recovery catalog

线映像副本。下面介绍了如何执行该脚本以及典型输出。设置通道数、使其与主机上的CPU核匹配。

```
RMAN> @/home/oracle/rman bkup merge.cmd
RMAN> RUN
2 > \{3> allocate channel c1 device type disk format
```

```
'/nfsanf/oracopy/%U';
4> allocate channel c2 device type disk format
'/nfsanf/oracopy/%U';
5> allocate channel c3 device type disk format
'/nfsanf/oracopy/%U';
6> allocate channel c4 device type disk format
'/nfsanf/oracopy/%U';
7> delete obsolete;
8> sql 'alter system archive log current';
9> recover copy of database with tag 'OraCopyBKUPonANF level 0';
10> backup incremental level 1 copies=1 for recover of copy with
tag 'OraCopyBKUPonANF level 0' database;
11> }
allocated channel: c1
channel c1: SID=142 device type=DISK
allocated channel: c2
channel c2: SID=277 device type=DISK
allocated channel: c3
channel c3: SID=414 device type=DISK
allocated channel: c4
channel c4: SID=28 device type=DISK
RMAN retention policy will be applied to the command
RMAN retention policy is set to redundancy 1
Deleting the following obsolete backups and copies:
Type Key Completion Time Filename/Handle
-------------------- ------ ------------------ --------------------
Backup Set 1 18-MAR-24
 Backup Piece 1 18-MAR-24
/u03/orareco/NTAP1/autobackup/2024_03_18/o1_mf_s_1163958359__04h19dg
r_.bkp
Backup Set 2 18-MAR-24
 Backup Piece 2 18-MAR-24
/u03/orareco/NTAP1/autobackup/2024_03_18/o1_mf_s_1163961675__07l1m2l
g_.bkp
Backup Set 3 18-MAR-24
Backup Piece 3 18-MAR-24
/u03/orareco/NTAP1/autobackup/2024_03_18/o1_mf_s_1163962888__08p6y7l
x_.bkp
Backup Set 4 18-MAR-24
Backup Piece 4 18-MAR-24
/u03/orareco/NTAP1/autobackup/2024_03_18/o1_mf_s_1163963796__09k8g1m
4_.bkp
```
Backup Set 5 18-MAR-24 Backup Piece 5 18-MAR-24 /u03/orareco/NTAP1/autobackup/2024\_03\_18/o1\_mf\_s\_1163964697\_\_0bd3tqg 3\_.bkp Backup Set 6 18-MAR-24 Backup Piece 6 18-MAR-24 /u03/orareco/NTAP1/autobackup/2024\_03\_18/o1\_mf\_s\_1163965895\_\_0chx6mz t\_.bkp Backup Set 7 18-MAR-24 Backup Piece 7 18-MAR-24 /u03/orareco/NTAP1/autobackup/2024\_03\_18/o1\_mf\_s\_1163966806\_\_0dbyx34 4\_.bkp Backup Set 8 18-MAR-24 Backup Piece 8 18-MAR-24 /u03/orareco/NTAP1/autobackup/2024\_03\_18/o1\_mf\_s\_1163968012\_\_0fgvg80 5\_.bkp Backup Set 9 18-MAR-24 Backup Piece 9 18-MAR-24 /u03/orareco/NTAP1/autobackup/2024\_03\_18/o1\_mf\_s\_1163968919\_\_0g9x5t1 v\_.bkp Backup Set 10 18-MAR-24 Backup Piece 10 18-MAR-24 /u03/orareco/NTAP1/autobackup/2024\_03\_18/o1\_mf\_s\_1163969821\_\_0h4rfdz j\_.bkp Backup Set 11 18-MAR-24 Backup Piece 11 18-MAR-24 /u03/orareco/NTAP1/autobackup/2024\_03\_18/o1\_mf\_s\_1163971026\_\_0j8o4wk 8\_.bkp Backup Set 12 18-MAR-24 Backup Piece 12 18-MAR-24 /u03/orareco/NTAP1/autobackup/2024\_03\_18/o1\_mf\_s\_1163971931\_\_0k3pnn2 o\_.bkp Backup Set 13 18-MAR-24 Backup Piece 13 18-MAR-24 /u03/orareco/NTAP1/autobackup/2024\_03\_18/o1\_mf\_s\_1163972835\_\_0kyg92t 1\_.bkp deleted backup piece backup piece handle=/u03/orareco/NTAP1/autobackup/2024\_03\_18/o1\_mf\_s\_1163963796 09k8g1m4\_.bkp RECID=4 STAMP=1163963804 deleted backup piece backup piece handle=/u03/orareco/NTAP1/autobackup/2024\_03\_18/o1\_mf\_s\_1163962888 08p6y7lx\_.bkp RECID=3 STAMP=1163962897 deleted backup piece backup piece

handle=/u03/orareco/NTAP1/autobackup/2024\_03\_18/o1\_mf\_s\_1163961675 07l1m2lg\_.bkp RECID=2 STAMP=1163961683 deleted backup piece backup piece handle=/u03/orareco/NTAP1/autobackup/2024\_03\_18/o1\_mf\_s\_1163958359 04h19dgr\_.bkp RECID=1 STAMP=1163958361 deleted backup piece backup piece handle=/u03/orareco/NTAP1/autobackup/2024\_03\_18/o1\_mf\_s\_1163964697 0bd3tqg3\_.bkp RECID=5 STAMP=1163964705 deleted backup piece backup piece handle=/u03/orareco/NTAP1/autobackup/2024\_03\_18/o1\_mf\_s\_1163965895 0chx6mzt.bkp RECID=6 STAMP=1163965906 deleted backup piece backup piece handle=/u03/orareco/NTAP1/autobackup/2024\_03\_18/o1\_mf\_s\_1163966806 0dbyx344\_.bkp RECID=7 STAMP=1163966814 deleted backup piece backup piece handle=/u03/orareco/NTAP1/autobackup/2024 03 18/o1 mf s 1163968012 0fgvg805\_.bkp RECID=8 STAMP=1163968018 deleted backup piece backup piece handle=/u03/orareco/NTAP1/autobackup/2024 03 18/o1 mf s 1163968919 0g9x5t1v\_.bkp RECID=9 STAMP=1163968926 deleted backup piece backup piece handle=/u03/orareco/NTAP1/autobackup/2024\_03\_18/o1\_mf\_s\_1163969821 0h4rfdzj\_.bkp RECID=10 STAMP=1163969827 Deleted 3 objects deleted backup piece backup piece handle=/u03/orareco/NTAP1/autobackup/2024\_03\_18/o1\_mf\_s\_1163971026 0j8o4wk8\_.bkp RECID=11 STAMP=1163971032 Deleted 3 objects deleted backup piece backup piece handle=/u03/orareco/NTAP1/autobackup/2024\_03\_18/o1\_mf\_s\_1163971931 0k3pnn2o\_.bkp RECID=12 STAMP=1163971938 Deleted 3 objects deleted backup piece backup piece

```
handle=/u03/orareco/NTAP1/autobackup/2024_03_18/o1_mf_s_1163972835
0kyg92t1_.bkp RECID=13 STAMP=1163972837
Deleted 4 objects
sql statement: alter system archive log current
Starting recover at 20-MAR-24
no copy of datafile 1 found to recover
no copy of datafile 3 found to recover
no copy of datafile 4 found to recover
.
.
no copy of datafile 31 found to recover
no copy of datafile 32 found to recover
Finished recover at 20-MAR-24
Starting backup at 20-MAR-24
no parent backup or copy of datafile 1 found
no parent backup or copy of datafile 3 found
no parent backup or copy of datafile 4 found
.
.
no parent backup or copy of datafile 19 found
no parent backup or copy of datafile 20 found
channel c1: starting datafile copy
input datafile file number=00021
name=/u02/oradata/NTAP1/NTAP1_pdb1/soe_01.dbf
channel c2: starting datafile copy
input datafile file number=00022
name=/u02/oradata/NTAP1/NTAP1_pdb1/soe_02.dbf
channel c3: starting datafile copy
input datafile file number=00023
name=/u02/oradata/NTAP1/NTAP1_pdb1/soe_03.dbf
channel c4: starting datafile copy
input datafile file number=00024
name=/u02/oradata/NTAP1/NTAP1_pdb1/soe_04.dbf
output file name=/nfsanf/oracopy/data_D-NTAP1_I-2441823937_TS-
SOE FNO-22 0g2m6brl tag=ORACOPYBKUPONANF LEVEL 0 RECID=4
STAMP=1164132108
channel c2: datafile copy complete, elapsed time: 01:06:39
channel c2: starting datafile copy
input datafile file number=00025
name=/u02/oradata/NTAP1/NTAP1_pdb1/soe_05.dbf
output file name=/nfsanf/oracopy/data_D-NTAP1_I-2441823937_TS-
SOE FNO-24 0i2m6brl tag=ORACOPYBKUPONANF LEVEL 0 RECID=5
```
STAMP=1164132121 channel c4: datafile copy complete, elapsed time: 01:06:45 channel c4: starting datafile copy input datafile file number=00026 name=/u02/oradata/NTAP1/NTAP1\_pdb1/soe\_06.dbf output file name=/nfsanf/oracopy/data\_D-NTAP1\_I-2441823937\_TS-SOE\_FNO-23\_0h2m6brl tag=ORACOPYBKUPONANF\_LEVEL\_0 RECID=6 STAMP=1164132198 channel c3: datafile copy complete, elapsed time: 01:08:05 channel c3: starting datafile copy input datafile file number=00027 name=/u02/oradata/NTAP1/NTAP1\_pdb1/soe\_07.dbf output file name=/nfsanf/oracopy/data\_D-NTAP1\_I-2441823937\_TS-SOE\_FNO-21\_0f2m6brl tag=ORACOPYBKUPONANF\_LEVEL\_0 RECID=7 STAMP=1164132248 channel c1: datafile copy complete, elapsed time: 01:08:57 channel c1: starting datafile copy input datafile file number=00028 name=/u02/oradata/NTAP1/NTAP1\_pdb1/soe\_08.dbf output file name=/nfsanf/oracopy/data\_D-NTAP1\_I-2441823937\_TS-SOE\_FNO-25\_0j2m6fol tag=ORACOPYBKUPONANF\_LEVEL\_0 RECID=9 STAMP=1164136123 channel c2: datafile copy complete, elapsed time: 01:06:46 channel c2: starting datafile copy input datafile file number=00029 name=/u02/oradata/NTAP1/NTAP1\_pdb1/soe\_09.dbf output file name=/nfsanf/oracopy/data\_D-NTAP1\_I-2441823937\_TS-SOE\_FNO-26\_0k2m6fot tag=ORACOPYBKUPONANF\_LEVEL\_0 RECID=8 STAMP=1164136113 channel c4: datafile copy complete, elapsed time: 01:06:36 channel c4: starting datafile copy input datafile file number=00030 name=/u02/oradata/NTAP1/NTAP1\_pdb1/soe\_10.dbf output file name=/nfsanf/oracopy/data\_D-NTAP1\_I-2441823937\_TS-SOE FNO-27 012m6frc tag=ORACOPYBKUPONANF LEVEL 0 RECID=10 STAMP=1164136293 channel c3: datafile copy complete, elapsed time: 01:08:10 channel c3: starting datafile copy input datafile file number=00031 name=/u02/oradata/NTAP1/NTAP1\_pdb1/soe\_11.dbf output file name=/nfsanf/oracopy/data\_D-NTAP1\_I-2441823937\_TS-SOE FNO-28 0m2m6fsu tag=ORACOPYBKUPONANF LEVEL 0 RECID=11 STAMP=1164136333 channel c1: datafile copy complete, elapsed time: 01:07:52 channel c1: starting datafile copy input datafile file number=00032

name=/u02/oradata/NTAP1/NTAP1\_pdb1/soe\_12.dbf output file name=/nfsanf/oracopy/data\_D-NTAP1\_I-2441823937\_TS-SOE\_FNO-29\_0n2m6jlr tag=ORACOPYBKUPONANF\_LEVEL\_0 RECID=12 STAMP=1164140082 channel c2: datafile copy complete, elapsed time: 01:06:01 channel c2: starting datafile copy input datafile file number=00001 name=/u02/oradata/NTAP1/system01.dbf output file name=/nfsanf/oracopy/data\_D-NTAP1\_I-2441823937\_TS-SOE FNO-30 0o2m6jlr tag=ORACOPYBKUPONANF LEVEL 0 RECID=13 STAMP=1164140190 channel c4: datafile copy complete, elapsed time: 01:07:49 channel c4: starting datafile copy input datafile file number=00003 name=/u02/oradata/NTAP1/sysaux01.dbf output file name=/nfsanf/oracopy/data\_D-NTAP1\_I-2441823937\_TS-SYSTEM\_FNO-1\_0r2m6nhk tag=ORACOPYBKUPONANF\_LEVEL\_0 RECID=14 STAMP=1164140240 channel c2: datafile copy complete, elapsed time: 00:02:38 channel c2: starting datafile copy input datafile file number=00004 name=/u02/oradata/NTAP1/undotbs01.dbf output file name=/nfsanf/oracopy/data\_D-NTAP1\_I-2441823937\_TS-UNDOTBS1\_FNO-4\_0t2m6nml tag=ORACOPYBKUPONANF\_LEVEL\_0 RECID=15 STAMP=1164140372 channel c2: datafile copy complete, elapsed time: 00:02:15 channel c2: starting datafile copy input datafile file number=00011 name=/u02/oradata/NTAP1/NTAP1\_pdb1/undotbs01.dbf output file name=/nfsanf/oracopy/data\_D-NTAP1\_I-2441823937\_TS-SYSAUX\_FNO-3\_0s2m6nl1 tag=ORACOPYBKUPONANF\_LEVEL\_0 RECID=16 STAMP=1164140377 channel c4: datafile copy complete, elapsed time: 00:03:01 channel c4: starting datafile copy input datafile file number=00010 name=/u02/oradata/NTAP1/NTAP1\_pdb1/sysaux01.dbf output file name=/nfsanf/oracopy/data\_D-NTAP1\_I-2441823937\_TS-SOE FNO-32 0q2m6jsi tag=ORACOPYBKUPONANF LEVEL 0 RECID=17 STAMP=1164140385 channel c1: datafile copy complete, elapsed time: 01:07:29 channel c1: starting datafile copy input datafile file number=00014 name=/u02/oradata/NTAP1/NTAP1\_pdb2/sysaux01.dbf output file name=/nfsanf/oracopy/data\_D-NTAP1\_I-2441823937\_TS-SOE FNO-31 0p2m6jrb tag=ORACOPYBKUPONANF LEVEL 0 RECID=18 STAMP=1164140406

channel c3: datafile copy complete, elapsed time: 01:08:31 channel c3: starting datafile copy input datafile file number=00018 name=/u02/oradata/NTAP1/NTAP1\_pdb3/sysaux01.dbf output file name=/nfsanf/oracopy/data\_D-NTAP1\_I-2441823937\_TS-SYSAUX\_FNO-10\_0v2m6nqs\_tag=ORACOPYBKUPONANF\_LEVEL\_0 RECID=19 STAMP=1164140459 channel c4: datafile copy complete, elapsed time: 00:01:26 channel c4: starting datafile copy input datafile file number=00006 name=/u02/oradata/NTAP1/pdbseed/sysaux01.dbf output file name=/nfsanf/oracopy/data\_D-NTAP1\_I-2441823937\_TS-SYSAUX\_FNO-14\_102m6nr3\_tag=ORACOPYBKUPONANF\_LEVEL\_0 RECID=20 STAMP=1164140468 channel c1: datafile copy complete, elapsed time: 00:01:22 channel c1: starting datafile copy input datafile file number=00009 name=/u02/oradata/NTAP1/NTAP1\_pdb1/system01.dbf output file name=/nfsanf/oracopy/data\_D-NTAP1\_I-2441823937\_TS-UNDOTBS1\_FNO-11\_0u2m6nqs tag=ORACOPYBKUPONANF\_LEVEL\_0 RECID=21 STAMP=1164140471 channel c2: datafile copy complete, elapsed time: 00:01:33 channel c2: starting datafile copy input datafile file number=00013 name=/u02/oradata/NTAP1/NTAP1\_pdb2/system01.dbf output file name=/nfsanf/oracopy/data\_D-NTAP1\_I-2441823937\_TS-SYSAUX\_FNO-18\_112m6nrt tag=ORACOPYBKUPONANF\_LEVEL\_0 RECID=22 STAMP=1164140476 channel c3: datafile copy complete, elapsed time: 00:00:57 channel c3: starting datafile copy input datafile file number=00017 name=/u02/oradata/NTAP1/NTAP1\_pdb3/system01.dbf output file name=/nfsanf/oracopy/data\_D-NTAP1\_I-2441823937\_TS-SYSAUX\_FNO-6\_122m6nti tag=ORACOPYBKUPONANF\_LEVEL\_0 RECID=23 STAMP=1164140488 channel c4: datafile copy complete, elapsed time: 00:00:25 channel c4: starting datafile copy input datafile file number=00005 name=/u02/oradata/NTAP1/pdbseed/system01.dbf output file name=/nfsanf/oracopy/data\_D-NTAP1\_I-2441823937\_TS-SYSTEM\_FNO-13\_142m6ntp tag=ORACOPYBKUPONANF\_LEVEL\_0 RECID=24 STAMP=1164140532 channel c2: datafile copy complete, elapsed time: 00:01:06 channel c2: starting datafile copy input datafile file number=00008 name=/u02/oradata/NTAP1/pdbseed/undotbs01.dbf

output file name=/nfsanf/oracopy/data\_D-NTAP1\_I-2441823937\_TS-SYSTEM FNO-17 152m6nts tag=ORACOPYBKUPONANF LEVEL 0 RECID=25 STAMP=1164140539 channel c3: datafile copy complete, elapsed time: 00:01:03 channel c3: starting datafile copy input datafile file number=00015 name=/u02/oradata/NTAP1/NTAP1\_pdb2/undotbs01.dbf output file name=/nfsanf/oracopy/data\_D-NTAP1\_I-2441823937\_TS-SYSTEM\_FNO-9\_132m6ntm tag=ORACOPYBKUPONANF\_LEVEL\_0 RECID=26 STAMP=1164140541 channel c1: datafile copy complete, elapsed time: 00:01:13 channel c1: starting datafile copy input datafile file number=00019 name=/u02/oradata/NTAP1/NTAP1\_pdb3/undotbs01.dbf output file name=/nfsanf/oracopy/data\_D-NTAP1\_I-2441823937\_TS-SYSTEM\_FNO-5\_162m6nuc tag=ORACOPYBKUPONANF\_LEVEL\_0 RECID=27 STAMP=1164140541 channel c4: datafile copy complete, elapsed time: 00:00:41 channel c4: starting datafile copy input datafile file number=00007 name=/u02/oradata/NTAP1/users01.dbf output file name=/nfsanf/oracopy/data\_D-NTAP1\_I-2441823937\_TS-UNDOTBS1\_FNO-8\_172m6nvr tag=ORACOPYBKUPONANF\_LEVEL\_0 RECID=28 STAMP=1164140552 channel c2: datafile copy complete, elapsed time: 00:00:16 channel c2: starting datafile copy input datafile file number=00012 name=/u02/oradata/NTAP1/NTAP1\_pdb1/users01.dbf output file name=/nfsanf/oracopy/data\_D-NTAP1\_I-2441823937\_TS-UNDOTBS1 FNO-15 182m6nvs tag=ORACOPYBKUPONANF LEVEL 0 RECID=30 STAMP=1164140561 channel c3: datafile copy complete, elapsed time: 00:00:24 channel c3: starting datafile copy input datafile file number=00016 name=/u02/oradata/NTAP1/NTAP1\_pdb2/users01.dbf output file name=/nfsanf/oracopy/data\_D-NTAP1\_I-2441823937\_TS-USERS FNO-7 1a2m6o01 tag=ORACOPYBKUPONANF LEVEL 0 RECID=29 STAMP=1164140560 channel c4: datafile copy complete, elapsed time: 00:00:16 channel c4: starting datafile copy input datafile file number=00020 name=/u02/oradata/NTAP1/NTAP1\_pdb3/users01.dbf output file name=/nfsanf/oracopy/data\_D-NTAP1\_I-2441823937\_TS-UNDOTBS1\_FNO-19\_192m6nvv tag=ORACOPYBKUPONANF\_LEVEL\_0 RECID=31 STAMP=1164140564 channel c1: datafile copy complete, elapsed time: 00:00:21 output file name=/nfsanf/oracopy/data\_D-NTAP1\_I-2441823937\_TS-

```
USERS FNO-12 1b2m6o0e tag=ORACOPYBKUPONANF LEVEL 0 RECID=32
STAMP=1164140564
channel c2: datafile copy complete, elapsed time: 00:00:02
output file name=/nfsanf/oracopy/data_D-NTAP1_I-2441823937_TS-
USERS FNO-16 1c2m6o0k tag=ORACOPYBKUPONANF LEVEL 0 RECID=34
STAMP=1164140565
channel c3: datafile copy complete, elapsed time: 00:00:01
output file name=/nfsanf/oracopy/data_D-NTAP1_I-2441823937_TS-
USERS_FNO-20_1d2m6o0k tag=ORACOPYBKUPONANF_LEVEL_0 RECID=33
STAMP=1164140565
channel c4: datafile copy complete, elapsed time: 00:00:01
Finished backup at 20-MAR-24
Starting Control File and SPFILE Autobackup at 20-MAR-24
piece
handle=/nfsanf/archlog/NTAP1/autobackup/2024_03_20/o1_mf_s_116414056
5__5g56ypks_.bkp comment=NONE
Finished Control File and SPFILE Autobackup at 20-MAR-24
released channel: c1
released channel: c2
released channel: c3
released channel: c4
RMAN> **end-of-file**
RMAN>
```
7. 在备份后列出数据库映像副本、以观察是否已在ANF NFS挂载点中创建数据库映像副本。

```
RMAN> list copy of database tag 'OraCopyBKUPonANF level 0';
List of Datafile Copies
=======================
Key File S Completion Time Ckp SCN Ckp Time Sparse
------- ---- - --------------- ---------- --------------- ------
14 1 A 20-MAR-24 4161498 20-MAR-24 NO
       Name: /nfsanf/oracopy/data D-NTAP1 I-2441823937 TS-
SYSTEM_FNO-1_0r2m6nhk
       Tag: ORACOPYBKUPONANF LEVEL 0
16 3 A 20-MAR-24 4161568 20-MAR-24 NO
       Name: /nfsanf/oracopy/data D-NTAP1 I-2441823937 TS-
SYSAUX_FNO-3_0s2m6nl1
       Tag: ORACOPYBKUPONANF LEVEL 0
```
15 4 A 20-MAR-24 4161589 20-MAR-24 NO Name: /nfsanf/oracopy/data D-NTAP1 I-2441823937 TS-UNDOTBS1\_FNO-4\_0t2m6nml Tag: ORACOPYBKUPONANF LEVEL 0 27 5 A 20-MAR-24 2379694 18-MAR-24 NO Name: /nfsanf/oracopy/data D-NTAP1 I-2441823937 TS-SYSTEM\_FNO-5\_162m6nuc Tag: ORACOPYBKUPONANF LEVEL 0 Container ID: 2, PDB Name: PDB\$SEED 23 6 A 20-MAR-24 2379694 18-MAR-24 NO Name: /nfsanf/oracopy/data D-NTAP1 I-2441823937 TS-SYSAUX\_FNO-6\_122m6nti Tag: ORACOPYBKUPONANF LEVEL 0 Container ID: 2, PDB Name: PDB\$SEED 29 7 A 20-MAR-24 4161872 20-MAR-24 NO Name: /nfsanf/oracopy/data D-NTAP1 I-2441823937 TS-USERS\_FNO-7\_1a2m6o01 Tag: ORACOPYBKUPONANF LEVEL 0 28 8 A 20-MAR-24 2379694 18-MAR-24 NO Name: /nfsanf/oracopy/data D-NTAP1 I-2441823937 TS-UNDOTBS1\_FNO-8\_172m6nvr Tag: ORACOPYBKUPONANF LEVEL 0 Container ID: 2, PDB Name: PDB\$SEED 26 9 A 20-MAR-24 4161835 20-MAR-24 NO Name: /nfsanf/oracopy/data D-NTAP1 I-2441823937 TS-SYSTEM\_FNO-9\_132m6ntm Tag: ORACOPYBKUPONANF LEVEL 0 Container ID: 3, PDB Name: NTAP1\_PDB1 19 10 A 20-MAR-24 4161784 20-MAR-24 NO Name: /nfsanf/oracopy/data D-NTAP1 I-2441823937 TS-SYSAUX\_FNO-10\_0v2m6nqs Tag: ORACOPYBKUPONANF LEVEL 0 Container ID: 3, PDB Name: NTAP1\_PDB1 21 11 A 20-MAR-24 4161780 20-MAR-24 NO Name: /nfsanf/oracopy/data D-NTAP1 I-2441823937 TS-UNDOTBS1\_FNO-11\_0u2m6nqs Tag: ORACOPYBKUPONANF LEVEL 0 Container ID: 3, PDB Name: NTAP1\_PDB1

32 12 A 20-MAR-24 4161880 20-MAR-24 NO Name: /nfsanf/oracopy/data D-NTAP1 I-2441823937 TS-USERS\_FNO-12\_1b2m6o0e Tag: ORACOPYBKUPONANF LEVEL 0 Container ID: 3, PDB Name: NTAP1\_PDB1 24 13 A 20-MAR-24 4161838 20-MAR-24 NO Name: /nfsanf/oracopy/data D-NTAP1 I-2441823937 TS-SYSTEM\_FNO-13\_142m6ntp Tag: ORACOPYBKUPONANF LEVEL 0 Container ID: 4, PDB Name: NTAP1\_PDB2 20 14 A 20-MAR-24 4161785 20-MAR-24 NO Name: /nfsanf/oracopy/data D-NTAP1 I-2441823937 TS-SYSAUX\_FNO-14\_102m6nr3 Tag: ORACOPYBKUPONANF LEVEL 0 Container ID: 4, PDB Name: NTAP1\_PDB2 30 15 A 20-MAR-24 4161863 20-MAR-24 NO Name: /nfsanf/oracopy/data D-NTAP1 I-2441823937 TS-UNDOTBS1\_FNO-15\_182m6nvs Tag: ORACOPYBKUPONANF LEVEL 0 Container ID: 4, PDB Name: NTAP1\_PDB2 34 16 A 20-MAR-24 4161884 20-MAR-24 NO Name: /nfsanf/oracopy/data D-NTAP1 I-2441823937 TS-USERS\_FNO-16\_1c2m6o0k Tag: ORACOPYBKUPONANF LEVEL 0 Container ID: 4, PDB Name: NTAP1\_PDB2 25 17 A 20-MAR-24 4161841 20-MAR-24 NO Name: /nfsanf/oracopy/data D-NTAP1 I-2441823937 TS-SYSTEM FNO-17 152m6nts Tag: ORACOPYBKUPONANF LEVEL 0 Container ID: 5, PDB Name: NTAP1\_PDB3 22 18 A 20-MAR-24 4161810 20-MAR-24 NO Name: /nfsanf/oracopy/data\_D-NTAP1\_I-2441823937\_TS-SYSAUX\_FNO-18\_112m6nrt Tag: ORACOPYBKUPONANF LEVEL 0 Container ID: 5, PDB Name: NTAP1\_PDB3 31 19 A 20-MAR-24 4161869 20-MAR-24 NO Name: /nfsanf/oracopy/data D-NTAP1 I-2441823937 TS-UNDOTBS1\_FNO-19\_192m6nvv Tag: ORACOPYBKUPONANF LEVEL 0

 Container ID: 5, PDB Name: NTAP1\_PDB3 33 20 A 20-MAR-24 4161887 20-MAR-24 NO Name: /nfsanf/oracopy/data D-NTAP1 I-2441823937 TS-USERS\_FNO-20\_1d2m6o0k Tag: ORACOPYBKUPONANF LEVEL 0 Container ID: 5, PDB Name: NTAP1\_PDB3 7 21 A 20-MAR-24 4152514 20-MAR-24 NO Name: /nfsanf/oracopy/data D-NTAP1 I-2441823937 TS-SOE FNO-21\_0f2m6brl Tag: ORACOPYBKUPONANF LEVEL 0 Container ID: 3, PDB Name: NTAP1\_PDB1 4 22 A 20-MAR-24 4152518 20-MAR-24 NO Name: /nfsanf/oracopy/data\_D-NTAP1\_I-2441823937\_TS-SOE\_FNO-22\_0g2m6brl Tag: ORACOPYBKUPONANF LEVEL 0 Container ID: 3, PDB Name: NTAP1\_PDB1 6 23 A 20-MAR-24 4152522 20-MAR-24 NO Name: /nfsanf/oracopy/data D-NTAP1 I-2441823937 TS-SOE FNO-23\_0h2m6brl Tag: ORACOPYBKUPONANF LEVEL 0 Container ID: 3, PDB Name: NTAP1\_PDB1 5 24 A 20-MAR-24 4152529 20-MAR-24 NO Name: /nfsanf/oracopy/data D-NTAP1 I-2441823937 TS-SOE FNO-24\_0i2m6brl Tag: ORACOPYBKUPONANF LEVEL 0 Container ID: 3, PDB Name: NTAP1\_PDB1 9 25 A 20-MAR-24 4156120 20-MAR-24 NO Name: /nfsanf/oracopy/data D-NTAP1 I-2441823937 TS-SOE FNO-25\_0j2m6fol Tag: ORACOPYBKUPONANF LEVEL 0 Container ID: 3, PDB Name: NTAP1\_PDB1 8 26 A 20-MAR-24 4156130 20-MAR-24 NO Name: /nfsanf/oracopy/data D-NTAP1 I-2441823937 TS-SOE FNO-26\_0k2m6fot Tag: ORACOPYBKUPONANF LEVEL 0 Container ID: 3, PDB Name: NTAP1\_PDB1 10 27 A 20-MAR-24 4156159 20-MAR-24 NO Name: /nfsanf/oracopy/data D-NTAP1 I-2441823937 TS-SOE FNO-

27\_0l2m6frc Tag: ORACOPYBKUPONANF LEVEL 0 Container ID: 3, PDB Name: NTAP1\_PDB1 11 28 A 20-MAR-24 4156183 20-MAR-24 NO Name: /nfsanf/oracopy/data D-NTAP1 I-2441823937 TS-SOE FNO-28\_0m2m6fsu Tag: ORACOPYBKUPONANF LEVEL 0 Container ID: 3, PDB Name: NTAP1\_PDB1 12 29 A 20-MAR-24 4158795 20-MAR-24 NO Name: /nfsanf/oracopy/data D-NTAP1 I-2441823937 TS-SOE FNO-29\_0n2m6jlr Tag: ORACOPYBKUPONANF LEVEL 0 Container ID: 3, PDB Name: NTAP1\_PDB1 13 30 A 20-MAR-24 4158803 20-MAR-24 NO Name: /nfsanf/oracopy/data D-NTAP1 I-2441823937 TS-SOE FNO-30\_0o2m6jlr Tag: ORACOPYBKUPONANF LEVEL 0 Container ID: 3, PDB Name: NTAP1\_PDB1 18 31 A 20-MAR-24 4158871 20-MAR-24 NO Name: /nfsanf/oracopy/data D-NTAP1 I-2441823937 TS-SOE FNO-31\_0p2m6jrb Tag: ORACOPYBKUPONANF LEVEL 0 Container ID: 3, PDB Name: NTAP1\_PDB1 17 32 A 20-MAR-24 4158886 20-MAR-24 NO Name: /nfsanf/oracopy/data D-NTAP1 I-2441823937 TS-SOE FNO-32\_0q2m6jsi Tag: ORACOPYBKUPONANF LEVEL 0 Container ID: 3, PDB Name: NTAP1\_PDB1

8. 通过Oracle RMAN命令提示符报告架构、以观察当前VLDB数据文件是否位于主存储上。

RMAN> report schema; Report of database schema for database with db unique name NTAP1 List of Permanent Datafiles =========================== File Size(MB) Tablespace RB segs Datafile Name ---- -------- -------------------- ------- ------------------------ 1 1060 SYSTEM YES

/u02/oradata/NTAP1/system01.dbf 3 1000 SYSAUX NO /u02/oradata/NTAP1/sysaux01.dbf 4 695 UNDOTBS1 YES /u02/oradata/NTAP1/undotbs01.dbf 5 400 PDB\$SEED:SYSTEM NO /u02/oradata/NTAP1/pdbseed/system01.dbf 6 440 PDB\$SEED:SYSAUX NO /u02/oradata/NTAP1/pdbseed/sysaux01.dbf 7 5 USERS NO /u02/oradata/NTAP1/users01.dbf 8 235 PDB\$SEED:UNDOTBS1 NO /u02/oradata/NTAP1/pdbseed/undotbs01.dbf 9 410 NTAP1\_PDB1:SYSTEM YES /u02/oradata/NTAP1/NTAP1\_pdb1/system01.dbf 10 520 NTAP1\_PDB1:SYSAUX NO /u02/oradata/NTAP1/NTAP1\_pdb1/sysaux01.dbf 11 580 NTAP1\_PDB1:UNDOTBS1 YES /u02/oradata/NTAP1/NTAP1\_pdb1/undotbs01.dbf 12 5 NTAP1 PDB1:USERS NO /u02/oradata/NTAP1/NTAP1\_pdb1/users01.dbf 13 410 NTAP1\_PDB2:SYSTEM YES /u02/oradata/NTAP1/NTAP1\_pdb2/system01.dbf 14 500 NTAP1\_PDB2:SYSAUX NO /u02/oradata/NTAP1/NTAP1\_pdb2/sysaux01.dbf 15 235 NTAP1\_PDB2:UNDOTBS1 YES /u02/oradata/NTAP1/NTAP1\_pdb2/undotbs01.dbf 16 5 NTAP1 PDB2:USERS NO /u02/oradata/NTAP1/NTAP1\_pdb2/users01.dbf 17 410 NTAP1 PDB3:SYSTEM YES /u02/oradata/NTAP1/NTAP1\_pdb3/system01.dbf 18 500 NTAP1\_PDB3:SYSAUX NO /u02/oradata/NTAP1/NTAP1\_pdb3/sysaux01.dbf 19 235 NTAP1\_PDB3:UNDOTBS1 YES /u02/oradata/NTAP1/NTAP1\_pdb3/undotbs01.dbf 20 5 NTAP1 PDB3:USERS NO /u02/oradata/NTAP1/NTAP1\_pdb3/users01.dbf 21 31744 NTAP1\_PDB1:SOE NO /u02/oradata/NTAP1/NTAP1\_pdb1/soe\_01.dbf 22 31744 NTAP1\_PDB1:SOE NO /u02/oradata/NTAP1/NTAP1\_pdb1/soe\_02.dbf 23 31744 NTAP1\_PDB1:SOE NO /u02/oradata/NTAP1/NTAP1\_pdb1/soe\_03.dbf 24 31744 NTAP1\_PDB1:SOE NO /u02/oradata/NTAP1/NTAP1\_pdb1/soe\_04.dbf 25 31744 NTAP1\_PDB1:SOE NO

/u02/oradata/NTAP1/NTAP1\_pdb1/soe\_05.dbf 26 31744 NTAP1\_PDB1:SOE NO /u02/oradata/NTAP1/NTAP1\_pdb1/soe\_06.dbf 27 31744 NTAP1\_PDB1:SOE NO /u02/oradata/NTAP1/NTAP1\_pdb1/soe\_07.dbf 28 31744 NTAP1\_PDB1:SOE NO /u02/oradata/NTAP1/NTAP1\_pdb1/soe\_08.dbf 29 31744 NTAP1\_PDB1:SOE NO /u02/oradata/NTAP1/NTAP1\_pdb1/soe\_09.dbf 30 31744 NTAP1\_PDB1:SOE NO /u02/oradata/NTAP1/NTAP1\_pdb1/soe\_10.dbf 31 31744 NTAP1\_PDB1:SOE NO /u02/oradata/NTAP1/NTAP1\_pdb1/soe\_11.dbf 32 31744 NTAP1\_PDB1:SOE NO /u02/oradata/NTAP1/NTAP1\_pdb1/soe\_12.dbf List of Temporary Files ======================= File Size(MB) Tablespace Maxsize(MB) Tempfile Name ---- -------- -------------------- ----------- -------------------- 1 123 TEMP 32767 /u02/oradata/NTAP1/temp01.dbf 2 123 PDB\$SEED:TEMP 32767 /u02/oradata/NTAP1/pdbseed/temp012024-03-18\_16-07-32-463-PM.dbf 3 31744 NTAP1\_PDB1:TEMP 32767 /u02/oradata/NTAP1/NTAP1\_pdb1/temp01.dbf 4 123 NTAP1\_PDB2:TEMP 32767 /u02/oradata/NTAP1/NTAP1\_pdb2/temp01.dbf 5 123 NTAP1\_PDB3:TEMP 32767 /u02/oradata/NTAP1/NTAP1\_pdb3/temp01.dbf 6 31744 NTAP1\_PDB1:TEMP 31744 /u02/oradata/NTAP1/NTAP1\_pdb1/temp02.dbf

RMAN>

9. 验证从操作系统NFS挂载点复制的数据库映像。

```
[oracle@ora-01 ~]$ ls -l /nfsanf/oracopy
total 399482176
-rw-r----- 1 oracle oinstall 11600384 Mar 20 21:44 bct ntap1.ctf
-rw-r----- 1 oracle oinstall 33286004736 Mar 20 18:03 data_D-
NTAP1 I-2441823937 TS-SOE FNO-21 0f2m6brl
-rw-r----- 1 oracle oinstall 33286004736 Mar 20 18:01 data_D-
NTAP1_I-2441823937_TS-SOE_FNO-22_0g2m6brl
-rw-r----- 1 oracle oinstall 33286004736 Mar 20 18:03 data_D-
```

```
NTAP1_I-2441823937_TS-SOE_FNO-23_0h2m6brl
-rw-r----- 1 oracle oinstall 33286004736 Mar 20 18:02 data_D-
NTAP1 I-2441823937 TS-SOE FNO-24 0i2m6brl
-rw-r----- 1 oracle oinstall 33286004736 Mar 20 19:08 data_D-
NTAP1_I-2441823937_TS-SOE_FNO-25_0j2m6fol
-rw-r----- 1 oracle oinstall 33286004736 Mar 20 19:08 data_D-
NTAP1 I-2441823937 TS-SOE FNO-26 0k2m6fot
-rw-r----- 1 oracle oinstall 33286004736 Mar 20 19:11 data_D-
NTAP1 I-2441823937 TS-SOE FNO-27 012m6frc
-rw-r----- 1 oracle oinstall 33286004736 Mar 20 19:12 data_D-
NTAP1_I-2441823937_TS-SOE_FNO-28_0m2m6fsu
-rw-r----- 1 oracle oinstall 33286004736 Mar 20 20:14 data_D-
NTAP1 I-2441823937 TS-SOE FNO-29 0n2m6jlr
-rw-r----- 1 oracle oinstall 33286004736 Mar 20 20:16 data_D-
NTAP1_I-2441823937_TS-SOE_FNO-30_0o2m6jlr
-rw-r----- 1 oracle oinstall 33286004736 Mar 20 20:20 data_D-
NTAP1 I-2441823937 TS-SOE FNO-31 0p2m6jrb
-rw-r----- 1 oracle oinstall 33286004736 Mar 20 20:19 data_D-
NTAP1_I-2441823937_TS-SOE_FNO-32_0q2m6jsi
-rw-r----- 1 oracle oinstall 545267712 Mar 20 20:20 data_D-
NTAP1 I-2441823937 TS-SYSAUX FNO-10 0v2m6nqs
-rw-r----- 1 oracle oinstall 524296192 Mar 20 20:21 data_D-
NTAP1 I-2441823937 TS-SYSAUX FNO-14 102m6nr3
-rw-r----- 1 oracle oinstall 524296192 Mar 20 20:21 data_D-
NTAP1 I-2441823937 TS-SYSAUX FNO-18 112m6nrt
-rw-r----- 1 oracle oinstall 1048584192 Mar 20 20:19 data_D-
NTAP1_I-2441823937_TS-SYSAUX_FNO-3_0s2m6nl1
-rw-r----- 1 oracle oinstall 461381632 Mar 20 20:21 data_D-
NTAP1 I-2441823937 TS-SYSAUX FNO-6 122m6nti
-rw-r----- 1 oracle oinstall 1111498752 Mar 20 20:17 data_D-
NTAP1 I-2441823937 TS-SYSTEM FNO-1 0r2m6nhk
-rw-r----- 1 oracle oinstall 429924352 Mar 20 20:22 data_D-
NTAP1 I-2441823937 TS-SYSTEM FNO-13 142m6ntp
-rw-r----- 1 oracle oinstall 429924352 Mar 20 20:22 data_D-
NTAP1 I-2441823937 TS-SYSTEM FNO-17 152m6nts
-rw-r----- 1 oracle oinstall 419438592 Mar 20 20:22 data_D-
NTAP1 I-2441823937 TS-SYSTEM FNO-5 162m6nuc
-rw-r----- 1 oracle oinstall 429924352 Mar 20 20:22 data_D-
NTAP1 I-2441823937 TS-SYSTEM FNO-9 132m6ntm
-rw-r----- 1 oracle oinstall 608182272 Mar 20 20:21 data_D-
NTAP1 I-2441823937 TS-UNDOTBS1 FNO-11 0u2m6nqs
-rw-r----- 1 oracle oinstall 246423552 Mar 20 20:22 data_D-
NTAP1 I-2441823937 TS-UNDOTBS1 FNO-15 182m6nvs
-rw-r----- 1 oracle oinstall 246423552 Mar 20 20:22 data_D-
NTAP1 I-2441823937 TS-UNDOTBS1 FNO-19 192m6nvv
-rw-r----- 1 oracle oinstall 728768512 Mar 20 20:19 data_D-
```
NTAP1\_I-2441823937\_TS-UNDOTBS1\_FNO-4\_0t2m6nml -rw-r----- 1 oracle oinstall 246423552 Mar 20 20:22 data\_D-NTAP1\_I-2441823937\_TS-UNDOTBS1\_FNO-8\_172m6nvr -rw-r----- 1 oracle oinstall 5251072 Mar 20 20:22 data D-NTAP1\_I-2441823937\_TS-USERS\_FNO-12\_1b2m6o0e -rw-r----- 1 oracle oinstall 5251072 Mar 20 20:22 data\_D-NTAP1 I-2441823937 TS-USERS FNO-16 1c2m6o0k -rw-r----- 1 oracle oinstall 5251072 Mar 20 20:22 data\_D-NTAP1 I-2441823937 TS-USERS FNO-20 1d2m6o0k -rw-r----- 1 oracle oinstall 5251072 Mar 20 20:22 data D-NTAP1\_I-2441823937\_TS-USERS\_FNO-7\_1a2m6o01 [oracle@ora-01 ~]\$

至此、Oracle VLDB备用映像副本备份和合并的设置完成。

将**Oracle VLDB**切换到映像副本、以便快速恢复

如果因主存储问题描述发生故障(例如数据丢失或损坏)、则可以快速将数据库切换到ANF NFS挂载上的映 像副本、并将其恢复到当前状态、而无需还原数据库。消除介质还原可显著加快VLDB的数据库恢复速度。 此使用情形假定Oracle VLDB数据库服务器完好无损、并且数据库控制文件、归档日志和当前日志均可用 于恢复。

1. 在切换之前、以Oracle用户身份登录到Azure主VLDB服务器主机并创建测试表。

```
[oracle@ora-01 ~]$ sqlplus / as sysdba
SQL*Plus: Release 19.0.0.0.0 - Production on Thu Mar 21 15:13:52
2024
Version 19.18.0.0.0
Copyright (c) 1982, 2022, Oracle. All rights reserved.
Connected to:
Oracle Database 19c Enterprise Edition Release 19.0.0.0.0 -
Production
Version 19.18.0.0.0
SQL> show pdbs
   CON ID CON NAME OPEN MODE RESTRICTED
---------- ------------------------------ ---------- ----------
       2 PDB$SEED READ ONLY NO
        3 NTAP1 PDB1 READ WRITE NO
        4 NTAP1 PDB2 READ WRITE NO
        5 NTAP1 PDB3 READ WRITE NO
SQL> alter session set container=ntap1 pdb1;
Session altered.
SQL> create table test (id integer, dt timestamp, event
varchar(100));
Table created.
SQL> insert into test values(1, sysdate, 'test oracle incremental
merge switch to copy');
1 row created.
SQL> commit;
Commit complete.
```

```
SQL> select * from test;
         ID
----------
DT--------------------------------------------------------------------
-------
EVENT
--------------------------------------------------------------------
------------
  1
21-MAR-24 03.15.03.000000 PM
test oracle incremental merge switch to copy
```
2. 通过关闭中止数据库、然后在挂载阶段启动Oracle来模拟故障。

```
SQL> shutdown abort;
ORACLE instance shut down.
SQL> startup mount;
ORACLE instance started.
Total System Global Area 6442449688 bytes
Fixed Size 9177880 bytes
Variable Size 1325400064 bytes
Database Buffers 5100273664 bytes
Redo Buffers 7598080 bytes
Database mounted.
SQL> exit
```
3. 作为Oracle用户、通过RMAN连接到Oracle数据库、以切换要复制的数据库。

```
[oracle@ora-01 ~]$ rman target / nocatalog
Recovery Manager: Release 19.0.0.0.0 - Production on Thu Mar 21
15:20:58 2024
Version 19.18.0.0.0
Copyright (c) 1982, 2019, Oracle and/or its affiliates. All rights
reserved.
connected to target database: NTAP1 (DBID=2441823937, not open)
using target database control file instead of recovery catalog
```
RMAN> switch database to copy;

datafile 1 switched to datafile copy "/nfsanf/oracopy/data\_D-NTAP1 I-2441823937 TS-SYSTEM FNO-1 0r2m6nhk" datafile 3 switched to datafile copy "/nfsanf/oracopy/data\_D-NTAP1 I-2441823937 TS-SYSAUX FNO-3 0s2m6nl1" datafile 4 switched to datafile copy "/nfsanf/oracopy/data\_D-NTAP1 I-2441823937 TS-UNDOTBS1 FNO-4 0t2m6nml" datafile 5 switched to datafile copy "/nfsanf/oracopy/data\_D-NTAP1 I-2441823937 TS-SYSTEM FNO-5 162m6nuc" datafile 6 switched to datafile copy "/nfsanf/oracopy/data\_D-NTAP1 I-2441823937 TS-SYSAUX FNO-6 122m6nti" datafile 7 switched to datafile copy "/nfsanf/oracopy/data\_D-NTAP1 I-2441823937 TS-USERS FNO-7 1a2m6o01" datafile 8 switched to datafile copy "/nfsanf/oracopy/data\_D-NTAP1 I-2441823937 TS-UNDOTBS1 FNO-8 172m6nvr" datafile 9 switched to datafile copy "/nfsanf/oracopy/data\_D-NTAP1 I-2441823937 TS-SYSTEM FNO-9 132m6ntm" datafile 10 switched to datafile copy "/nfsanf/oracopy/data\_D-NTAP1 I-2441823937 TS-SYSAUX FNO-10 0v2m6nqs" datafile 11 switched to datafile copy "/nfsanf/oracopy/data\_D-NTAP1 I-2441823937 TS-UNDOTBS1 FNO-11 0u2m6nqs" datafile 12 switched to datafile copy "/nfsanf/oracopy/data\_D-NTAP1 I-2441823937 TS-USERS FNO-12 1b2m6o0e" datafile 13 switched to datafile copy "/nfsanf/oracopy/data\_D-NTAP1 I-2441823937 TS-SYSTEM FNO-13 142m6ntp" datafile 14 switched to datafile copy "/nfsanf/oracopy/data\_D-NTAP1 I-2441823937 TS-SYSAUX FNO-14 102m6nr3" datafile 15 switched to datafile copy "/nfsanf/oracopy/data\_D-NTAP1 I-2441823937 TS-UNDOTBS1 FNO-15 182m6nvs" datafile 16 switched to datafile copy "/nfsanf/oracopy/data\_D-NTAP1 I-2441823937 TS-USERS FNO-16 1c2m6o0k" datafile 17 switched to datafile copy "/nfsanf/oracopy/data\_D-NTAP1 I-2441823937 TS-SYSTEM FNO-17 152m6nts" datafile 18 switched to datafile copy "/nfsanf/oracopy/data\_D-NTAP1 I-2441823937 TS-SYSAUX FNO-18 112m6nrt" datafile 19 switched to datafile copy "/nfsanf/oracopy/data\_D-NTAP1 I-2441823937 TS-UNDOTBS1 FNO-19 192m6nvv" datafile 20 switched to datafile copy "/nfsanf/oracopy/data\_D-NTAP1 I-2441823937 TS-USERS FNO-20 1d2m6o0k" datafile 21 switched to datafile copy "/nfsanf/oracopy/data\_D-NTAP1 I-2441823937 TS-SOE FNO-21 0f2m6brl" datafile 22 switched to datafile copy "/nfsanf/oracopy/data\_D-NTAP1 I-2441823937 TS-SOE FNO-22 0g2m6brl" datafile 23 switched to datafile copy "/nfsanf/oracopy/data\_D-NTAP1 I-2441823937 TS-SOE FNO-23 0h2m6brl"

datafile 24 switched to datafile copy "/nfsanf/oracopy/data\_D-NTAP1\_I-2441823937\_TS-SOE\_FNO-24\_0i2m6brl" datafile 25 switched to datafile copy "/nfsanf/oracopy/data\_D-NTAP1 I-2441823937 TS-SOE FNO-25 0j2m6fol" datafile 26 switched to datafile copy "/nfsanf/oracopy/data\_D-NTAP1 I-2441823937 TS-SOE FNO-26 0k2m6fot" datafile 27 switched to datafile copy "/nfsanf/oracopy/data\_D-NTAP1\_I-2441823937\_TS-SOE\_FNO-27\_0l2m6frc" datafile 28 switched to datafile copy "/nfsanf/oracopy/data\_D-NTAP1 I-2441823937 TS-SOE FNO-28 0m2m6fsu" datafile 29 switched to datafile copy "/nfsanf/oracopy/data\_D-NTAP1 I-2441823937 TS-SOE FNO-29 0n2m6jlr" datafile 30 switched to datafile copy "/nfsanf/oracopy/data\_D-NTAP1 I-2441823937 TS-SOE FNO-30 0o2m6jlr" datafile 31 switched to datafile copy "/nfsanf/oracopy/data\_D-NTAP1 I-2441823937 TS-SOE FNO-31 0p2m6jrb" datafile 32 switched to datafile copy "/nfsanf/oracopy/data\_D-NTAP1 I-2441823937 TS-SOE FNO-32 0q2m6jsi"

4. 恢复并打开数据库、使其从上次增量备份恢复到最新状态。

```
RMAN> recover database;
Starting recover at 21-MAR-24
allocated channel: ORA_DISK_1
channel ORA DISK 1: SID=392 device type=DISK
channel ORA DISK 1: starting incremental datafile backup set restore
channel ORA_DISK_1: specifying datafile(s) to restore from backup
set
destination for restore of datafile 00009: /nfsanf/oracopy/data_D-
NTAP1 I-2441823937 TS-SYSTEM FNO-9 0q1sd7cm
destination for restore of datafile 00023: /nfsanf/oracopy/data_D-
NTAP1_I-2441823937_TS-SOE_FNO-23_041sd6s5
destination for restore of datafile 00027: /nfsanf/oracopy/data_D-
NTAP1_I-2441823937_TS-SOE_FNO-27_081sd70i
destination for restore of datafile 00031: /nfsanf/oracopy/data_D-
NTAP1_I-2441823937_TS-SOE_FNO-31_0c1sd74u
destination for restore of datafile 00034: /nfsanf/oracopy/data_D-
NTAP1_I-2441823937_TS-SOE_FNO-34_0f1sd788
channel ORA_DISK_1: reading from backup piece
/nfsanf/oracopy/321sfous_98_1_1
channel ORA_DISK_1: piece handle=/nfsanf/oracopy/321sfous_98_1_1
tag=ORACOPYBKUPONANF_LEVEL_0
channel ORA DISK 1: restored backup piece 1
channel ORA_DISK_1: restore complete, elapsed time: 00:00:01
```
```
channel ORA_DISK_1: starting incremental datafile backup set restore
channel ORA_DISK_1: specifying datafile(s) to restore from backup
set
destination for restore of datafile 00010: /nfsanf/oracopy/data_D-
NTAP1_I-2441823937_TS-SYSAUX_FNO-10_0k1sd7bb
destination for restore of datafile 00021: /nfsanf/oracopy/data_D-
NTAP1_I-2441823937_TS-SOE_FNO-21_021sd6pv
destination for restore of datafile 00025: /nfsanf/oracopy/data_D-
NTAP1 I-2441823937 TS-SOE FNO-25 061sd6uc
.
.
.
channel ORA_DISK_1: starting incremental datafile backup set restore
channel ORA_DISK_1: specifying datafile(s) to restore from backup
set
destination for restore of datafile 00016: /nfsanf/oracopy/data D-
NTAP1_I-2441823937_TS-USERS_FNO-16_121sd7dn
channel ORA_DISK_1: reading from backup piece
/nfsanf/oracopy/3i1sfov0_114_1_1
channel ORA DISK 1: piece handle=/nfsanf/oracopy/3i1sfov0 114 1 1
tag=ORACOPYBKUPONANF_LEVEL_0
channel ORA DISK 1: restored backup piece 1
channel ORA_DISK_1: restore complete, elapsed time: 00:00:01
channel ORA_DISK_1: starting incremental datafile backup set restore
channel ORA DISK 1: specifying datafile(s) to restore from backup
set
destination for restore of datafile 00020: /nfsanf/oracopy/data_D-
NTAP1_I-2441823937_TS-USERS_FNO-20_131sd7do
channel ORA_DISK_1: reading from backup piece
/nfsanf/oracopy/3j1sfov0_115_1_1
channel ORA DISK 1: piece handle=/nfsanf/oracopy/3j1sfov0 115 1 1
tag=ORACOPYBKUPONANF_LEVEL_0
channel ORA DISK 1: restored backup piece 1
channel ORA_DISK_1: restore complete, elapsed time: 00:00:01
starting media recovery
media recovery complete, elapsed time: 00:00:01
Finished recover at 21-MAR-24
RMAN> alter database open;
Statement processed
RMAN>
```
#### 5. 在恢复后从sqlplus检查数据库结构、观察所有VLDB数据文件(控制、临时和当前日志文件除外)现在都 已切换到ANF NFS文件系统上的副本。

```
SQL> select name from v$datafile
   2 union
   3 select name from v$tempfile
    4 union
    5 select name from v$controlfile
    6 union
    7* select member from v$logfile
SQL> /
```
#### NAME

------------

#### --------------------------------------------------------------------

/nfsanf/oracopy/data\_D-NTAP1\_I-2441823937\_TS-SOE\_FNO-21\_0f2m6brl /nfsanf/oracopy/data\_D-NTAP1\_I-2441823937\_TS-SOE\_FNO-22\_0g2m6brl /nfsanf/oracopy/data\_D-NTAP1\_I-2441823937\_TS-SOE\_FNO-23\_0h2m6brl /nfsanf/oracopy/data\_D-NTAP1\_I-2441823937\_TS-SOE\_FNO-24\_0i2m6brl /nfsanf/oracopy/data\_D-NTAP1\_I-2441823937\_TS-SOE\_FNO-25\_0j2m6fol /nfsanf/oracopy/data\_D-NTAP1\_I-2441823937\_TS-SOE\_FNO-26\_0k2m6fot /nfsanf/oracopy/data\_D-NTAP1\_I-2441823937\_TS-SOE\_FNO-27\_0l2m6frc /nfsanf/oracopy/data\_D-NTAP1\_I-2441823937\_TS-SOE\_FNO-28\_0m2m6fsu /nfsanf/oracopy/data\_D-NTAP1\_I-2441823937\_TS-SOE\_FNO-29\_0n2m6jlr /nfsanf/oracopy/data\_D-NTAP1\_I-2441823937\_TS-SOE\_FNO-30\_0o2m6jlr /nfsanf/oracopy/data\_D-NTAP1\_I-2441823937\_TS-SOE\_FNO-31\_0p2m6jrb

NAME

------------

/nfsanf/oracopy/data\_D-NTAP1\_I-2441823937\_TS-SOE\_FNO-32\_0q2m6jsi /nfsanf/oracopy/data\_D-NTAP1\_I-2441823937\_TS-SYSAUX\_FNO-10\_0v2m6nqs /nfsanf/oracopy/data\_D-NTAP1\_I-2441823937\_TS-SYSAUX\_FNO-14\_102m6nr3 /nfsanf/oracopy/data\_D-NTAP1\_I-2441823937\_TS-SYSAUX\_FNO-18\_112m6nrt /nfsanf/oracopy/data\_D-NTAP1\_I-2441823937\_TS-SYSAUX\_FNO-3\_0s2m6nl1 /nfsanf/oracopy/data\_D-NTAP1\_I-2441823937\_TS-SYSAUX\_FNO-6\_122m6nti /nfsanf/oracopy/data\_D-NTAP1\_I-2441823937\_TS-SYSTEM\_FNO-13\_142m6ntp /nfsanf/oracopy/data\_D-NTAP1\_I-2441823937\_TS-SYSTEM\_FNO-17\_152m6nts /nfsanf/oracopy/data\_D-NTAP1\_I-2441823937\_TS-SYSTEM\_FNO-1\_0r2m6nhk /nfsanf/oracopy/data\_D-NTAP1\_I-2441823937\_TS-SYSTEM\_FNO-5\_162m6nuc /nfsanf/oracopy/data\_D-NTAP1\_I-2441823937\_TS-SYSTEM\_FNO-9\_132m6ntm

--------------------------------------------------------------------

--------------------------------------------------------------------

NAME

------------

/nfsanf/oracopy/data\_D-NTAP1\_I-2441823937\_TS-UNDOTBS1\_FNO-

```
11_0u2m6nqs
/nfsanf/oracopy/data_D-NTAP1_I-2441823937_TS-UNDOTBS1_FNO-
15_182m6nvs
/nfsanf/oracopy/data_D-NTAP1_I-2441823937_TS-UNDOTBS1_FNO-
19_192m6nvv
/nfsanf/oracopy/data_D-NTAP1_I-2441823937_TS-UNDOTBS1_FNO-4_0t2m6nml
/nfsanf/oracopy/data_D-NTAP1_I-2441823937_TS-UNDOTBS1_FNO-8_172m6nvr
/nfsanf/oracopy/data_D-NTAP1_I-2441823937_TS-USERS_FNO-12_1b2m6o0e
/nfsanf/oracopy/data_D-NTAP1_I-2441823937_TS-USERS_FNO-16_1c2m6o0k
/nfsanf/oracopy/data_D-NTAP1_I-2441823937_TS-USERS_FNO-20_1d2m6o0k
/nfsanf/oracopy/data_D-NTAP1_I-2441823937_TS-USERS_FNO-7_1a2m6o01
/u02/oradata/NTAP1/NTAP1_pdb1/temp01.dbf
/u02/oradata/NTAP1/NTAP1_pdb1/temp02.dbf
NAME
              --------------------------------------------------------------------
------------
/u02/oradata/NTAP1/NTAP1_pdb2/temp01.dbf
/u02/oradata/NTAP1/NTAP1_pdb3/temp01.dbf
/u02/oradata/NTAP1/control01.ctl
/u02/oradata/NTAP1/pdbseed/temp012024-03-18_16-07-32-463-PM.dbf
/u02/oradata/NTAP1/temp01.dbf
/u03/orareco/NTAP1/control02.ctl
/u03/orareco/NTAP1/onlinelog/redo01.log
/u03/orareco/NTAP1/onlinelog/redo02.log
/u03/orareco/NTAP1/onlinelog/redo03.log
42 rows selected.
```
6. 从SQL plus中、检查切换到复制之前插入的测试表的内容。

```
SQL> alter session set container=ntap1_pdb1;
Session altered.
SQL> select * from test;
          ID
----------
DT
--------------------------------------------------------------------
-------
EVENT
--------------------------------------------------------------------
------------
           1
21-MAR-24 03.15.03.000000 PM
test oracle incremental merge switch to copy
SQL>
```
7. 您可以在ANF NFS挂载中长时间运行Oracle VLDB、同时保持预期的性能级别。修复主存储问题描述 后、您可以通过反转增量备份合并过程并将停机时间降至最低来回滚到该主存储LUN。

从映像副本到备用数据库服务器的**Oracle VLDB**恢复

如果发生故障、并且主存储和主数据库服务器主机均丢失、则无法从原始服务器执行恢复。但是、ANF NFS文件系统上提供的Oracle数据库备份映像副本非常方便。您可以使用备份映像副本将主数据库快速恢 复到备用数据库服务器(如果有)。在本节中、我们将展示此类恢复的分步过程。

1. 插入一行以测试我们之前为Oracle VLDB还原到备用主机验证创建的表。

```
SQL> insert into test values(2, sysdate, 'test recovery on a new
Azure VM host with image copy on ANF');
1 row created.
SQL> commit;
Commit complete.
SQL> select * from test;
          ID
----------
DT
--------------------------------------------------------------------
-------
EVENT
--------------------------------------------------------------------
------------
  1
21-MAR-24 03.15.03.000000 PM
test oracle incremental merge switch to copy
  2
22-MAR-24 02.22.06.000000 PM
test recovery on a new Azure VM host with image copy on ANF
          ID
----------
DT--------------------------------------------------------------------
-------
EVENT
--------------------------------------------------------------------
------------
SQL>
```
2. 以Oracle用户身份运行RMAN增量备份并合并、以将事务转储到ANF NFS挂载上的备份集。

[oracle@ip-172-30-15-99 ~]\$ rman target / nocatalog Recovery Manager: Release 19.0.0.0.0 - Production on Tue May 30 17:26:03 2023 Version 19.18.0.0.0 Copyright (c) 1982, 2019, Oracle and/or its affiliates. All rights reserved. connected to target database: NTAP1 (DBID=2441823937) using target database control file instead of recovery catalog RMAN> @rman\_bkup\_merge.cmd

- 3. 关闭主VLDB服务器主机、以模拟存储和数据库服务器主机完全故障。
- 4. 在操作系统和版本相同的备用数据库服务器ora-02上、应将操作系统内核作为主VLDB服务器主机进行 修补。此外、使用纯软件选项在备用数据库服务器上安装和配置了相同版本的Oracle和修补程序。
- 5. 将Oracle环境配置为类似于主VLDB服务器ora\_01、例如oratab和Oracle用户.bash\_profile等 最好将这 些文件备份到ANF NFS挂载点。
- 6. 然后、将ANF NFS文件系统上的Oracle数据库备份映像副本挂载到备用数据库服务器上进行恢复。以 下步骤演示了流程详细信息。

以azueruser身份创建挂载点。

sudo mkdir /nfsanf

以azureuser身份挂载用于存储Oracle VLDB备份映像副本的NFS卷。

```
sudo mount 172.30.136.68:/ora-01-u02-copy /nfsanf -o
rw,bg,hard,vers=3,proto=tcp,timeo=600,rsize=262144,wsize=262144,noin
tr
```
7. 验证ANF NFS挂载点上的Oracle数据库备份映像副本。

```
[oracle@ora-02 ~]$ ls -ltr /nfsanf/oracopy/
total 400452728
-rw-r-----. 1 oracle oinstall 461381632 Mar 21 23:47 data D-
NTAP1_I-2441823937_TS-SYSAUX_FNO-6_242m9oan
-rw-r-----. 1 oracle oinstall 419438592 Mar 21 23:49 data_D-
NTAP1_I-2441823937_TS-SYSTEM_FNO-5_282m9oem
```
-rw-r-----. 1 oracle oinstall 246423552 Mar 21 23:49 data D-NTAP1\_I-2441823937\_TS-UNDOTBS1\_FNO-8\_292m9oem -rw-r-----. 1 oracle oinstall 21438464 Mar 22 14:35 2h2mbccv\_81\_1\_1 -rw-r-----. 1 oracle oinstall 17956864 Mar 22 14:35 2i2mbcd0\_82\_1\_1 -rw-r-----. 1 oracle oinstall 17956864 Mar 22 14:35 2j2mbcd1\_83\_1\_1 -rw-r-----. 1 oracle oinstall 15245312 Mar 22 14:35 2k2mbcd3\_84\_1\_1 -rw-r-----. 1 oracle oinstall 1638400 Mar 22 14:35 2m2mbcdn\_86\_1\_1 -rw-r-----. 1 oracle oinstall 40042496 Mar 22 14:35 2l2mbcdn\_85\_1\_1 -rw-r-----. 1 oracle oinstall 21856256 Mar 22 14:35 2n2mbcdo\_87\_1\_1 -rw-r-----. 1 oracle oinstall 3710976 Mar 22 14:35 2o2mbcdv\_88\_1\_1 -rw-r-----. 1 oracle oinstall 3416064 Mar 22 14:35 2p2mbcdv\_89\_1\_1 -rw-r-----. 1 oracle oinstall 2596864 Mar 22 14:35 2r2mbce0\_91\_1\_1 -rw-r-----. 1 oracle oinstall 2531328 Mar 22 14:35 2s2mbce1\_92\_1\_1 -rw-r-----. 1 oracle oinstall 4718592 Mar 22 14:35 2v2mbce2\_95\_1\_1 -rw-r-----. 1 oracle oinstall 4243456 Mar 22 14:35 302mbce2\_96\_1\_1 -rw-r-----. 1 oracle oinstall 57344 Mar 22 14:35 312mbce3\_97\_1\_1 -rw-r-----. 1 oracle oinstall 57344 Mar 22 14:35 322mbce3\_98\_1\_1 -rw-r-----. 1 oracle oinstall 57344 Mar 22 14:35 332mbce3\_99\_1\_1 -rw-r-----. 1 oracle oinstall 608182272 Mar 22 15:31 data D-NTAP1\_I-2441823937\_TS-UNDOTBS1\_FNO-11\_202m9o22 -rw-r-----. 1 oracle oinstall 33286004736 Mar 22 15:31 data D-NTAP1\_I-2441823937\_TS-SOE\_FNO-30\_1q2m9k7a -rw-r-----. 1 oracle oinstall 555753472 Mar 22 15:31 data D-NTAP1\_I-2441823937\_TS-SYSAUX\_FNO-10\_212m9o52 -rw-r-----. 1 oracle oinstall 33286004736 Mar 22 15:31 data D-NTAP1\_I-2441823937\_TS-SOE\_FNO-26\_1m2m9g9j -rw-r-----. 1 oracle oinstall 33286004736 Mar 22 15:31 data\_D-NTAP1 I-2441823937 TS-SOE FNO-27 1n2m9gcg -rw-r-----. 1 oracle oinstall 429924352 Mar 22 15:31 data D-NTAP1\_I-2441823937\_TS-SYSTEM\_FNO-9\_252m9oc5

-rw-r-----. 1 oracle oinstall 33286004736 Mar 22 15:31 data D-NTAP1 I-2441823937 TS-SOE FNO-22 1i2m9cap -rw-r-----. 1 oracle oinstall 33286004736 Mar 22 15:31 data\_D-NTAP1 I-2441823937 TS-SOE FNO-23 1j2m9cap -rw-r-----. 1 oracle oinstall 5251072 Mar 22 15:31 data D-NTAP1 I-2441823937 TS-USERS FNO-12 2d2m9ofs -rw-r-----. 1 oracle oinstall 33286004736 Mar 22 15:31 data\_D-NTAP1\_I-2441823937\_TS-SOE\_FNO-28\_1o2m9gd4 -rw-r-----. 1 oracle oinstall 33286004736 Mar 22 15:31 data\_D-NTAP1\_I-2441823937\_TS-SOE\_FNO-31\_1r2m9kfk -rw-r-----. 1 oracle oinstall 33286004736 Mar 22 15:31 data\_D-NTAP1 I-2441823937 TS-SOE FNO-29 1p2m9ju6 -rw-r-----. 1 oracle oinstall 33286004736 Mar 22 15:31 data\_D-NTAP1\_I-2441823937\_TS-SOE\_FNO-32\_1s2m9kgg -rw-r-----. 1 oracle oinstall 33286004736 Mar 22 15:31 data\_D-NTAP1\_I-2441823937\_TS-SOE\_FNO-25\_1l2m9g3u -rw-r-----. 1 oracle oinstall 33286004736 Mar 22 15:31 data\_D-NTAP1 I-2441823937 TS-SOE FNO-24 1k2m9cap -rw-r-----. 1 oracle oinstall 33286004736 Mar 22 15:31 data\_D-NTAP1\_I-2441823937\_TS-SOE\_FNO-21\_1h2m9cap -rw-r-----. 1 oracle oinstall 1121984512 Mar 22 15:31 data\_D-NTAP1 I-2441823937 TS-SYSTEM FNO-1 1t2m9nij -rw-r-----. 1 oracle oinstall 1142956032 Mar 22 15:31 data\_D-NTAP1\_I-2441823937\_TS-SYSAUX\_FNO-3\_1u2m9nog -rw-r-----. 1 oracle oinstall 728768512 Mar 22 15:31 data D-NTAP1 I-2441823937 TS-UNDOTBS1 FNO-4 1v2m9nu6 -rw-r-----. 1 oracle oinstall 534781952 Mar 22 15:31 data\_D-NTAP1\_I-2441823937\_TS-SYSAUX\_FNO-14\_222m9o53 -rw-r-----. 1 oracle oinstall 534781952 Mar 22 15:31 data D-NTAP1 I-2441823937 TS-SYSAUX FNO-18 232m9oa8 -rw-r-----. 1 oracle oinstall 429924352 Mar 22 15:31 data\_D-NTAP1 I-2441823937 TS-SYSTEM FNO-13 262m9oca -rw-r-----. 1 oracle oinstall 246423552 Mar 22 15:31 data\_D-NTAP1\_I-2441823937\_TS-UNDOTBS1\_FNO-15\_2a2m9of6 -rw-r-----. 1 oracle oinstall 429924352 Mar 22 15:31 data\_D-NTAP1 I-2441823937 TS-SYSTEM FNO-17 272m9oel -rw-r-----. 1 oracle oinstall 5251072 Mar 22 15:31 data D-NTAP1 I-2441823937 TS-USERS FNO-7 2c2m9ofn -rw-r-----. 1 oracle oinstall 5251072 Mar 22 15:31 data\_D-NTAP1\_I-2441823937\_TS-USERS\_FNO-16\_2e2m9og8 -rw-r-----. 1 oracle oinstall 246423552 Mar 22 15:31 data\_D-NTAP1 I-2441823937 TS-UNDOTBS1 FNO-19 2b2m9ofn -rw-r-----. 1 oracle oinstall 5251072 Mar 22 15:32 data D-NTAP1\_I-2441823937\_TS-USERS\_FNO-20\_2f2m9og8 -rw-r-----. 1 oracle oinstall 76546048 Mar 22 15:37 362mbft5\_102\_1\_1

-rw-r-----. 1 oracle oinstall 14671872 Mar 22 15:37 392mbg1i\_105\_1\_1 -rw-r-----. 1 oracle oinstall 79462400 Mar 22 15:37 372mbftb\_103\_1\_1 -rw-r-----. 1 oracle oinstall 917504 Mar 22 15:37 3a2mbg23\_106\_1\_1 -rw-r-----. 1 oracle oinstall 428498944 Mar 22 15:37 352mbfst\_101\_1\_1 -rw-r-----. 1 oracle oinstall 88702976 Mar 22 15:37 382mbftm\_104\_1\_1 -rw-r-----. 1 oracle oinstall 5021696 Mar 22 15:37 3b2mbg2b\_107\_1\_1 -rw-r-----. 1 oracle oinstall 278528 Mar 22 15:38 3c2mbg2f\_108\_1\_1 -rw-r-----. 1 oracle oinstall 278528 Mar 22 15:38 3d2mbg2i\_109\_1\_1 -rw-r-----. 1 oracle oinstall 425984 Mar 22 15:38 3f2mbg2m\_111\_1\_1 -rw-r-----. 1 oracle oinstall 442368 Mar 22 15:38 3g2mbg2q\_112\_1\_1 -rw-r-----. 1 oracle oinstall 278528 Mar 22 15:38 3j2mbg37\_115\_1\_1 -rw-r-----. 1 oracle oinstall 270336 Mar 22 15:38 3k2mbg3a\_116\_1\_1 -rw-r-----. 1 oracle oinstall 57344 Mar 22 15:38 3l2mbg3f\_117\_1\_1 -rw-r-----. 1 oracle oinstall 57344 Mar 22 15:38 3n2mbg3k\_119\_1\_1 -rw-r-----. 1 oracle oinstall 57344 Mar 22 15:38 3m2mbg3g\_118\_1\_1 -rw-r-----. 1 oracle oinstall 11600384 Mar 22 15:52 bct\_ntap1.ctf [oracle@ora-02 ~]\$

8. 验证ANF NFS挂载上可用于恢复的Oracle归档日志、并记下最后一个日志文件日志顺序号。在本例 中、此值为10。我们的恢复点最高为日志顺序编号11。

```
[oracle@ora-02 ~]$ ls -ltr
/nfsanf/archlog/NTAP1/archivelog/2024_03_22
total 1429548
-r--r-----. 1 oracle oinstall 176650752 Mar 22 12:00
o1 mf 1 2 9m198x6t .arc
-r--r-----. 1 oracle oinstall 17674752 Mar 22 14:34
o1 mf 1 3 9vn701r5 .arc
-r--r-----. 1 oracle oinstall 188782080 Mar 22 15:20
o1 mf 1 4 9y6gn5co.arc
-r--r-----. 1 oracle oinstall 183638016 Mar 22 15:21
o1 mf 1 5 9y7p68s6.arc
-r--r-----. 1 oracle oinstall 193106944 Mar 22 15:21
o1 mf 1 6 9y8ygtss.arc
-r--r-----. 1 oracle oinstall 179439104 Mar 22 15:22
o1 mf 1 7 9ybjdp55.arc
-r--r-----. 1 oracle oinstall 198815232 Mar 22 15:23
o1 mf 1 8 9yctxjgy .arc
-r--r-----. 1 oracle oinstall 185494528 Mar 22 15:24
ol_mf_1_9 9yfrj0b1 .arc
-r--r-----. 1 oracle oinstall 134470144 Mar 22 15:29
o1 mf 1 10 9yomybbc.arc
[oracle@ora-02 ~]$
```
9. 作为Oracle用户、将oracle\_home变量设置为备用数据库服务器ora-02上的当前Oracle安装、 将oracle\_sid设置为主Oracle实例SID。在本示例中、此值为NTAP1。

```
[oracle@ora-02 ~]$ export
ORACLE_HOME=/u01/app/oracle/product/19.0.0/NTAP2
[oracle@ora-02 ~]$ export ORACLE_SID=NTAP1
[oracle@ora-02 ~]$ export PATH=$PATH:$ORACLE_HOME/bin
```
10. 以Oracle用户身份、在\$oracle\_HOME/dbs目录中创建一个通用Oracle init文件、并配置适当的管理目 录。最重要的是、拥有Oracle flash recovery area 指向主Oracle VLDB服务器中定义的ANF NFS 挂载路径。 flash recovery area 第节介绍了配置 Setup Oracle RMAN incremental merge to image copy on ANF。将Oracle控制文件设置为ANF NFS文件系统。

vi \$ORACLE\_HOME/dbs/initNTAP1.ora

包含以下示例条目:

```
*.audit file dest='/u01/app/oracle/admin/NTAP1/adump'
*.audit_trail='db'
*.compatible='19.0.0'
*.control_files=('/nfsanf/oracopy/NTAP1.ctl')
*.db_block_size=8192
*.db_create_file_dest='/nfsanf/oracopy/'
*.db_domain='solutions.netapp.com'
*.db_name='NTAP1'
*.db_recovery_file_dest_size=85899345920
*.db_recovery_file_dest='/nfsanf/archlog/'
*.diagnostic_dest='/u01/app/oracle'
*.dispatchers='(PROTOCOL=TCP) (SERVICE=NTAP1XDB)'
*.enable_pluggable_database=true
*.local_listener='LISTENER'
*.nls_language='AMERICAN'
*.nls_territory='AMERICA'
*.open_cursors=300
*.pga_aggregate_target=1024m
*.processes=320
*.remote_login_passwordfile='EXCLUSIVE'
*.sga_target=10240m
*.undo_tablespace='UNDOTBS1'
```
如果出现差异、应将上述init文件替换为从主Oracle VLDB服务器还原的备份init文件。

11. 以Oracle用户身份启动RMAN、以便在备用数据库服务器主机上运行Oracle恢复。首先、在中启 动Oracle实例 nomount 状态。

```
[oracle@ora-02 ~]$ rman target / nocatalog
Recovery Manager: Release 19.0.0.0.0 - Production on Fri Mar 22
16:02:55 2024
Version 19.18.0.0.0
Copyright (c) 1982, 2019, Oracle and/or its affiliates. All rights
reserved.
connected to target database (not started)
RMAN> startup nomount;
Oracle instance started
Total System Global Area 10737418000 bytes
Fixed Size 9174800 bytes
Variable Size 1577058304 bytes
Database Buffers 9126805504 bytes
Redo Buffers 24379392 bytes
```
12. 设置数据库ID。数据库ID可从ANF NFS挂载点上映像副本的Oracle文件名中检索。

RMAN> set dbid = 2441823937;

executing command: SET DBID

13. 从自动备份还原控制文件。如果启用了Oracle控制文件和spfile自动备份、则它们会在每个增量备份和 合并周期中进行备份。如果有多个副本可用、则会还原最新备份。

```
RMAN> restore controlfile from autobackup;
Starting restore at 22-MAR-24
allocated channel: ORA_DISK_1
channel ORA DISK 1: SID=2 device type=DISK
recovery area destination: /nfsanf/archlog/
database name (or database unique name) used for search: NTAP1
channel ORA_DISK_1: AUTOBACKUP
/nfsanf/archlog/NTAP1/autobackup/2024_03_22/o1_mf_s_1164296325__9z77
zyxb .bkp found in the recovery area
channel ORA_DISK_1: looking for AUTOBACKUP on day: 20240322
channel ORA_DISK_1: restoring control file from AUTOBACKUP
/nfsanf/archlog/NTAP1/autobackup/2024_03_22/o1_mf_s_1164296325__9z77
zyxb_.bkp
channel ORA_DISK_1: control file restore from AUTOBACKUP complete
output file name=/nfsanf/oracopy/NTAP1.ctl
Finished restore at 22-MAR-24
```
14. 将init文件从spfile还原到/tmp文件夹、以便稍后更新参数文件以与主VLDB匹配。

```
RMAN> restore spfile to pfile '/tmp/archive/initNTAP1.ora' from
autobackup;
Starting restore at 22-MAR-24
using channel ORA_DISK_1
recovery area destination: /nfsanf/archlog/
database name (or database unique name) used for search: NTAP1
channel ORA_DISK_1: AUTOBACKUP
/nfsanf/archlog/NTAP1/autobackup/2024_03_22/o1_mf_s_1164296325__9z77
zyxb_.bkp found in the recovery area
channel ORA_DISK_1: looking for AUTOBACKUP on day: 20240322
channel ORA_DISK_1: restoring spfile from AUTOBACKUP
/nfsanf/archlog/NTAP1/autobackup/2024_03_22/o1_mf_s_1164296325__9z77
zyxb_.bkp
channel ORA_DISK_1: SPFILE restore from AUTOBACKUP complete
Finished restore at 22-MAR-24
```
15. 挂载控制文件并验证数据库备份映像副本。

```
RMAN> alter database mount;
```
released channel: ORA\_DISK\_1

```
Statement processed
RMAN> list copy of database tag 'ORACOPYBKUPONANF LEVEL 0';
List of Datafile Copies
=======================
Key File S Completion Time Ckp SCN Ckp Time Sparse
------- ---- - --------------- ---------- --------------- ------
82 1 A 22-MAR-24 4598427 22-MAR-24 NO
       Name: /nfsanf/oracopy/data D-NTAP1 I-2441823937 TS-
SYSTEM FNO-1 1t2m9nij
       Tag: ORACOPYBKUPONANF LEVEL 0
83 3 A 22-MAR-24 4598423 22-MAR-24 NO
       Name: /nfsanf/oracopy/data D-NTAP1 I-2441823937 TS-
SYSAUX_FNO-3_1u2m9nog
       Tag: ORACOPYBKUPONANF LEVEL 0
84 4 A 22-MAR-24 4598431 22-MAR-24 NO
       Name: /nfsanf/oracopy/data D-NTAP1 I-2441823937 TS-
UNDOTBS1_FNO-4_1v2m9nu6
       Tag: ORACOPYBKUPONANF LEVEL 0
58 5 A 21-MAR-24 2379694 18-MAR-24 NO
       Name: /nfsanf/oracopy/data D-NTAP1 I-2441823937 TS-
SYSTEM_FNO-5_282m9oem
       Tag: ORACOPYBKUPONANF LEVEL 0
         Container ID: 2, PDB Name: PDB$SEED
52 6 A 21-MAR-24 2379694 18-MAR-24 NO
       Name: /nfsanf/oracopy/data D-NTAP1 I-2441823937 TS-
SYSAUX_FNO-6_242m9oan
       Tag: ORACOPYBKUPONANF LEVEL 0
         Container ID: 2, PDB Name: PDB$SEED
90 7 A 22-MAR-24 4598462 22-MAR-24 NO
       Name: /nfsanf/oracopy/data D-NTAP1 I-2441823937 TS-
USERS_FNO-7_2c2m9ofn
       Tag: ORACOPYBKUPONANF LEVEL 0
59 8 A 21-MAR-24 2379694 18-MAR-24 NO
       Name: /nfsanf/oracopy/data D-NTAP1 I-2441823937 TS-
UNDOTBS1_FNO-8_292m9oem
         Tag: ORACOPYBKUPONANF_LEVEL_0
         Container ID: 2, PDB Name: PDB$SEED
```
71 9 A 22-MAR-24 4598313 22-MAR-24 NO Name: /nfsanf/oracopy/data D-NTAP1 I-2441823937 TS-SYSTEM\_FNO-9\_252m9oc5 Tag: ORACOPYBKUPONANF LEVEL 0 Container ID: 3, PDB Name: NTAP1\_PDB1 68 10 A 22-MAR-24 4598308 22-MAR-24 NO Name: /nfsanf/oracopy/data D-NTAP1 I-2441823937 TS-SYSAUX\_FNO-10\_212m9o52 Tag: ORACOPYBKUPONANF LEVEL 0 Container ID: 3, PDB Name: NTAP1\_PDB1 66 11 A 22-MAR-24 4598304 22-MAR-24 NO Name: /nfsanf/oracopy/data D-NTAP1 I-2441823937 TS-UNDOTBS1\_FNO-11\_202m9o22 Tag: ORACOPYBKUPONANF LEVEL 0 Container ID: 3, PDB Name: NTAP1\_PDB1 74 12 A 22-MAR-24 4598318 22-MAR-24 NO Name: /nfsanf/oracopy/data\_D-NTAP1\_I-2441823937\_TS-USERS\_FNO-12\_2d2m9ofs Tag: ORACOPYBKUPONANF LEVEL 0 Container ID: 3, PDB Name: NTAP1\_PDB1 86 13 A 22-MAR-24 4598445 22-MAR-24 NO Name: /nfsanf/oracopy/data D-NTAP1 I-2441823937 TS-SYSTEM\_FNO-13\_262m9oca Tag: ORACOPYBKUPONANF LEVEL 0 Container ID: 4, PDB Name: NTAP1\_PDB2 85 14 A 22-MAR-24 4598437 22-MAR-24 NO Name: /nfsanf/oracopy/data D-NTAP1 I-2441823937 TS-SYSAUX\_FNO-14\_222m9o53 Tag: ORACOPYBKUPONANF LEVEL 0 Container ID: 4, PDB Name: NTAP1\_PDB2 87 15 A 22-MAR-24 4598454 22-MAR-24 NO Name: /nfsanf/oracopy/data D-NTAP1 I-2441823937 TS-UNDOTBS1\_FNO-15\_2a2m9of6 Tag: ORACOPYBKUPONANF LEVEL 0 Container ID: 4, PDB Name: NTAP1\_PDB2 89 16 A 22-MAR-24 4598466 22-MAR-24 NO Name: /nfsanf/oracopy/data D-NTAP1 I-2441823937 TS-USERS\_FNO-16\_2e2m9og8 Tag: ORACOPYBKUPONANF LEVEL 0

 Container ID: 4, PDB Name: NTAP1\_PDB2 91 17 A 22-MAR-24 4598450 22-MAR-24 NO Name: /nfsanf/oracopy/data D-NTAP1 I-2441823937 TS-SYSTEM\_FNO-17\_272m9oel Tag: ORACOPYBKUPONANF LEVEL 0 Container ID: 5, PDB Name: NTAP1\_PDB3 88 18 A 22-MAR-24 4598441 22-MAR-24 NO Name: /nfsanf/oracopy/data D-NTAP1 I-2441823937 TS-SYSAUX\_FNO-18\_232m9oa8 Tag: ORACOPYBKUPONANF LEVEL 0 Container ID: 5, PDB Name: NTAP1\_PDB3 92 19 A 22-MAR-24 4598458 22-MAR-24 NO Name: /nfsanf/oracopy/data D-NTAP1 I-2441823937 TS-UNDOTBS1\_FNO-19\_2b2m9ofn Tag: ORACOPYBKUPONANF LEVEL 0 Container ID: 5, PDB Name: NTAP1\_PDB3 93 20 A 22-MAR-24 4598470 22-MAR-24 NO Name: /nfsanf/oracopy/data D-NTAP1 I-2441823937 TS-USERS\_FNO-20\_2f2m9og8 Tag: ORACOPYBKUPONANF\_LEVEL\_0 Container ID: 5, PDB Name: NTAP1\_PDB3 81 21 A 22-MAR-24 4598318 22-MAR-24 NO Name: /nfsanf/oracopy/data D-NTAP1 I-2441823937 TS-SOE FNO-21\_1h2m9cap Tag: ORACOPYBKUPONANF LEVEL 0 Container ID: 3, PDB Name: NTAP1\_PDB1 72 22 A 22-MAR-24 4598304 22-MAR-24 NO Name: /nfsanf/oracopy/data D-NTAP1 I-2441823937 TS-SOE FNO-22\_1i2m9cap Tag: ORACOPYBKUPONANF LEVEL 0 Container ID: 3, PDB Name: NTAP1\_PDB1 73 23 A 22-MAR-24 4598308 22-MAR-24 NO Name: /nfsanf/oracopy/data D-NTAP1 I-2441823937 TS-SOE FNO-23\_1j2m9cap Tag: ORACOPYBKUPONANF\_LEVEL\_0 Container ID: 3, PDB Name: NTAP1\_PDB1 80 24 A 22-MAR-24 4598313 22-MAR-24 NO Name: /nfsanf/oracopy/data D-NTAP1 I-2441823937 TS-SOE FNO-

24\_1k2m9cap Tag: ORACOPYBKUPONANF LEVEL 0 Container ID: 3, PDB Name: NTAP1\_PDB1 79 25 A 22-MAR-24 4598318 22-MAR-24 NO Name: /nfsanf/oracopy/data D-NTAP1 I-2441823937 TS-SOE FNO-25\_1l2m9g3u Tag: ORACOPYBKUPONANF LEVEL 0 Container ID: 3, PDB Name: NTAP1\_PDB1 69 26 A 22-MAR-24 4598304 22-MAR-24 NO Name: /nfsanf/oracopy/data D-NTAP1 I-2441823937 TS-SOE FNO-26\_1m2m9g9j Tag: ORACOPYBKUPONANF LEVEL 0 Container ID: 3, PDB Name: NTAP1\_PDB1 70 27 A 22-MAR-24 4598308 22-MAR-24 NO Name: /nfsanf/oracopy/data D-NTAP1 I-2441823937 TS-SOE FNO-27\_1n2m9gcg Tag: ORACOPYBKUPONANF LEVEL 0 Container ID: 3, PDB Name: NTAP1\_PDB1 75 28 A 22-MAR-24 4598313 22-MAR-24 NO Name: /nfsanf/oracopy/data D-NTAP1 I-2441823937 TS-SOE FNO-28\_1o2m9gd4 Tag: ORACOPYBKUPONANF LEVEL 0 Container ID: 3, PDB Name: NTAP1\_PDB1 77 29 A 22-MAR-24 4598318 22-MAR-24 NO Name: /nfsanf/oracopy/data D-NTAP1 I-2441823937 TS-SOE FNO-29\_1p2m9ju6 Tag: ORACOPYBKUPONANF LEVEL 0 Container ID: 3, PDB Name: NTAP1\_PDB1 67 30 A 22-MAR-24 4598304 22-MAR-24 NO Name: /nfsanf/oracopy/data D-NTAP1 I-2441823937 TS-SOE FNO-30\_1q2m9k7a Tag: ORACOPYBKUPONANF LEVEL 0 Container ID: 3, PDB Name: NTAP1\_PDB1 76 31 A 22-MAR-24 4598308 22-MAR-24 NO Name: /nfsanf/oracopy/data D-NTAP1 I-2441823937 TS-SOE FNO-31\_1r2m9kfk Tag: ORACOPYBKUPONANF LEVEL 0 Container ID: 3, PDB Name: NTAP1\_PDB1

```
78 32 A 22-MAR-24 4598313 22-MAR-24 NO
       Name: /nfsanf/oracopy/data D-NTAP1 I-2441823937 TS-SOE FNO-
32_1s2m9kgg
       Tag: ORACOPYBKUPONANF LEVEL 0
         Container ID: 3, PDB Name: NTAP1_PDB1
```
16. 切换要复制的数据库、以便在不还原数据库的情况下运行恢复。

```
RMAN> switch database to copy;
Starting implicit crosscheck backup at 22-MAR-24
allocated channel: ORA_DISK_1
channel ORA DISK 1: SID=12 device type=DISK
Crosschecked 33 objects
Finished implicit crosscheck backup at 22-MAR-24
Starting implicit crosscheck copy at 22-MAR-24
using channel ORA_DISK_1
Crosschecked 31 objects
Finished implicit crosscheck copy at 22-MAR-24
searching for all files in the recovery area
cataloging files...
cataloging done
List of Cataloged Files
=======================
File Name:
/nfsanf/archlog/NTAP1/autobackup/2024_03_20/o1_mf_s_1164140565__5g56
ypks_.bkp
File Name:
/nfsanf/archlog/NTAP1/autobackup/2024_03_22/o1_mf_s_1164296325__9z77
zyxb_.bkp
datafile 1 switched to datafile copy "/nfsanf/oracopy/data_D-
NTAP1 I-2441823937 TS-SYSTEM FNO-1 1t2m9nij"
datafile 3 switched to datafile copy "/nfsanf/oracopy/data_D-
NTAP1 I-2441823937 TS-SYSAUX FNO-3 1u2m9nog"
datafile 4 switched to datafile copy "/nfsanf/oracopy/data_D-
NTAP1 I-2441823937 TS-UNDOTBS1 FNO-4 1v2m9nu6"
datafile 5 switched to datafile copy "/nfsanf/oracopy/data_D-
NTAP1 I-2441823937 TS-SYSTEM FNO-5 282m9oem"
datafile 6 switched to datafile copy "/nfsanf/oracopy/data_D-
NTAP1 I-2441823937 TS-SYSAUX FNO-6 242m9oan"
datafile 7 switched to datafile copy "/nfsanf/oracopy/data_D-
```
NTAP1 I-2441823937 TS-USERS FNO-7 2c2m9ofn" datafile 8 switched to datafile copy "/nfsanf/oracopy/data\_D-NTAP1 I-2441823937 TS-UNDOTBS1 FNO-8 292m9oem" datafile 9 switched to datafile copy "/nfsanf/oracopy/data\_D-NTAP1\_I-2441823937\_TS-SYSTEM\_FNO-9\_252m9oc5" datafile 10 switched to datafile copy "/nfsanf/oracopy/data\_D-NTAP1\_I-2441823937\_TS-SYSAUX\_FNO-10\_212m9o52" datafile 11 switched to datafile copy "/nfsanf/oracopy/data\_D-NTAP1 I-2441823937 TS-UNDOTBS1 FNO-11 202m9o22" datafile 12 switched to datafile copy "/nfsanf/oracopy/data\_D-NTAP1\_I-2441823937\_TS-USERS\_FNO-12\_2d2m9ofs" datafile 13 switched to datafile copy "/nfsanf/oracopy/data\_D-NTAP1\_I-2441823937\_TS-SYSTEM\_FNO-13\_262m9oca" datafile 14 switched to datafile copy "/nfsanf/oracopy/data\_D-NTAP1\_I-2441823937\_TS-SYSAUX\_FNO-14\_222m9o53" datafile 15 switched to datafile copy "/nfsanf/oracopy/data\_D-NTAP1 I-2441823937 TS-UNDOTBS1 FNO-15 2a2m9of6" datafile 16 switched to datafile copy "/nfsanf/oracopy/data\_D-NTAP1\_I-2441823937\_TS-USERS\_FNO-16\_2e2m9og8" datafile 17 switched to datafile copy "/nfsanf/oracopy/data\_D-NTAP1\_I-2441823937\_TS-SYSTEM\_FNO-17\_272m9oel" datafile 18 switched to datafile copy "/nfsanf/oracopy/data\_D-NTAP1\_I-2441823937\_TS-SYSAUX\_FNO-18\_232m9oa8" datafile 19 switched to datafile copy "/nfsanf/oracopy/data\_D-NTAP1 I-2441823937 TS-UNDOTBS1 FNO-19 2b2m9ofn" datafile 20 switched to datafile copy "/nfsanf/oracopy/data\_D-NTAP1\_I-2441823937\_TS-USERS\_FNO-20\_2f2m9og8" datafile 21 switched to datafile copy "/nfsanf/oracopy/data\_D-NTAP1 I-2441823937 TS-SOE FNO-21 1h2m9cap" datafile 22 switched to datafile copy "/nfsanf/oracopy/data\_D-NTAP1\_I-2441823937\_TS-SOE\_FNO-22\_1i2m9cap" datafile 23 switched to datafile copy "/nfsanf/oracopy/data\_D-NTAP1\_I-2441823937\_TS-SOE\_FNO-23\_1j2m9cap" datafile 24 switched to datafile copy "/nfsanf/oracopy/data\_D-NTAP1 I-2441823937 TS-SOE FNO-24 1k2m9cap" datafile 25 switched to datafile copy "/nfsanf/oracopy/data\_D-NTAP1\_I-2441823937\_TS-SOE\_FNO-25\_1l2m9g3u" datafile 26 switched to datafile copy "/nfsanf/oracopy/data\_D-NTAP1\_I-2441823937\_TS-SOE\_FNO-26\_1m2m9g9j" datafile 27 switched to datafile copy "/nfsanf/oracopy/data\_D-NTAP1 I-2441823937 TS-SOE FNO-27 1n2m9gcg" datafile 28 switched to datafile copy "/nfsanf/oracopy/data\_D-NTAP1\_I-2441823937\_TS-SOE\_FNO-28\_1o2m9gd4" datafile 29 switched to datafile copy "/nfsanf/oracopy/data\_D-NTAP1\_I-2441823937\_TS-SOE\_FNO-29\_1p2m9ju6" datafile 30 switched to datafile copy "/nfsanf/oracopy/data\_D-

```
NTAP1_I-2441823937_TS-SOE_FNO-30_1q2m9k7a"
datafile 31 switched to datafile copy "/nfsanf/oracopy/data_D-
NTAP1 I-2441823937 TS-SOE FNO-31 1r2m9kfk"
datafile 32 switched to datafile copy "/nfsanf/oracopy/data_D-
NTAP1_I-2441823937_TS-SOE_FNO-32_1s2m9kgg"
```
17. 在闪存恢复区域运行Oracle恢复、直到最后一个可用归档日志为止。

```
RMAN> run {
2> set until sequence=11;
3> recover database;
4 > \{executing command: SET until clause
Starting recover at 22-MAR-24
using channel ORA_DISK_1
starting media recovery
archived log for thread 1 with sequence 4 is already on disk as file
/nfsanf/archlog/NTAP1/archivelog/2024_03_22/o1_mf_1_4__9y6gn5co_.arc
archived log for thread 1 with sequence 5 is already on disk as file
/nfsanf/archlog/NTAP1/archivelog/2024_03_22/o1_mf_1_5__9y7p68s6_.arc
archived log for thread 1 with sequence 6 is already on disk as file
/nfsanf/archlog/NTAP1/archivelog/2024_03_22/o1_mf_1_6__9y8ygtss_.arc
archived log for thread 1 with sequence 7 is already on disk as file
/nfsanf/archlog/NTAP1/archivelog/2024_03_22/o1_mf_1_7__9ybjdp55_.arc
archived log for thread 1 with sequence 8 is already on disk as file
/nfsanf/archlog/NTAP1/archivelog/2024_03_22/o1_mf_1_8__9yctxjgy_.arc
archived log for thread 1 with sequence 9 is already on disk as file
/nfsanf/archlog/NTAP1/archivelog/2024_03_22/o1_mf_1_9__9yfrj0b1_.arc
archived log for thread 1 with sequence 10 is already on disk as
file
/nfsanf/archlog/NTAP1/archivelog/2024_03_22/o1_mf_1_10__9yomybbc_.ar
\overline{C}archived log file
name=/nfsanf/archlog/NTAP1/archivelog/2024_03_22/o1_mf_1_4__9y6gn5co
.arc thread=1 sequence=4
archived log file
name=/nfsanf/archlog/NTAP1/archivelog/2024_03_22/o1_mf_1_5__9y7p68s6
.arc thread=1 sequence=5
archived log file
name=/nfsanf/archlog/NTAP1/archivelog/2024_03_22/o1_mf_1_6__9y8ygtss
.arc thread=1 sequence=6
```
archived log file name=/nfsanf/archlog/NTAP1/archivelog/2024\_03\_22/o1\_mf\_1\_7\_\_9ybjdp55 .arc thread=1 sequence=7 archived log file name=/nfsanf/archlog/NTAP1/archivelog/2024\_03\_22/o1\_mf\_1\_8\_\_9yctxjgy .arc thread=1 sequence=8 archived log file name=/nfsanf/archlog/NTAP1/archivelog/2024\_03\_22/o1\_mf\_1\_9\_\_9yfrj0b1 .arc thread=1 sequence=9 archived log file name=/nfsanf/archlog/NTAP1/archivelog/2024\_03\_22/o1\_mf\_1\_10\_\_9yomybb c\_.arc thread=1 sequence=10 media recovery complete, elapsed time: 00:01:17 Finished recover at 22-MAR-24

RMAN> exit

Recovery Manager complete.

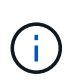

要加快恢复速度、请使用recovery \_parlism参数启用并行会话、或者在恢复命令中指定 并行程度以进行数据库恢复: RECOVER DATABASE PARALLEL (DEGREE d INSTANCES DEFAULT);。通常、并行度应等于主机上的CPU核数。

18. 退出RMAN、以Oracle用户身份通过sqlplus登录到Oracle、以便在恢复不完整后打开数据库并重置日 志。

SQL> select name, open mode from v\$database; NAME OPEN\_MODE --------- -------------------- NTAP1 MOUNTED SQL> select instance name, host name from v\$instance; INSTANCE\_NAME ---------------- HOST\_NAME ---------------------------------------------------------------- NTAP1 ora-02 SQL>

SQL> select member from v\$logfile; MEMBER -------------------------------------------------------------------- ------------ /u03/orareco/NTAP1/onlinelog/redo03.log /u03/orareco/NTAP1/onlinelog/redo02.log /u03/orareco/NTAP1/onlinelog/redo01.log SQL> alter database rename file '/u03/orareco/NTAP1/onlinelog/redo01.log' to '/nfsanf/oracopy/redo01.log'; Database altered. SQL> alter database rename file '/u03/orareco/NTAP1/onlinelog/redo02.log' to '/nfsanf/oracopy/redo02.log'; Database altered. SQL> alter database rename file '/u03/orareco/NTAP1/onlinelog/redo03.log' to '/nfsanf/oracopy/redo03.log'; Database altered. SQL> alter database open resetlogs; Database altered. SQL> show pdbs CON\_ID CON\_NAME  $\qquad$  OPEN MODE RESTRICTED ---------- ------------------------------ ---------- ---------- 2 PDB\$SEED READ ONLY NO 3 NTAP1\_PDB1 READ WRITE NO 4 NTAP1 PDB2 READ WRITE NO 5 NTAP1\_PDB3 READ WRITE NO

19. 验证已还原到新主机的数据库结构、以及在主VLDB发生故障之前插入的测试行。

--------------------------------------------------------------------

SQL> select name from v\$datafile;

NAME

/nfsanf/oracopy/data\_D-NTAP1\_I-2441823937\_TS-SYSTEM\_FNO-1\_1t2m9nij /nfsanf/oracopy/data\_D-NTAP1\_I-2441823937\_TS-SYSAUX\_FNO-3\_1u2m9nog /nfsanf/oracopy/data\_D-NTAP1\_I-2441823937\_TS-UNDOTBS1\_FNO-4\_1v2m9nu6 /nfsanf/oracopy/data\_D-NTAP1\_I-2441823937\_TS-SYSTEM\_FNO-5\_282m9oem /nfsanf/oracopy/data\_D-NTAP1\_I-2441823937\_TS-SYSAUX\_FNO-6\_242m9oan /nfsanf/oracopy/data\_D-NTAP1\_I-2441823937\_TS-USERS\_FNO-7\_2c2m9ofn /nfsanf/oracopy/data\_D-NTAP1\_I-2441823937\_TS-UNDOTBS1\_FNO-8\_292m9oem /nfsanf/oracopy/data\_D-NTAP1\_I-2441823937\_TS-SYSTEM\_FNO-9\_252m9oc5 /nfsanf/oracopy/data\_D-NTAP1\_I-2441823937\_TS-SYSAUX\_FNO-10\_212m9o52 /nfsanf/oracopy/data\_D-NTAP1\_I-2441823937\_TS-UNDOTBS1\_FNO-11\_202m9o22 /nfsanf/oracopy/data\_D-NTAP1\_I-2441823937\_TS-USERS\_FNO-12\_2d2m9ofs

NAME

--------------------------------------------------------------------

------------

/nfsanf/oracopy/data\_D-NTAP1\_I-2441823937\_TS-SYSTEM\_FNO-13\_262m9oca /nfsanf/oracopy/data\_D-NTAP1\_I-2441823937\_TS-SYSAUX\_FNO-14\_222m9o53 /nfsanf/oracopy/data\_D-NTAP1\_I-2441823937\_TS-UNDOTBS1\_FNO-15\_2a2m9of6

/nfsanf/oracopy/data\_D-NTAP1\_I-2441823937\_TS-USERS\_FNO-16\_2e2m9og8 /nfsanf/oracopy/data\_D-NTAP1\_I-2441823937\_TS-SYSTEM\_FNO-17\_272m9oel /nfsanf/oracopy/data\_D-NTAP1\_I-2441823937\_TS-SYSAUX\_FNO-18\_232m9oa8 /nfsanf/oracopy/data\_D-NTAP1\_I-2441823937\_TS-UNDOTBS1\_FNO-19\_2b2m9ofn

/nfsanf/oracopy/data\_D-NTAP1\_I-2441823937\_TS-USERS\_FNO-20\_2f2m9og8 /nfsanf/oracopy/data\_D-NTAP1\_I-2441823937\_TS-SOE\_FNO-21\_1h2m9cap /nfsanf/oracopy/data\_D-NTAP1\_I-2441823937\_TS-SOE\_FNO-22\_1i2m9cap /nfsanf/oracopy/data\_D-NTAP1\_I-2441823937\_TS-SOE\_FNO-23\_1j2m9cap

NAME

-------------------------------------------------------------------- ------------

/nfsanf/oracopy/data\_D-NTAP1\_I-2441823937\_TS-SOE\_FNO-24\_1k2m9cap /nfsanf/oracopy/data\_D-NTAP1\_I-2441823937\_TS-SOE\_FNO-25\_1l2m9g3u /nfsanf/oracopy/data\_D-NTAP1\_I-2441823937\_TS-SOE\_FNO-26\_1m2m9g9j /nfsanf/oracopy/data\_D-NTAP1\_I-2441823937\_TS-SOE\_FNO-27\_1n2m9gcg /nfsanf/oracopy/data\_D-NTAP1\_I-2441823937\_TS-SOE\_FNO-28\_1o2m9gd4 /nfsanf/oracopy/data\_D-NTAP1\_I-2441823937\_TS-SOE\_FNO-29\_1p2m9ju6 /nfsanf/oracopy/data\_D-NTAP1\_I-2441823937\_TS-SOE\_FNO-30\_1q2m9k7a /nfsanf/oracopy/data\_D-NTAP1\_I-2441823937\_TS-SOE\_FNO-31\_1r2m9kfk /nfsanf/oracopy/data\_D-NTAP1\_I-2441823937\_TS-SOE\_FNO-32\_1s2m9kgg

31 rows selected.

SQL> select member from v\$logfile; MEMBER -------------------------------------------------------------------- ------------ /nfsanf/oracopy/redo03.log /nfsanf/oracopy/redo02.log /nfsanf/oracopy/redo01.log SQL> select name from v\$controlfile; NAME -------------------------------------------------------------------- ------------ /nfsanf/oracopy/NTAP1.ctl SQL> alter session set container=ntap1 pdb1; Session altered. SQL> select \* from test; ID ---------- DT. -------------------------------------------------------------------- ------- EVENT -------------------------------------------------------------------- ------------ 1 21-MAR-24 03.15.03.000000 PM test oracle incremental merge switch to copy 2 22-MAR-24 02.22.06.000000 PM test recovery on a new Azure VM host with image copy on ANF 20. 删除无效的临时文件并将新的临时文件添加到临时表空间。

SQL> select name from v\$tempfile; NAME -------------------------------------------------------------------- ------------

```
/u02/oradata/NTAP1/NTAP1_pdb1/temp01.dbf
/u02/oradata/NTAP1/NTAP1_pdb1/temp02.dbf
SQL> alter tablespace temp add tempfile
'/nfsanf/oracopy/ntap1_pdb1_temp01.dbf' size 100M;
Tablespace altered.
SQL> select name from v$tempfile;
NAME
--------------------------------------------------------------------
------------
/u02/oradata/NTAP1/NTAP1_pdb1/temp01.dbf
/u02/oradata/NTAP1/NTAP1_pdb1/temp02.dbf
/nfsanf/oracopy/ntap1_pdb1_temp01.dbf
SQL> alter database tempfile
'/u02/oradata/NTAP1/NTAP1_pdb1/temp01.dbf' offline;
Database altered.
SQL> alter database tempfile
'/u02/oradata/NTAP1/NTAP1_pdb1/temp01.dbf' drop;
Database altered.
SQL> alter database tempfile
'/u02/oradata/NTAP1/NTAP1_pdb1/temp02.dbf' offline;
Database altered.
SQL> alter database tempfile
'/u02/oradata/NTAP1/NTAP1_pdb1/temp02.dbf' drop;
Database altered.
SQL> select name from v$tempfile;
NAME
--------------------------------------------------------------------
------------
/nfsanf/oracopy/ntap1_pdb1_temp01.dbf
SQL>
```
- Add ANF NFS mount to fstab so that the NFS file system will be mounted when DB server host rebooted.

As azureuser, sudo vi /etc/fstab and add following entry:

```
  172.30.136.68:/ora-01-u02-copy /nfsanf nfs
rw,bg,hard,vers=3,proto=tcp,timeo=600,rsize=262144,wsize=262144,noin
tr 0 0
```
- Update the Oracle init file from primary databse init file backup that is restored to /tmp/archive and create spfile as needed.

这样、Oracle VLDB数据库便可从ANF NFS文件系统上的备份映像副本恢复到备用数据库服务器主机。

# 从何处查找追加信息

要了解有关本文档中所述信息的更多信息,请查看以下文档和 / 或网站:

• RMAN:合并增量备份策略(文档ID 745798.1)

["https://support.oracle.com/knowledge/Oracle%20Database%20Products/745798\\_1.html"](https://support.oracle.com/knowledge/Oracle%20Database%20Products/745798_1.html)

• RMAN备份和恢复用户指南

["https://docs.oracle.com/en/database/oracle/oracle-database/19/bradv/getting-started-rman.html"](https://docs.oracle.com/en/database/oracle/oracle-database/19/bradv/getting-started-rman.html)

• Azure NetApp Files

["https://azure.microsoft.com/en-us/products/netapp"](https://azure.microsoft.com/en-us/products/netapp)

# **TR-4987**:《在采用**NFS**的**Azure NetApp Files**上简化的自动 化**Oracle**部署》

NetApp公司Allen Cao、Niyaz Mohamed

本解决方案提供了有关在Microsoft Azure NetApp Files中自动部署Oracle作为使用NFS协 议的主数据库存储以及在启用了DNFS的情况下将Oracle数据库部署为容器数据库的概述 和详细信息。

# 目的

在云中运行性能密集型和延迟敏感型Oracle工作负载可能会带来挑战。借助Azure NetApp Files (ANF)、企业业 务部门(LOB)和存储专业人员可以轻松迁移和运行要求苛刻的Oracle工作负载、而无需更改代码。Azure NetApp Files广泛用作各种情形下的底层共享文件存储服务、例如、在内部部署或将Oracle数据库迁移(迁移)到Azure等

### 情形下。

本文档演示了如何使用Azure NetApp Files自动化通过NFS挂载简化Oracle数据库在Oracle中的部署。Oracle数 据库部署在启用了Oracle DNFS协议的容器数据库(CDB)和可插拔数据库(PDB)配置中、以提高性能。此外、可 以使用自动化PDB重新定位方法将内部Oracle单实例数据库(PDB)迁移到Azure中新部署的容器数据库中、同时 最大限度地减少服务中断。此外、还提供了有关使用Azure云中的NetApp SnapCenter UI工具快速备份、还原和 克隆Oracle数据库的信息。

此解决方案 可解决以下使用情形:

- 在Azure NetApp Files上自动部署Oracle容器数据库
- 在内部未命中和Azure云之间自动迁移Oracle数据库

#### **audience**

此解决方案 适用于以下人员:

- 希望在Azure NetApp Files上部署Oracle的数据库开发人员。
- 希望在Azure NetApp Files上测试Oracle工作负载的数据库解决方案架构师。
- 希望在Azure NetApp Files上部署和管理Oracle数据库的存储管理员。
- 希望在Azure NetApp Files上建立Oracle数据库的应用程序所有者。

# 解决方案 测试和验证环境

此解决方案的测试和验证是在实验室环境中执行的、可能与最终部署环境不匹配。请参见一节 [部署注意事项的 关键因素] 有关详细信息 …

架构

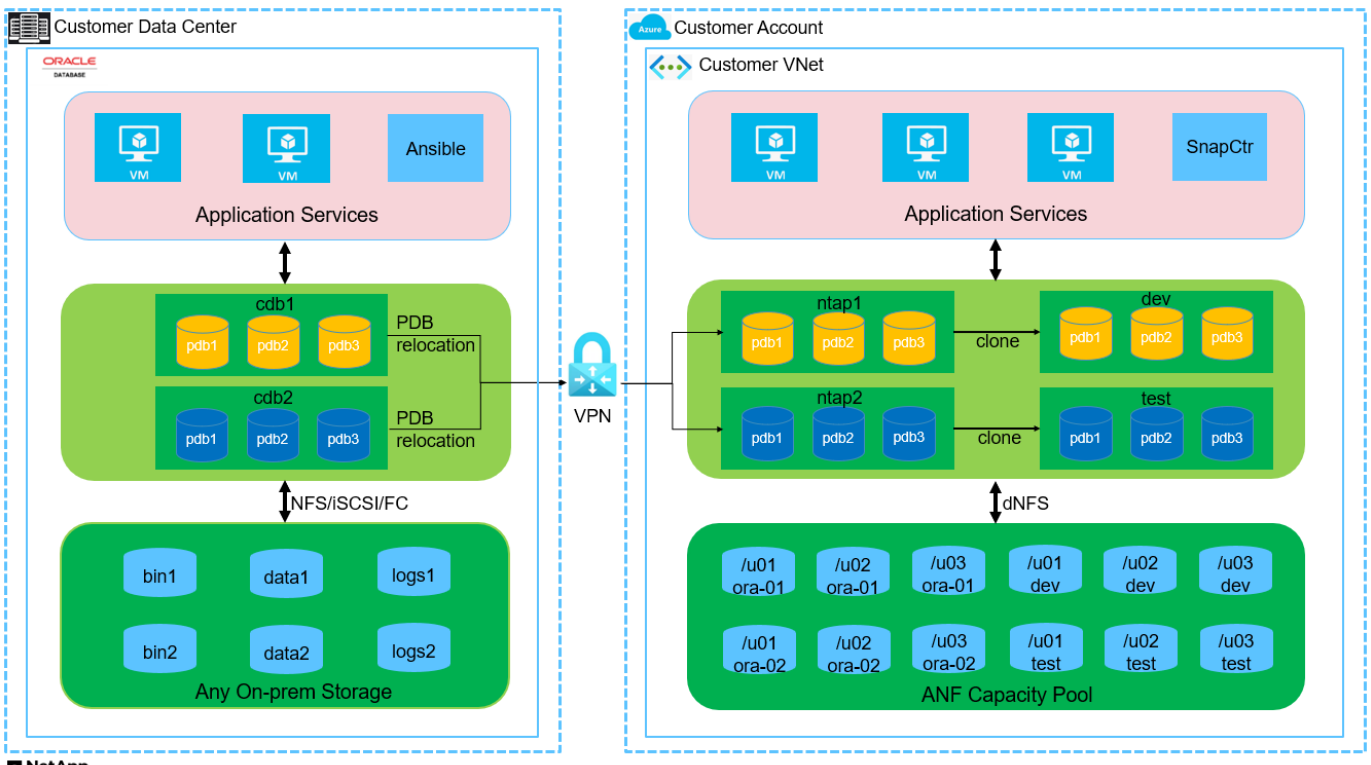

#### **H** NetApp

#### 硬件和软件组件

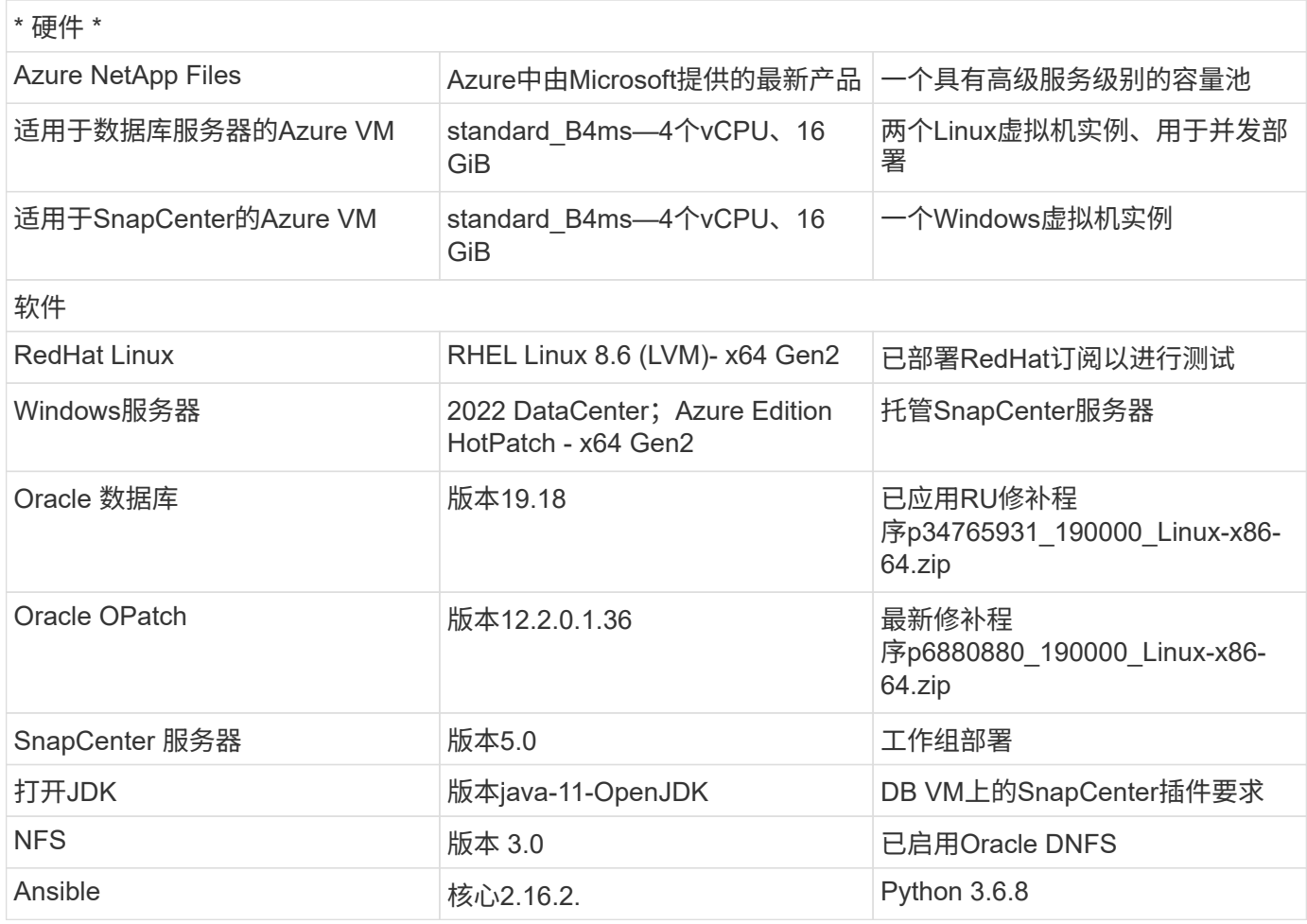

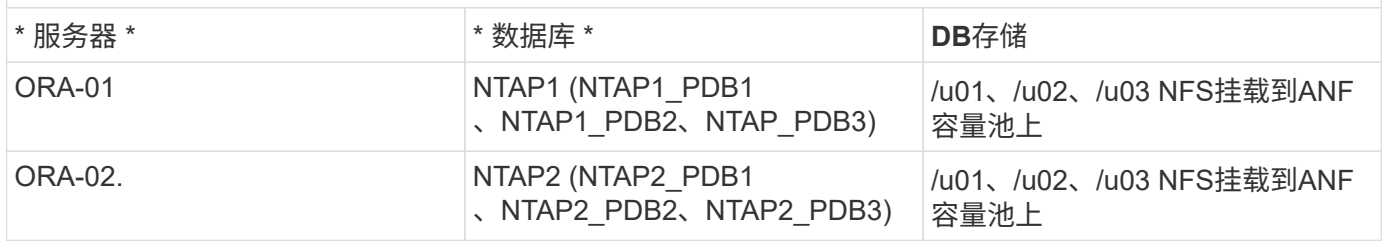

部署注意事项的关键因素

- \*Oracle数据库存储布局。\*在此自动化Oracle部署中、我们会默认为每个数据库配置三个数据库卷、以托 管Oracle二进制文件、数据和日志。卷会通过NFS以/u01 -二进制、/u02 -数据、/u03 -日志的形式挂载 在Oracle数据库服务器上。在/u02和/u03挂载点上配置双控制文件、以实现冗余。
- \*部署多个数据库服务器。\*自动化解决方案可以在一次运行的AnsablePlaybook中将一个Oracle容器数据库 部署到多个数据库服务器。无论数据库服务器的数量如何、该操作手册的执行都保持不变。通过使用不同的 数据库实例ID (Oracle SID)重复部署、您可以将多个容器数据库部署到一个VM实例。但是、请确保主机上有 足够的内存来支持已部署的数据库。
- \*DNFS配置。\*通过使用DNFS (自Oracle 11g起提供)、在Azure虚拟机上运行的Oracle数据库可以比本 机NFS客户端驱动更多的I/O。默认情况下、Oracle自动化部署会在NFSv3上配置DNFS。
- 分配大容量卷以加快部署速度。 ANF文件系统IO吞吐量根据卷大小进行调节。对于初始部署、分配大容量卷 可以加快部署速度。之后、可以动态缩减卷的大小、而不会对应用程序造成影响。
- 数据库备份。 NetApp提供了一个SnapCenter软件套件、可通过用户友好的用户界面进行数据库备份、还原 和克隆。NetApp建议实施此类管理工具、以实现快速(不到一分钟)的快照备份、快速(几分钟)的数据库还原 和数据库克隆。

解决方案 部署

以下各节提供了在Azure NetApp Files上通过NFS直接挂载数据库卷自动部署Oracle 19c以及将数据库迁移 到Azure VM的分步过程。

部署的前提条件

部署需要满足以下前提条件。

- 1. 已设置Azure帐户、并且已在Azure帐户中创建必要的vNet和网段。
- 2. 在Azure云门户中、将Azure Linux VM部署为Oracle数据库服务器。为Oracle数据库创建Azure NetApp Files容量池和数据库卷。为azureuser到DB服务器启用VM SSH私有/公共密钥身份验证。有关环境设置 的详细信息、请参见上一节中的架构图。另见 ["Azure VM](#page-87-0)[和](#page-87-0)[Azure NetApp Files](#page-87-0) [上的](#page-87-0)[Oracle](#page-87-0)[分步](#page-87-0)[部署过](#page-87-0) [程](#page-87-0)["](#page-87-0) 了解详细信息。

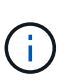

对于部署了本地磁盘冗余的Azure VM、请确保在VM根磁盘中至少分配了128 G的空间、 以便有足够的空间来暂存Oracle安装文件和添加操作系统交换文件。相应地展开/tmplv 和/rootlv OS分区。确保数据库卷命名遵循vmname-u01、vmname-u02和vmname-u03 约定。

sudo lvresize -r -L +20G /dev/mapper/rootvg-rootlv

sudo lvresize -r -L +10G /dev/mapper/rootvg-tmplv

- 3. 从Azure云门户中、配置Windows服务器以使用最新版本运行NetApp SnapCenter UI工具。有关详细信 息、请参见以下链接: ["](https://docs.netapp.com/us-en/snapcenter/install/task_install_the_snapcenter_server_using_the_install_wizard.html)[安装](https://docs.netapp.com/us-en/snapcenter/install/task_install_the_snapcenter_server_using_the_install_wizard.html) [SnapCenter](https://docs.netapp.com/us-en/snapcenter/install/task_install_the_snapcenter_server_using_the_install_wizard.html) [服务器](https://docs.netapp.com/us-en/snapcenter/install/task_install_the_snapcenter_server_using_the_install_wizard.html)["](https://docs.netapp.com/us-en/snapcenter/install/task_install_the_snapcenter_server_using_the_install_wizard.html)
- 4. 将Linux VM配置为安装了最新版本的Ansv近 和Git的Ansv可 控制器节点。有关详细信息、请参见以下 链接: ["NetApp](https://docs.netapp.com/zh-cn/netapp-solutions/automation/getting-started.html)[解决方案](https://docs.netapp.com/zh-cn/netapp-solutions/automation/getting-started.html) [自动化](https://docs.netapp.com/zh-cn/netapp-solutions/automation/getting-started.html)[入](https://docs.netapp.com/zh-cn/netapp-solutions/automation/getting-started.html)[门](https://docs.netapp.com/zh-cn/netapp-solutions/automation/getting-started.html)["](https://docs.netapp.com/zh-cn/netapp-solutions/automation/getting-started.html) 在第-节中 Setup the Ansible Control Node for CLI deployments on RHEL / CentOS 或

Setup the Ansible Control Node for CLI deployments on Ubuntu / Debian。

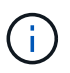

只要通过ssh端口访问Azure数据库VM、则Ansensure控制器节点就可以查找内部未命中 或Azure云中的位置。

5. 克隆一份适用于NFS的NetApp Oracle部署自动化工具包副本。

git clone https://bitbucket.ngage.netapp.com/scm/nsbb/na\_oracle\_deploy\_nfs.git

6. Stage Follows Oracle 19c installation files on Azure DB VM /tmp/archive directory with 777 permission。

installer\_archives:

- "LINUX.X64 193000 db home.zip"

- "p34765931 190000 Linux-x86-64.zip"
- "p6880880 190000 Linux-x86-64.zip"

7. 观看以下视频:

自动化参数文件

Ans可 通过预定义的参数执行数据库安装和配置任务。对于此Oracle自动化解决方案、有三个用户定义的 参数文件需要用户输入才能执行操作手册。

- 主机—定义运行自动化操作手册的目标。
- vars/vars.yml—用于定义应用于所有目标的变量的全局变量文件。
- host\_vars/host\_name.yml—用于定义仅适用于指定目标的变量的本地变量文件。在我们的使用情形 中、这些是Oracle数据库服务器。

除了这些用户定义的变量文件之外、还有多个默认变量文件包含默认参数、除非必要、否则不需要更改这 些参数。以下各节介绍如何配置用户定义的变量文件。

参数文件配置

# 1. 可逆目标 hosts 文件配置:

# Enter Oracle servers names to be deployed one by one, follow by each Oracle server public IP address, and ssh private key of azureuser for the server. [oracle] ora-01 ansible host=10.61.180.21 ansible ssh private key file=ora-01.pem ora-02 ansible host=10.61.180.23 ansible ssh private key file=ora-02.pem

2. 全局 vars/vars.yml 文件配置

```
####################################################################
##
###### Oracle 19c deployment user configuration variables
######
###### Consolidate all variables from ANF, linux and oracle
######
####################################################################
##
###########################################
### ANF env specific config variables ###
###########################################
# Prerequisite to create three volumes in NetApp storage pool from
cloud dashboard with following naming convention:
# db hostname-u01 - Oracle binary
# db_hostname-u02 - Oracle data
# db_hostname-u03 - Oracle redo
# It is important to strictly follow the name convention or the
automation will fail.
# NFS lif ip address to access database volumes in ANF storage pool
(retrievable from cloud dashboard)
nfs_lif: 172.30.136.68
###########################################
### Linux env specific config variables ###
###########################################
redhat_sub_username: XXXXXXXX
redhat_sub_password: XXXXXXXX
####################################################
### DB env specific install and config variables ###
####################################################
# Database domain name
db_domain: solutions.netapp.com
# Set initial password for all required Oracle passwords. Change
them after installation.
initial_pwd_all: XXXXXXXX
```
3. 本地数据库服务器 host\_vars/host\_name.yml 配置, 如ora\_01.yml、ora\_02.yml …

```
# User configurable Oracle host specific parameters
# Enter container database SID. By default, a container DB is
created with 3 PDBs within the CDB
oracle_sid: NTAP1
# Enter database shared memory size or SGA. CDB is created with SGA
at 75% of memory limit, MB. The grand total of SGA should not exceed
75% available RAM on node.
memory_limit: 8192
```
# 执行操作手册

自动化工具包中共有五本操作手册。每个任务执行不同的任务块、并用于不同的用途。

0-all playbook.yml - execute playbooks from 1-4 in one playbook run. 1-ansible\_requirements.yml - set up Ansible controller with required libs and collections. 2-linux\_config.yml - execute Linux kernel configuration on Oracle DB servers. 4-oracle\_config.yml - install and configure Oracle on DB servers and create a container database. 5-destroy.yml - optional to undo the environment to dismantle all.

使用以下命令可通过三个选项运行这些操作手册。

1. 一次运行即可执行所有部署操作手册。

```
ansible-playbook -i hosts 0-all playbook.yml -u azureuser -e
@vars/vars.yml
```
2. 使用1-4的数字顺序执行一次一个操作手册。

```
ansible-playbook -i hosts 1-ansible_requirements.yml -u azureuser -e
@vars/vars.yml
```
ansible-playbook -i hosts 2-linux\_config.yml -u azureuser -e @vars/vars.yml

ansible-playbook -i hosts 4-oracle\_config.yml -u azureuser -e @vars/vars.yml

3. 使用标记执行0-all\_playbook.yml。

```
ansible-playbook -i hosts 0-all_playbook.yml -u azureuser -e
@vars/vars.yml -t ansible_requirements
```

```
ansible-playbook -i hosts 0-all_playbook.yml -u azureuser -e
@vars/vars.yml -t linux_config
```

```
ansible-playbook -i hosts 0-all_playbook.yml -u azureuser -e
@vars/vars.yml -t oracle_config
```
4. 撤消环境

ansible-playbook -i hosts 5-destroy.yml -u azureuser -e @vars/vars.yml

执行后验证
运行此操作手册后、登录到Oracle数据库服务器VM、以验证是否已安装和配置Oracle以及是否已成功创建 容器数据库。以下是在主机ora-01上验证Oracle数据库的示例。

1. 验证NFS挂载

```
[azureuser@ora-01 ~]$ cat /etc/fstab
#
# /etc/fstab
# Created by anaconda on Thu Sep 14 11:04:01 2023
#
# Accessible filesystems, by reference, are maintained under
'/dev/disk/'.
# See man pages fstab(5), findfs(8), mount(8) and/or blkid(8) for
more info.
#
# After editing this file, run 'systemctl daemon-reload' to update
systemd
# units generated from this file.
#
/dev/mapper/rootvg-rootlv / xfs defaults
0 0
UUID=268633bd-f9bb-446d-9a1d-8fca4609a1e1 /boot
xfs defaults 0 0
UUID=89D8-B037 /boot/efi vfat
defaults,uid=0,gid=0,umask=077,shortname=winnt 0 2
/dev/mapper/rootvg-homelv /home xfs defaults
0 0
/dev/mapper/rootvg-tmplv /tmp xfs defaults
0 0
/dev/mapper/rootvg-usrlv /usr xfs defaults
0 0
/dev/mapper/rootvg-varlv /var xfs defaults
0 0
/mnt/swapfile swap swap defaults 0 0
172.30.136.68:/ora-01-u01 /u01 nfs
rw,bg,hard,vers=3,proto=tcp,timeo=600,rsize=65536,wsize=65536 0 0
172.30.136.68:/ora-01-u02 /u02 nfs
rw,bg,hard,vers=3,proto=tcp,timeo=600,rsize=65536,wsize=65536 0 0
172.30.136.68:/ora-01-u03 /u03 nfs
rw,bg,hard,vers=3,proto=tcp,timeo=600,rsize=65536,wsize=65536 0 0
[azureuser@ora-01 ~]$ df -h
Filesystem Size Used Avail Use% Mounted on
devtmpfs 7.7G 0 7.7G 0% /dev
```
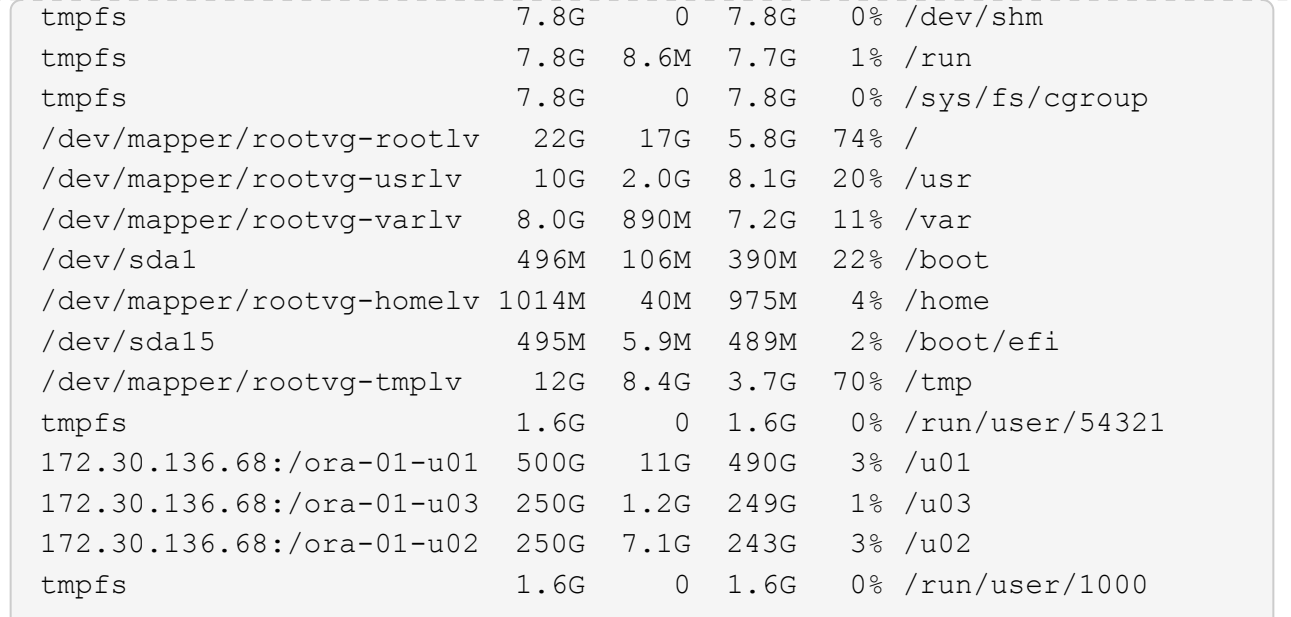

### 2. 验证Oracle侦听器

```
[azureuser@ora-01 ~]$ sudo su
[root@ora-01 azureuser]# su - oracle
Last login: Thu Feb 1 16:13:44 UTC 2024
[oracle@ora-01 ~]$ lsnrctl status listener.ntap1
LSNRCTL for Linux: Version 19.0.0.0.0 - Production on 01-FEB-2024
16:25:37
Copyright (c) 1991, 2022, Oracle. All rights reserved.
Connecting to (DESCRIPTION=(ADDRESS=(PROTOCOL=TCP)(HOST=ora-
01.internal.cloudapp.net)(PORT=1521)))
STATUS of the LISTENER
------------------------
Alias LISTENER.NTAP1
Version TNSLSNR for Linux: Version 19.0.0.0.0 -
Production
Start Date 01-FEB-2024 16:13:49
Uptime 0 days 0 hr. 11 min. 49 sec
Trace Level off
Security ON: Local OS Authentication
SNMP OFF
Listener Parameter File
/u01/app/oracle/product/19.0.0/NTAP1/network/admin/listener.ora
Listener Log File /u01/app/oracle/diag/tnslsnr/ora-
01/listener.ntap1/alert/log.xml
Listening Endpoints Summary...
```

```
  (DESCRIPTION=(ADDRESS=(PROTOCOL=tcp)(HOST=ora-
01.hr2z2nbmhnqutdsxgscjtuxizd.jx.internal.cloudapp.net)(PORT=1521)))
    (DESCRIPTION=(ADDRESS=(PROTOCOL=ipc)(KEY=EXTPROC1521)))
    (DESCRIPTION=(ADDRESS=(PROTOCOL=tcps)(HOST=ora-
01.hr2z2nbmhnqutdsxgscjtuxizd.jx.internal.cloudapp.net)(PORT=5500))(
Security=(my_wallet_directory=/u01/app/oracle/product/19.0.0/NTAP1/a
dmin/NTAP1/xdb_wallet))(Presentation=HTTP)(Session=RAW))
Services Summary...
Service "104409ac02da6352e063bb891eacf34a.solutions.netapp.com" has
1 instance(s).
    Instance "NTAP1", status READY, has 1 handler(s) for this
service...
Service "104412c14c2c63cae063bb891eacf64d.solutions.netapp.com" has
1 instance(s).
    Instance "NTAP1", status READY, has 1 handler(s) for this
service...
Service "1044174670ad63ffe063bb891eac6b34.solutions.netapp.com" has
1 instance(s).
    Instance "NTAP1", status READY, has 1 handler(s) for this
service...
Service "NTAP1.solutions.netapp.com" has 1 instance(s).
    Instance "NTAP1", status READY, has 1 handler(s) for this
service...
Service "NTAP1XDB.solutions.netapp.com" has 1 instance(s).
    Instance "NTAP1", status READY, has 1 handler(s) for this
service...
Service "ntap1 pdb1.solutions.netapp.com" has 1 instance(s).
    Instance "NTAP1", status READY, has 1 handler(s) for this
service...
Service "ntap1 pdb2.solutions.netapp.com" has 1 instance(s).
    Instance "NTAP1", status READY, has 1 handler(s) for this
service...
Service "ntap1 pdb3.solutions.netapp.com" has 1 instance(s).
    Instance "NTAP1", status READY, has 1 handler(s) for this
service...
The command completed successfully
```

```
3. 验证Oracle数据库和DNFS
```

```
[oracle@ora-01 ~]$ cat /etc/oratab
#
# This file is used by ORACLE utilities. It is created by root.sh
# and updated by either Database Configuration Assistant while
creating
# a database or ASM Configuration Assistant while creating ASM
```

```
instance.
# A colon, ':', is used as the field terminator. A new line
terminates
# the entry. Lines beginning with a pound sign, '#', are comments.
#
# Entries are of the form:
# $ORACLE_SID:$ORACLE_HOME:<N|Y>:
#
# The first and second fields are the system identifier and home
# directory of the database respectively. The third field indicates
# to the dbstart utility that the database should , "Y", or should
not,
# "N", be brought up at system boot time.
#
# Multiple entries with the same $ORACLE SID are not allowed.
#
#
NTAP1:/u01/app/oracle/product/19.0.0/NTAP1:Y
[oracle@ora-01 ~]$ sqlplus / as sysdba
SQL*Plus: Release 19.0.0.0.0 - Production on Thu Feb 1 16:37:51 2024
Version 19.18.0.0.0
Copyright (c) 1982, 2022, Oracle. All rights reserved.
Connected to:
Oracle Database 19c Enterprise Edition Release 19.0.0.0.0 -
Production
Version 19.18.0.0.0
SQL> select name, open mode, log mode from v$database;
NAME OPEN MODE LOG MODE
--------- -------------------- ------------
NTAP1 READ WRITE ARCHIVELOG
SQL> show pdbs
  CON ID CON NAME OPEN MODE RESTRICTED
                 ---------- ------------------------------ ---------- ----------
       2 PDB$SEED READ ONLY NO
        3 NTAP1 PDB1 READ WRITE NO
       4 NTAP1 PDB2 READ WRITE NO
```
5 NTAP1\_PDB3 READ WRITE NO

SQL> select name from v\$datafile;

#### NAME

--------------------------------------------------------------------

------------ /u02/oradata/NTAP1/system01.dbf /u02/oradata/NTAP1/sysaux01.dbf /u02/oradata/NTAP1/undotbs01.dbf /u02/oradata/NTAP1/pdbseed/system01.dbf /u02/oradata/NTAP1/pdbseed/sysaux01.dbf /u02/oradata/NTAP1/users01.dbf /u02/oradata/NTAP1/pdbseed/undotbs01.dbf /u02/oradata/NTAP1/NTAP1\_pdb1/system01.dbf /u02/oradata/NTAP1/NTAP1\_pdb1/sysaux01.dbf /u02/oradata/NTAP1/NTAP1\_pdb1/undotbs01.dbf /u02/oradata/NTAP1/NTAP1\_pdb1/users01.dbf

#### NAME

-------------------------------------------------------------------- ------------ /u02/oradata/NTAP1/NTAP1\_pdb2/system01.dbf /u02/oradata/NTAP1/NTAP1\_pdb2/sysaux01.dbf /u02/oradata/NTAP1/NTAP1\_pdb2/undotbs01.dbf /u02/oradata/NTAP1/NTAP1\_pdb2/users01.dbf /u02/oradata/NTAP1/NTAP1\_pdb3/system01.dbf /u02/oradata/NTAP1/NTAP1\_pdb3/sysaux01.dbf /u02/oradata/NTAP1/NTAP1\_pdb3/undotbs01.dbf /u02/oradata/NTAP1/NTAP1\_pdb3/users01.dbf

19 rows selected.

SQL> select name from v\$controlfile;

#### NAME

-------------------------------------------------------------------- ------------

/u02/oradata/NTAP1/control01.ctl /u03/orareco/NTAP1/control02.ctl

SQL> select member from v\$logfile;

#### MEMBER

------------

--------------------------------------------------------------------

/u03/orareco/NTAP1/onlinelog/redo03.log

```
/u03/orareco/NTAP1/onlinelog/redo02.log
/u03/orareco/NTAP1/onlinelog/redo01.log
SQL> select svrname, dirname, nfsversion from v$dnfs servers;
SVRNAME
--------------------------------------------------------------------
------------
DIRNAME
--------------------------------------------------------------------
------------
NFSVERSION
----------------
172.30.136.68
/ora-01-u02
NFSv3.0
172.30.136.68
/ora-01-u03
NFSv3.0
SVRNAME
--------------------------------------------------------------------
------------
DIRNAME
--------------------------------------------------------------------
------------
NFSVERSION
----------------
172.30.136.68
/ora-01-u01
NFSv3.0
```
4. 登录到Oracle Enterprise Manager Express以验证数据库。

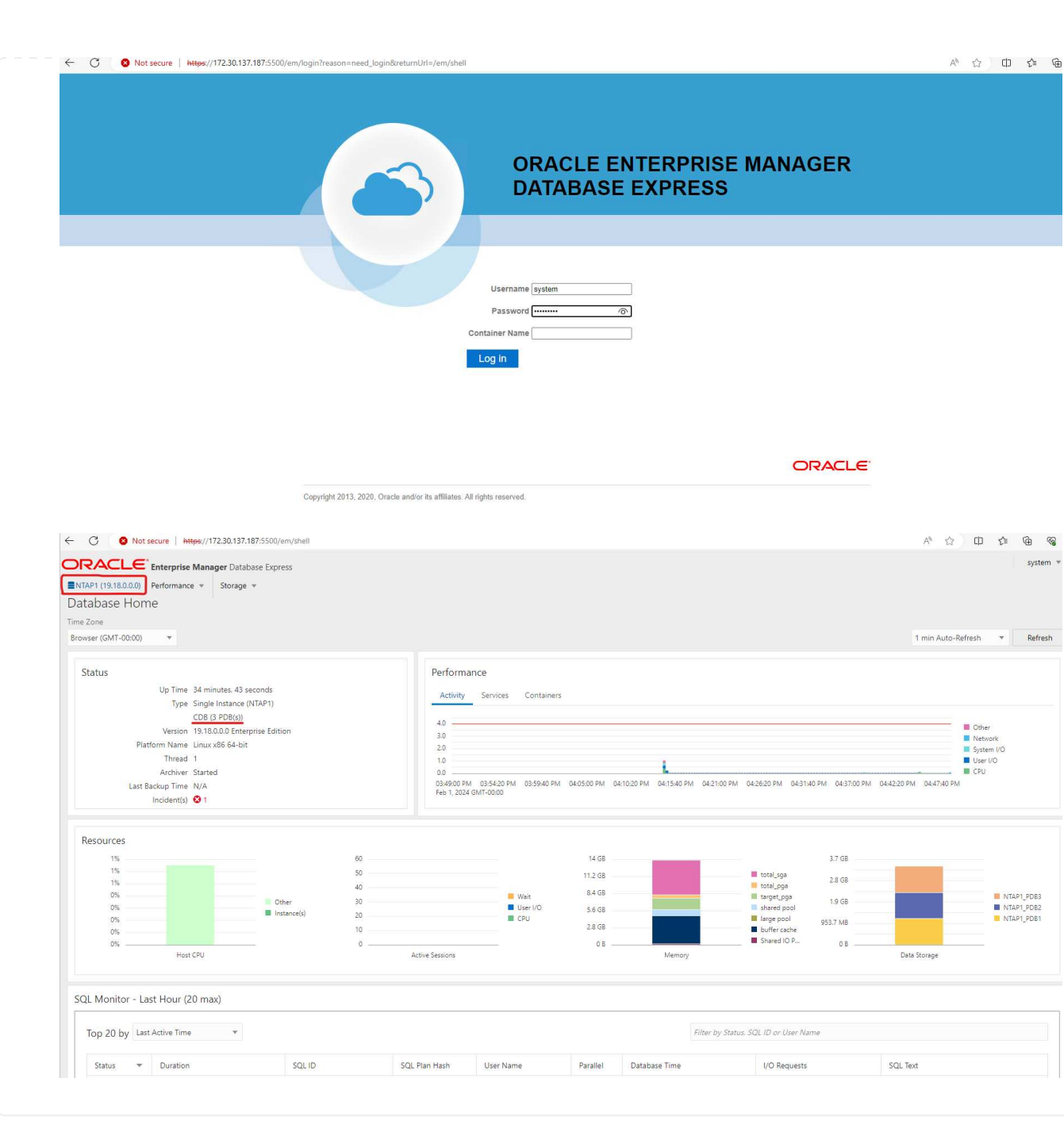

## 将**Oracle**数据库迁移到**Azure**

Oracle数据库从内部迁移到云是一项繁重的工作。使用正确的策略和自动化可以使流程顺畅进行、并最大 限度地减少服务中断和停机时间。请遵循此详细说明 ["](#page-116-0)[将数据库从](#page-116-0)[内](#page-116-0)[部迁移到](#page-116-0)[Azure](#page-116-0)[云](#page-116-0)["](#page-116-0) 指导您的数据库迁 移之旅。

## 使用**SnapCenter**进行**Oracle**备份、还原和克隆

NetApp建议使用SnapCenter UI工具来管理部署在Azure云中的Oracle数据库。请参阅TR-4988: ["](https://docs.netapp.com/zh-cn/netapp-solutions/databases/snapctr_ora_azure_anf.html)[使](https://docs.netapp.com/zh-cn/netapp-solutions/databases/snapctr_ora_azure_anf.html) [用](https://docs.netapp.com/zh-cn/netapp-solutions/databases/snapctr_ora_azure_anf.html)[SnapCenter](https://docs.netapp.com/zh-cn/netapp-solutions/databases/snapctr_ora_azure_anf.html)[在](https://docs.netapp.com/zh-cn/netapp-solutions/databases/snapctr_ora_azure_anf.html)[ANF](https://docs.netapp.com/zh-cn/netapp-solutions/databases/snapctr_ora_azure_anf.html)[上执行](https://docs.netapp.com/zh-cn/netapp-solutions/databases/snapctr_ora_azure_anf.html)[Oracle](https://docs.netapp.com/zh-cn/netapp-solutions/databases/snapctr_ora_azure_anf.html)[数据库备份、恢复和](https://docs.netapp.com/zh-cn/netapp-solutions/databases/snapctr_ora_azure_anf.html)[克隆](https://docs.netapp.com/zh-cn/netapp-solutions/databases/snapctr_ora_azure_anf.html)["](https://docs.netapp.com/zh-cn/netapp-solutions/databases/snapctr_ora_azure_anf.html) 了解详细信息。

ଛ

## 从何处查找追加信息

要了解有关本文档中所述信息的更多信息,请查看以下文档和 / 或网站:

• 使用SnapCenter在ANF上执行Oracle数据库备份、恢复和克隆

["](https://docs.netapp.com/zh-cn/netapp-solutions/databases/snapctr_ora_azure_anf.html)[使用](https://docs.netapp.com/zh-cn/netapp-solutions/databases/snapctr_ora_azure_anf.html)[SnapCenter](https://docs.netapp.com/zh-cn/netapp-solutions/databases/snapctr_ora_azure_anf.html)[在](https://docs.netapp.com/zh-cn/netapp-solutions/databases/snapctr_ora_azure_anf.html)[ANF](https://docs.netapp.com/zh-cn/netapp-solutions/databases/snapctr_ora_azure_anf.html)[上执行](https://docs.netapp.com/zh-cn/netapp-solutions/databases/snapctr_ora_azure_anf.html)[Oracle](https://docs.netapp.com/zh-cn/netapp-solutions/databases/snapctr_ora_azure_anf.html)[数据库备份、恢复和](https://docs.netapp.com/zh-cn/netapp-solutions/databases/snapctr_ora_azure_anf.html)[克隆](https://docs.netapp.com/zh-cn/netapp-solutions/databases/snapctr_ora_azure_anf.html)["](https://docs.netapp.com/zh-cn/netapp-solutions/databases/snapctr_ora_azure_anf.html)

• Azure NetApp Files

["https://azure.microsoft.com/en-us/products/netapp"](https://azure.microsoft.com/en-us/products/netapp)

• 部署Oracle Direct NFS

["https://docs.oracle.com/en/database/oracle/oracle-database/19/ladbi/deploying-dnfs.html#GUID-](https://docs.oracle.com/en/database/oracle/oracle-database/19/ladbi/deploying-dnfs.html#GUID-D06079DB-8C71-4F68-A1E3-A75D7D96DCE2)[D06079DB-8C71-4F68-A1E3-A75D7D96DCE2"](https://docs.oracle.com/en/database/oracle/oracle-database/19/ladbi/deploying-dnfs.html#GUID-D06079DB-8C71-4F68-A1E3-A75D7D96DCE2)

• 使用响应文件安装和配置Oracle数据库

["https://docs.oracle.com/en/database/oracle/oracle-database/19/ladbi/installing-and-configuring-oracle](https://docs.oracle.com/en/database/oracle/oracle-database/19/ladbi/installing-and-configuring-oracle-database-using-response-files.html#GUID-D53355E9-E901-4224-9A2A-B882070EDDF7)[database-using-response-files.html#GUID-D53355E9-E901-4224-9A2A-B882070EDDF7"](https://docs.oracle.com/en/database/oracle/oracle-database/19/ladbi/installing-and-configuring-oracle-database-using-response-files.html#GUID-D53355E9-E901-4224-9A2A-B882070EDDF7)

# **Azure NetApp Files** 上的**Oracle**数据库部署和保护

## **TR-4954**:《**Azure NetApp Files** 上的**Oracle**数据库部署和保护》

本最佳实践指南详细介绍了在Azure NetApp文件存储和Azure VM上部署和保护Oracle数据 库的解决方案。

作者: NetApp公司Allen Cao、Niyaz Mohamed

## 概述

许多任务关键型Oracle企业数据库仍托管在内部、许多企业都希望将这些Oracle数据库迁移到公共云。这 些Oracle数据库通常以应用程序为中心、因此需要用户专用配置、而许多数据库即服务公共云产品都缺少这一功 能。因此、当前的数据库环境要求基于公共云的Oracle数据库解决方案 、该数据库是基于高性能、可扩展的计 算和存储服务构建的、可满足独特的需求。Azure虚拟机计算实例和Azure NetApp Files 存储服务可能是这一难 题中缺少的部分、您可以利用它构建任务关键型Oracle数据库工作负载并将其迁移到公共云。

## **Azure**虚拟机

Azure虚拟机是Azure提供的多种按需、可扩展计算资源之一。通常、如果您需要比其他选项更好地控制计算环 境、则可以选择虚拟机。Azure虚拟机提供了一种快速简单的方法来创建运行Oracle数据库所需的特定配置的计 算机、无论该数据库是用于计算密集型工作负载还是内存密集型工作负载。Azure虚拟网络中的虚拟机可以轻松 连接到您组织的网络、例如、通过安全的VPN通道。

## **Azure NetApp** 文件 **(ANF)**

Azure NetApp Files 是一项完全受管的Microsoft服务、它可以让您的数据库工作负载以前所未有的速度更安全地 迁移到云中。它旨在满足在云中运行高性能工作负载(例如Oracle数据库)的核心要求、并提供了能够反映实 际IOPS需求范围、低延迟、高可用性、高持久性、大规模易管理性的性能层。以及快速高效的备份、恢复和克

隆。之所以能够提供这些功能、是因为Azure NetApp Files 基于在Azure数据中心环境中运行的物理全闪 存NetApp ONTAP 系统。Azure NetApp Files 完全集成到Azure DC和门户中、客户可以使用与任何其他Azure对 象相同的舒适图形界面和API来创建和管理共享文件。借助Azure NetApp文件、您可以在不增加风险、成本或时 间的情况下充分发挥Azure的全部功能、并信任Azure自带的唯一企业级文件服务。

结论

本文档详细介绍了如何使用Azure虚拟机和Azure NetApp Files 存储服务部署、配置和保护Oracle数据库、该服 务可提供与内部系统类似的性能和持久性。有关最佳实践指导、请参见TR-4780 ["Microsoft Azure](https://www.netapp.com/media/17105-tr4780.pdf)[上的](https://www.netapp.com/media/17105-tr4780.pdf)[Oracle](https://www.netapp.com/media/17105-tr4780.pdf)[数](https://www.netapp.com/media/17105-tr4780.pdf) [据库](https://www.netapp.com/media/17105-tr4780.pdf)["](https://www.netapp.com/media/17105-tr4780.pdf)。更重要的是、NetApp还提供了自动化工具包、可自动执行在Azure公共云中部署、配置、数据保护、迁 移和管理Oracle数据库工作负载所需的大部分任务。这些自动化工具包可从NetApp公共GitHub站点下载: ["NetApp-Automation"](https://github.com/NetApp-Automation/)。

解决方案架构

以下架构图展示了在Azure VM实例和Azure NetApp Files 存储上部署高可用性Oracle数据 库的情况。

在环境中、Oracle计算实例通过Azure服务VM控制台进行部署。控制台提供了多种Azure实例类型。NetApp建议 部署一个面向数据库的Azure VM实例、以满足您的预期工作负载。

另一方面、Oracle数据库存储则通过Azure控制台提供的Azure NetApp Files 服务进行部署。随后、Oracle二进 制卷、数据卷或日志卷将显示并挂载到Azure VM实例Linux主机上。

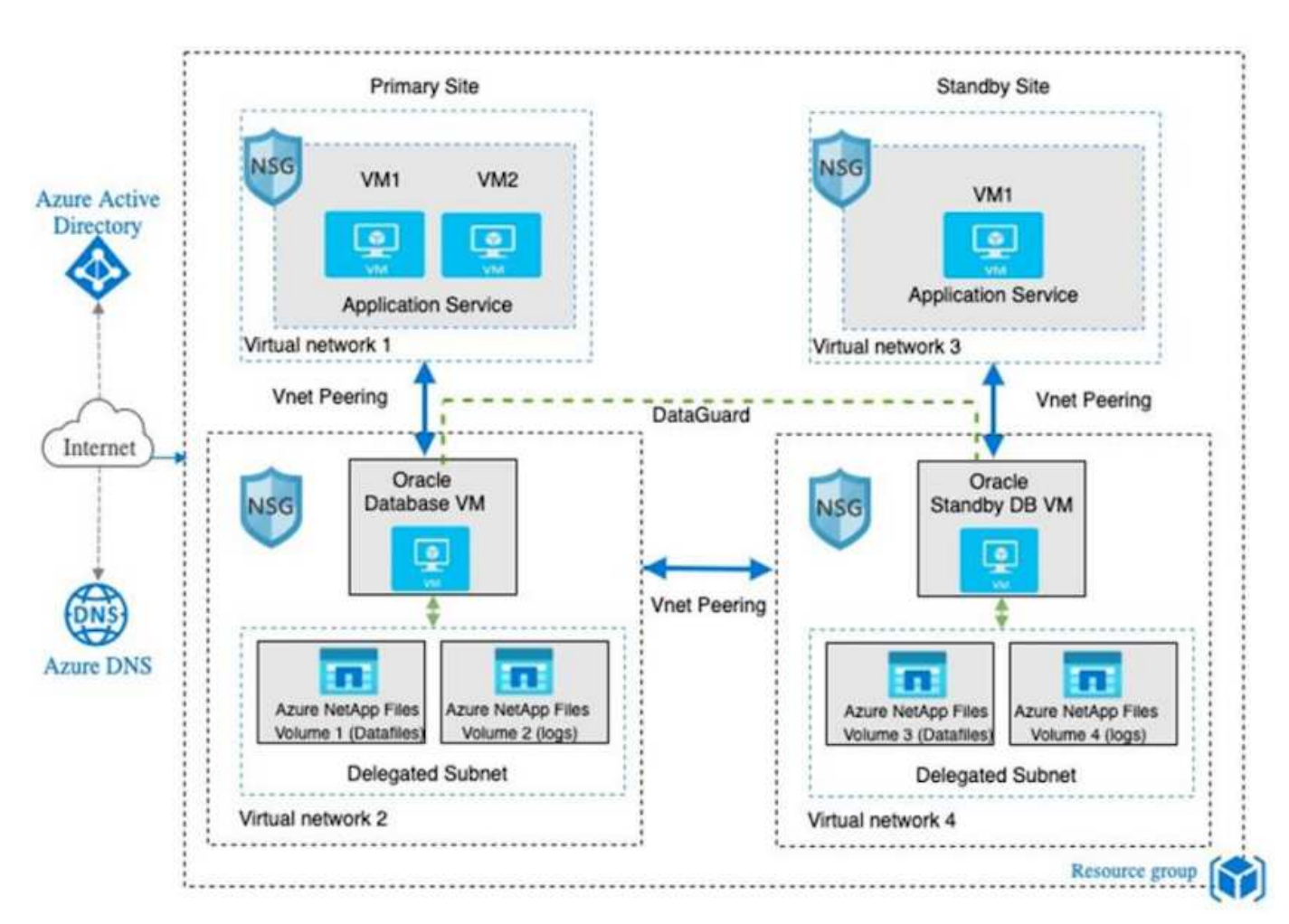

在许多方面、在Azure云中实施Azure NetApp Files 与具有许多内置冗余功能(例如RAID和双控制器)的内 部ONTAP 数据存储架构非常相似。对于灾难恢复、可以在不同区域设置备用站点、并且可以使用应用程序级复 制(例如Oracle Data Guard)将数据库与主站点同步。

在我们对Oracle数据库部署和数据保护进行的测试验证中、Oracle数据库部署在一个Azure虚拟机上、如下图所 示:

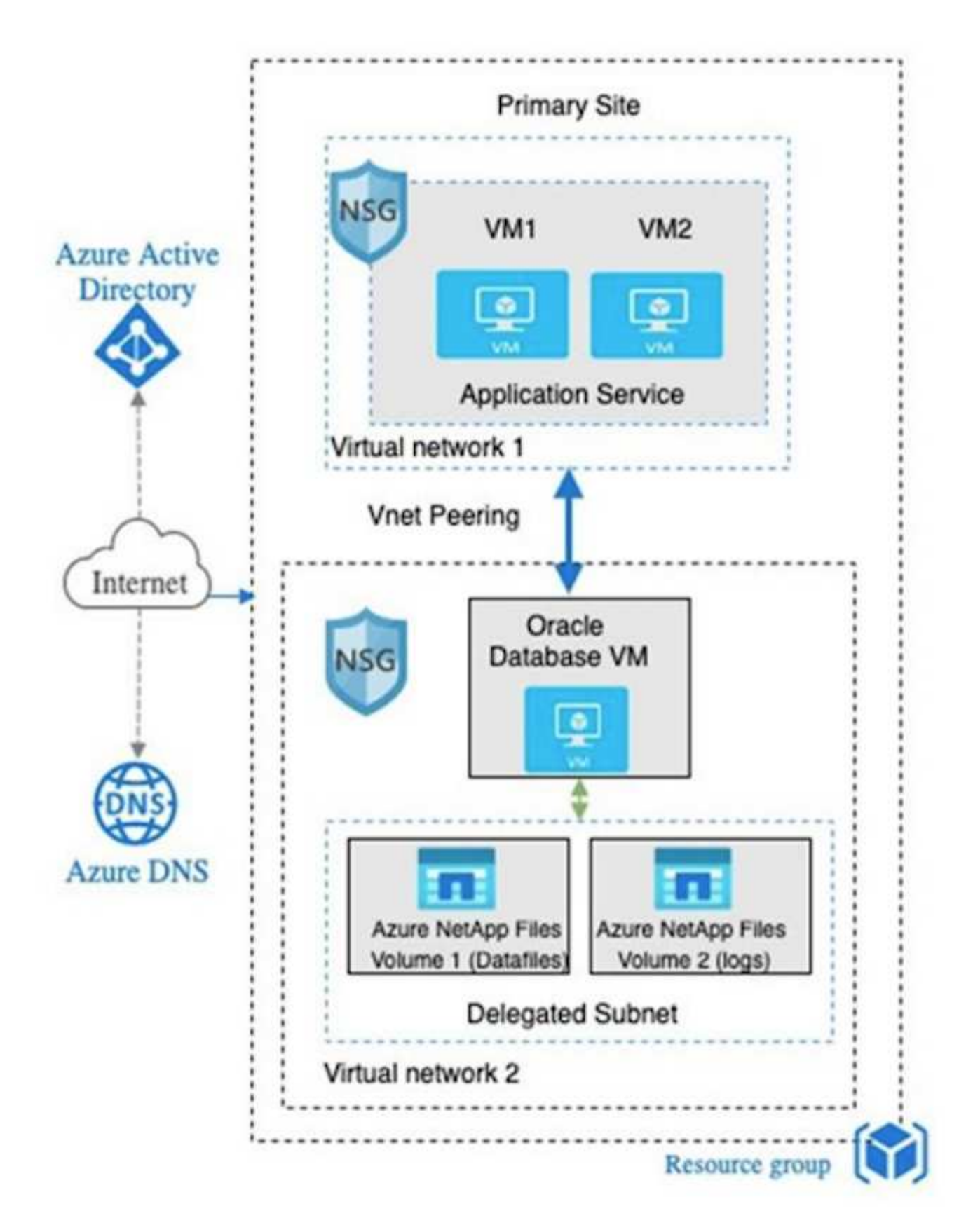

Azure Oracle环境可通过Ansible控制器节点进行管理、以便使用NetApp提供的用于数据库部署、备份、恢复和 数据库迁移的工具包实现自动化。可以并行执行对Oracle Azure VM实例操作系统内核或Oracle修补的任何更 新、以使主系统和备用系统保持同步。事实上、初始工具包可以轻松扩展、以便在需要时执行日常Oracle任务。 如果您需要有关设置CLI Ansible控制器的帮助、请参见 ["NetApp](https://docs.netapp.com/zh-cn/netapp-solutions/automation/automation_introduction.html) [解决方案](https://docs.netapp.com/zh-cn/netapp-solutions/automation/automation_introduction.html)[自动化](https://docs.netapp.com/zh-cn/netapp-solutions/automation/automation_introduction.html)["](https://docs.netapp.com/zh-cn/netapp-solutions/automation/automation_introduction.html) 开始使用。

## 部署**Oracle**数据库时需要考虑的因素

公有 云为计算和存储提供了多种选择、使用正确类型的计算实例和存储引擎是开始部署数 据库的好地方。您还应选择针对Oracle数据库进行优化的计算和存储配置。

以下各节介绍在采用Azure NetApp Files 存储的Azure虚拟机实例上的Azure公共云中部署Oracle数据库时的主要 注意事项。

## **VM**类型和规模估算

选择合适的VM类型和大小对于优化公共云中关系数据库的性能非常重要。Azure虚拟机提供了各种计算实例、 可用于托管Oracle数据库工作负载。请参见Microsoft文档 ["Azure](https://docs.microsoft.com/en-us/azure/virtual-machines/sizes)[中](https://docs.microsoft.com/en-us/azure/virtual-machines/sizes)[虚拟](https://docs.microsoft.com/en-us/azure/virtual-machines/sizes)[机的大](https://docs.microsoft.com/en-us/azure/virtual-machines/sizes)[小](https://docs.microsoft.com/en-us/azure/virtual-machines/sizes)["](https://docs.microsoft.com/en-us/azure/virtual-machines/sizes) 不同类型的Azure虚拟机及其 规模估算。一般来说、NetApp建议使用通用Azure虚拟机来部署中小型Oracle数据库。对于部署大型Oracle数据 库、适合使用经过内存优化的Azure VM。利用更多可用RAM、可以配置更大的Oracle SGA或智能闪存缓存、以 减少物理I/O、进而提高数据库性能。

Azure NetApp Files 用作连接到Azure虚拟机的NFS挂载、可提供更高的吞吐量、并通过本地存储克服存储优化 的VM吞吐量限制。因此、在Azure NetApp Files 上运行Oracle可以减少可获得许可的Oracle CPU核心数量和许 可成本。请参见 ["TR-4780](https://www.netapp.com/media/17105-tr4780.pdf)[:](https://www.netapp.com/media/17105-tr4780.pdf)[Microsoft Azure](https://www.netapp.com/media/17105-tr4780.pdf)[上的](https://www.netapp.com/media/17105-tr4780.pdf)[Oracle](https://www.netapp.com/media/17105-tr4780.pdf)[数据库](https://www.netapp.com/media/17105-tr4780.pdf)["](https://www.netapp.com/media/17105-tr4780.pdf)第7节—Oracle许可的工作原理

## 需要考虑的其他因素包括:

- 根据工作负载特征选择正确的vCPU和RAM组合。随着VM上的RAM大小增加、vCPU核心数也会增加。由 于Oracle许可证费用是按vCPU核心数收取的、因此应在某一时刻保持平衡。
- 向VM添加交换空间。默认Azure VM部署不会创建交换空间、而交换空间对于数据库来说并不是最佳选择。

## **Azure NetApp Files** 性能

Azure NetApp Files 卷从客户必须在其Azure NetApp Files 存储帐户中配置的容量池中分配。每个容量池的分配 如下:

- 定义整体性能功能的服务级别。
- 最初为此容量池配置的存储容量或分层。一种服务质量(QoS)级别、用于定义每个已配置空间的总最大吞吐 量。

服务级别和初始配置的存储容量决定了特定Oracle数据库卷的性能级别。

## **1. Azure NetApp Files** 的服务级别

Azure NetApp Files 支持三种服务级别:"超"、"高级"和"标准"。

- \*超存储。\*此层可为分配的卷配额的每1 TiB提供高达128 MiB的吞吐量。
- \*高级存储。\*此层分配的卷配额每1 TiB可提供高达64 MiB的吞吐量。
- \*标准存储。\*此层可为分配的卷配额的每1 TiB提供高达16 MiB的吞吐量。

**2.**容量池和服务质量

每个所需的服务级别都与已配置容量相关、并包括一个服务质量(QoS)级别、用于定义已配置空间的总最大吞吐 量。

例如、具有高级服务级别的10 TiB配置单容量池可为该容量池中的所有卷提供10倍64 MBps的整体可用吞吐 量、因此、640 MBps可提供40、000 (16 K)个IOPS或80、000 (8 K)个IOPS。

最小容量池大小为4 TiB。您可以根据工作负载需求的变化以1 TiB为增量更改容量池的大小、以管理存储需求和 成本。

**3.**计算数据库卷的服务级别

Oracle数据库卷的吞吐量限制由以下因素组合决定:卷所属容量池的服务级别以及分配给卷的配额。

下图显示了如何计算Oracle数据库卷的吞吐量限制。

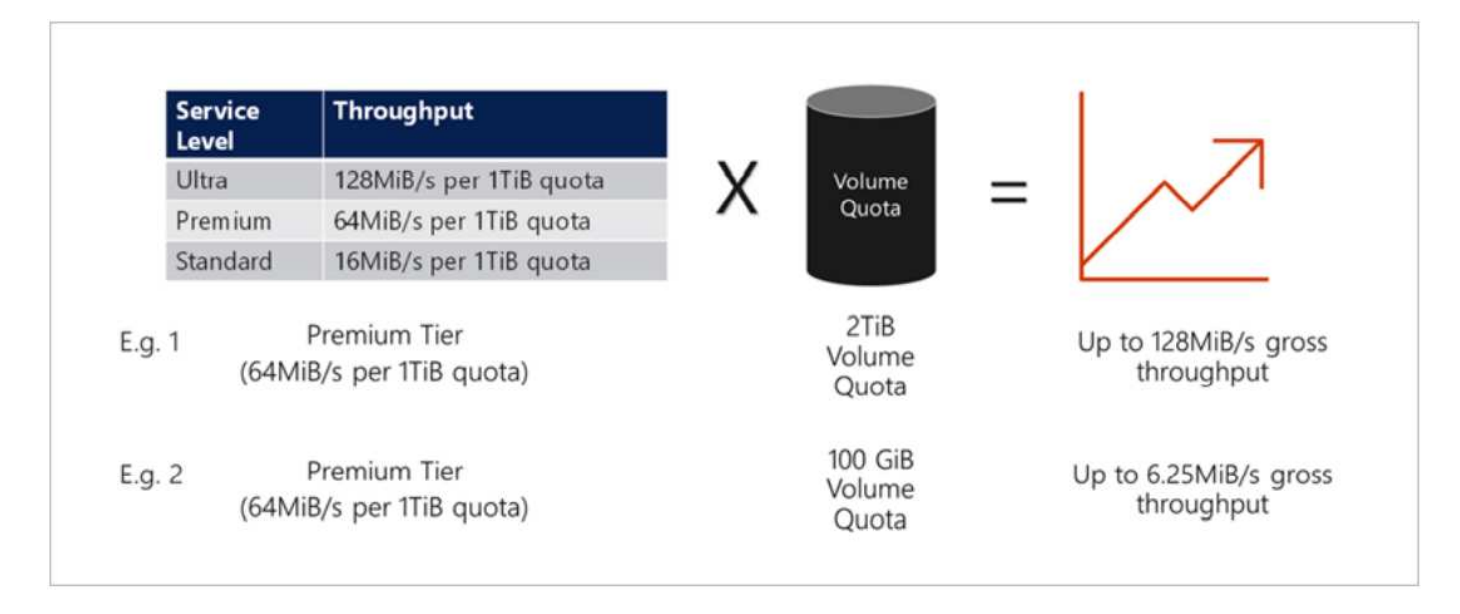

在示例1中、如果容量池中的高级存储层分配了2 TiB的配额、则该卷的吞吐量限制为128 MiBps (2 TiB \* 64 MiBps)。无论容量池大小或实际卷占用情况如何、此方案都适用。

在示例2中、如果容量池中的高级存储层分配了100 GiB的配额、则该卷的吞吐量限制为6.25 MiBps (0.09765625TiB \* 64 MiBps)。无论容量池大小或实际卷占用情况如何、此方案都适用。

请注意、最小卷大小为100GiB。

存储布局和设置

NetApp建议采用以下存储布局:

• 对于小型数据库、对所有Oracle文件使用单个卷布局。

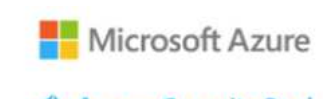

Microsoft Azure

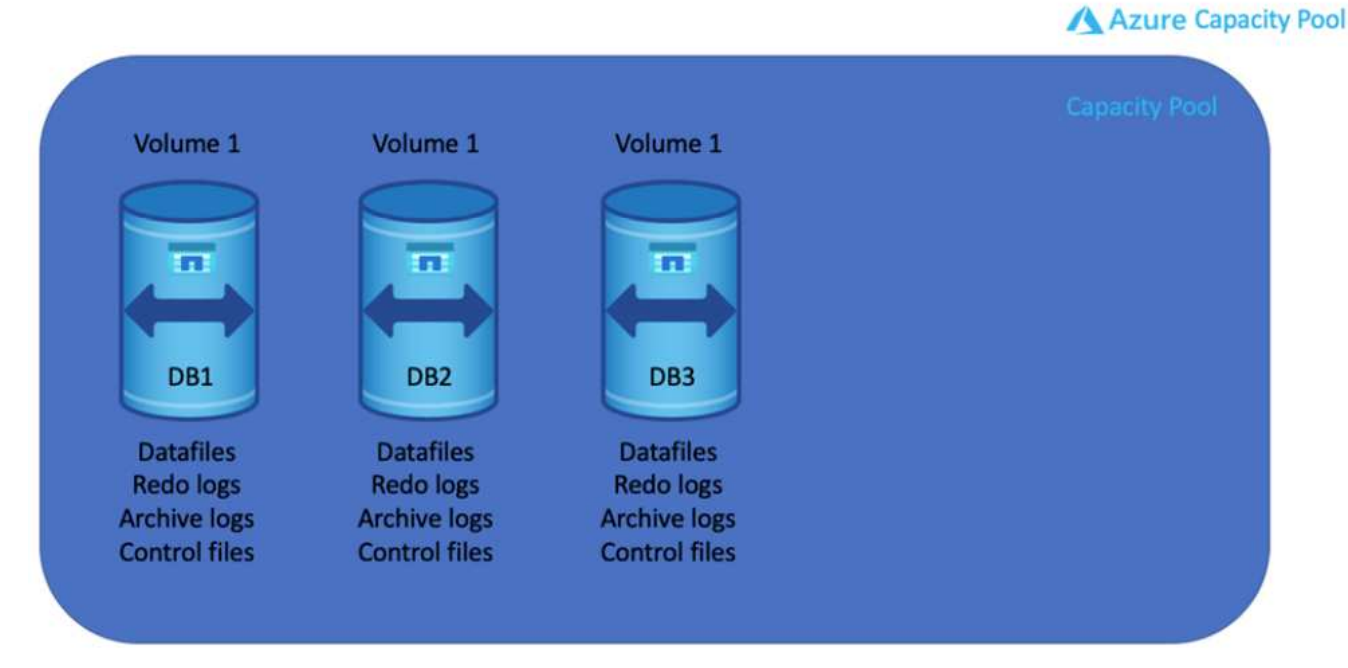

• 对于大型数据库、建议的卷布局为多个卷:一个用于Oracle数据和一个重复的控制文件、一个用于Oracle活 动日志、归档日志和控制文件。NetApp强烈建议为Oracle二进制文件而不是本地驱动器分配一个卷、以便可 以将数据库重新定位到新主机并快速还原。

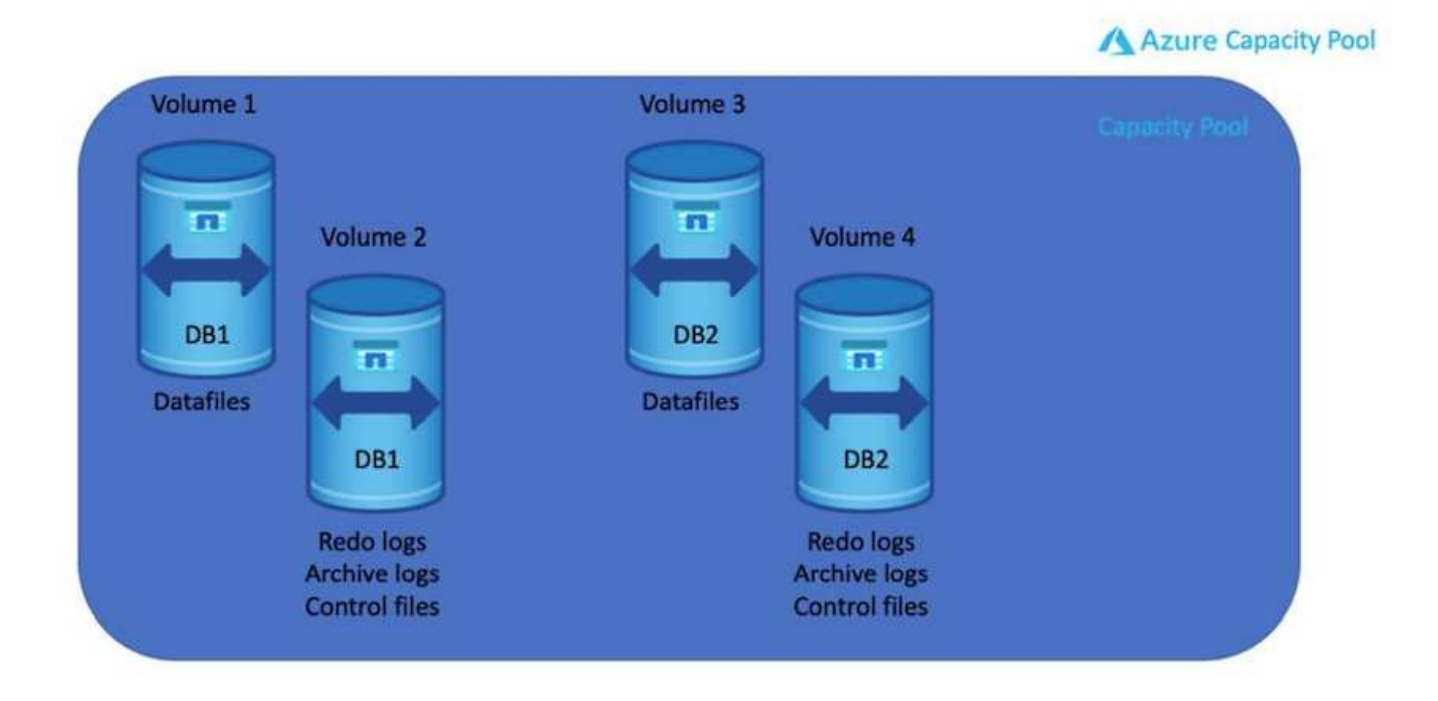

## **NFS** 配置

最常见的操作系统Linux具有原生 NFS功能。Oracle提供了一个直接NFS (DNFS)客户端、该客户端本机集成 到Oracle中。Oracle DNFS可绕过操作系统缓存并启用并行处理以提高数据库性能。Oracle支持NFSv3的时间已 超过20年、而Oracle 12.1.0.2及更高版本支持NFSv4。

## 通过使用DNFS (自Oracle 11g起提供)、在Azure虚拟机上运行的Oracle数据库可以比本机NFS客户端驱动更多 的I/O。使用NetApp自动化工具包自动部署Oracle会自动在NFSv3上配置DNFS。

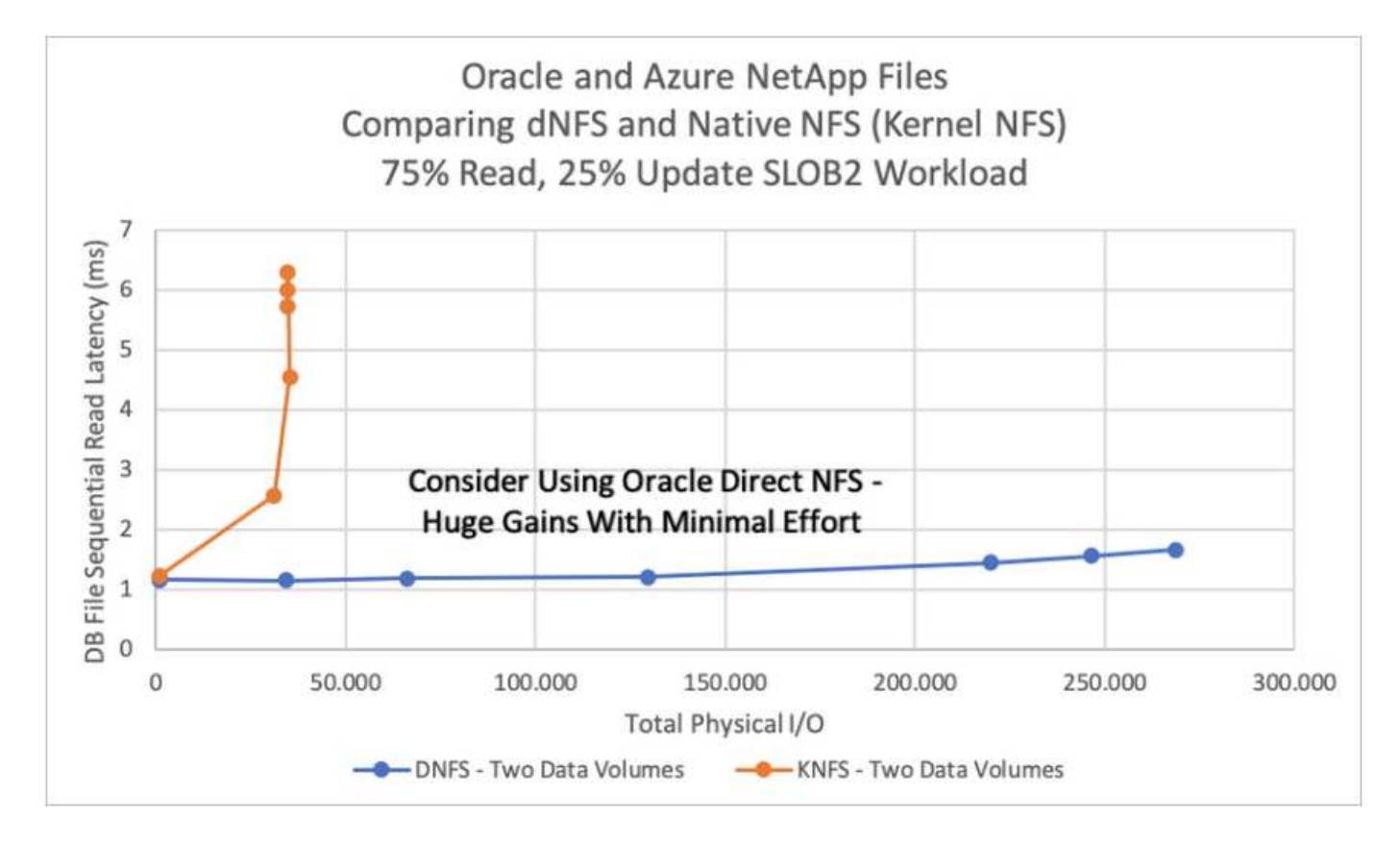

下图展示了采用Oracle DNFS的Azure NetApp Files 上的SLOB基准测试。

需要考虑的其他因素:

• TCP插槽表是主机总线适配器(host-bus-adapter、HBA)队列深度的NFS等效项。这些表可控制任何时候都可 以处理的NFS操作的数量。默认值通常为16、该值太低、无法实现最佳性能。在较新的Linux内核上会出现 相反的问题、这会自动将TCP插槽表限制增加到使NFS服务器充满请求的级别。

为了获得最佳性能并防止出现性能问题、请将控制TCP插槽表的内核参数调整为128。

sysctl -a | grep tcp.\*.slot\_table

• 下表提供了单个Linux NFSv3实例的建议NFS挂载选项。

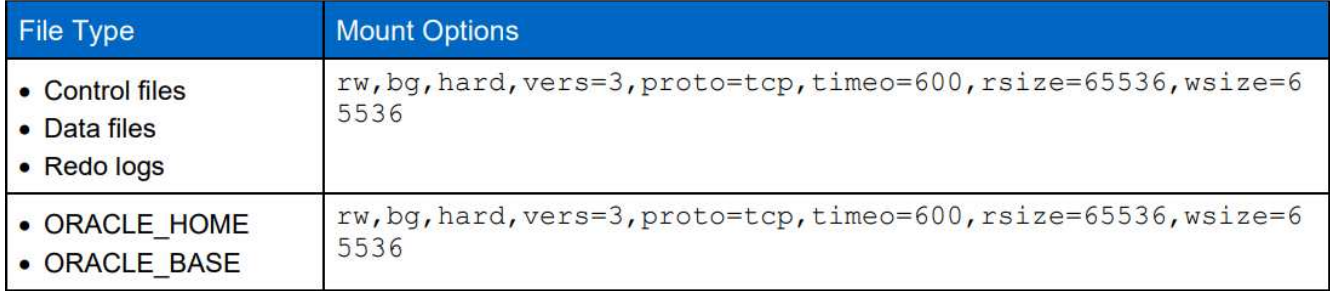

 $(i)$ 

在使用DNFS之前、请验证是否已安装Oracle文档1495104.1中所述的修补程序。NetApp针 对NFSv3和NFSv4的支持列表不包括特定的操作系统。支持所有符合RFC的操作系统。在联 机IMT 中搜索NFSv3或NFSv4支持时、请勿选择特定操作系统、因为不会显示任何匹配项。常规 策略隐式支持所有操作系统。

## **Azure VM**和**Azure NetApp Files** 上的**Oracle**分步部署过程

本节介绍使用FSX存储部署Oracle RDS自定义数据库的部署过程。

通过**Azure**门户控制台使用适用于**Oracle**的**ANF**部署**Azure**虚拟机

如果您是Azure的新用户、则首先需要设置Azure帐户环境。这包括注册您的组织以使用Azure Active Directory。以下部分总结了这些步骤。有关详细信息、请参见特定于Azure的链接文档。

创建和使用**Azure**资源

设置Azure环境并创建帐户并将其与订阅关联后、您可以使用帐户登录到Azure门户以创建运行Oracle所需的资 源。

## **1.**创建虚拟网络或**vNet**

Azure虚拟网络(vNet)是Azure中专用网络的基本组件。VNet支持Azure虚拟机(VM)等多种类型的Azure资源安全 地相互通信、并与Internet和内部网络进行通信。在配置Azure VM之前、必须先配置vNet (部署VM的位置)。

请参见 ["](https://docs.microsoft.com/en-us/azure/virtual-network/quick-create-portal)[使用](https://docs.microsoft.com/en-us/azure/virtual-network/quick-create-portal)[Azure](https://docs.microsoft.com/en-us/azure/virtual-network/quick-create-portal)[门](https://docs.microsoft.com/en-us/azure/virtual-network/quick-create-portal)[户创建](https://docs.microsoft.com/en-us/azure/virtual-network/quick-create-portal)[虚拟网](https://docs.microsoft.com/en-us/azure/virtual-network/quick-create-portal)[络](https://docs.microsoft.com/en-us/azure/virtual-network/quick-create-portal)["](https://docs.microsoft.com/en-us/azure/virtual-network/quick-create-portal) 创建vNet。

## **2.**为**ANF**创建**NetApp**存储帐户和容量池

在此部署场景中、Azure VM操作系统使用常规Azure存储进行配置、但ANF卷配置为通过NFS运行Oracle数据 库。首先、您需要创建NetApp存储帐户和容量池来托管存储卷。

请参见 ["](https://docs.microsoft.com/en-us/azure/azure-netapp-files/azure-netapp-files-quickstart-set-up-account-create-volumes?tabs=azure-portal)[设置](https://docs.microsoft.com/en-us/azure/azure-netapp-files/azure-netapp-files-quickstart-set-up-account-create-volumes?tabs=azure-portal)[Azure NetApp Files](https://docs.microsoft.com/en-us/azure/azure-netapp-files/azure-netapp-files-quickstart-set-up-account-create-volumes?tabs=azure-portal) [并创建](https://docs.microsoft.com/en-us/azure/azure-netapp-files/azure-netapp-files-quickstart-set-up-account-create-volumes?tabs=azure-portal)[NFS](https://docs.microsoft.com/en-us/azure/azure-netapp-files/azure-netapp-files-quickstart-set-up-account-create-volumes?tabs=azure-portal)[卷](https://docs.microsoft.com/en-us/azure/azure-netapp-files/azure-netapp-files-quickstart-set-up-account-create-volumes?tabs=azure-portal)["](https://docs.microsoft.com/en-us/azure/azure-netapp-files/azure-netapp-files-quickstart-set-up-account-create-volumes?tabs=azure-portal) 设置ANF容量池。

## **3.**为**Oracle**配置**Azure VM**

根据您的工作负载、确定您需要哪种类型的Azure VM以及要为Oracle部署的VM vCPU和RAM的大小。然后、 在Azure控制台中、单击虚拟机图标以启动虚拟机部署工作流。

1. 在Azure VM页面中、单击\*创建\*、然后选择\* Azure虚拟机\*。

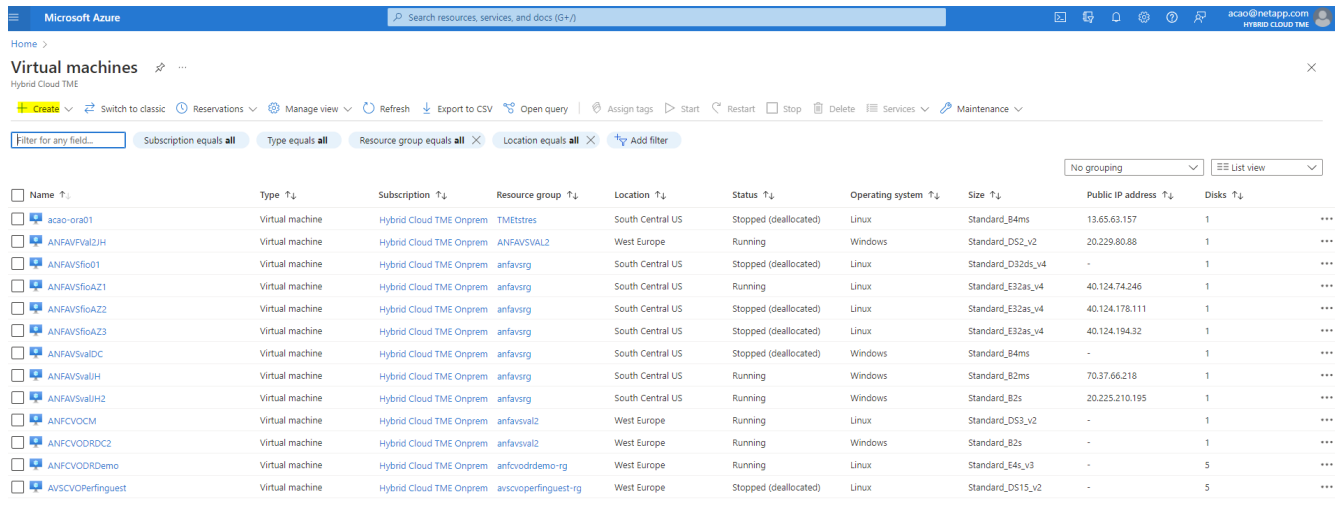

## 2. 选择部署的订阅ID、然后选择资源组、区域、主机名、VM映像、大小、和身份验证方法。转到磁盘页面。

## Create a virtual machine

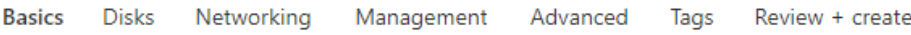

Create a virtual machine that runs Linux or Windows. Select an image from Azure marketplace or use your own customized image. Complete the Basics tab then Review + create to provision a virtual machine with default parameters or review each tab for full customization. Learn more o'

#### **Project details**

Select the subscription to manage deployed resources and costs. Use resource groups like folders to organize and manage all your resources.

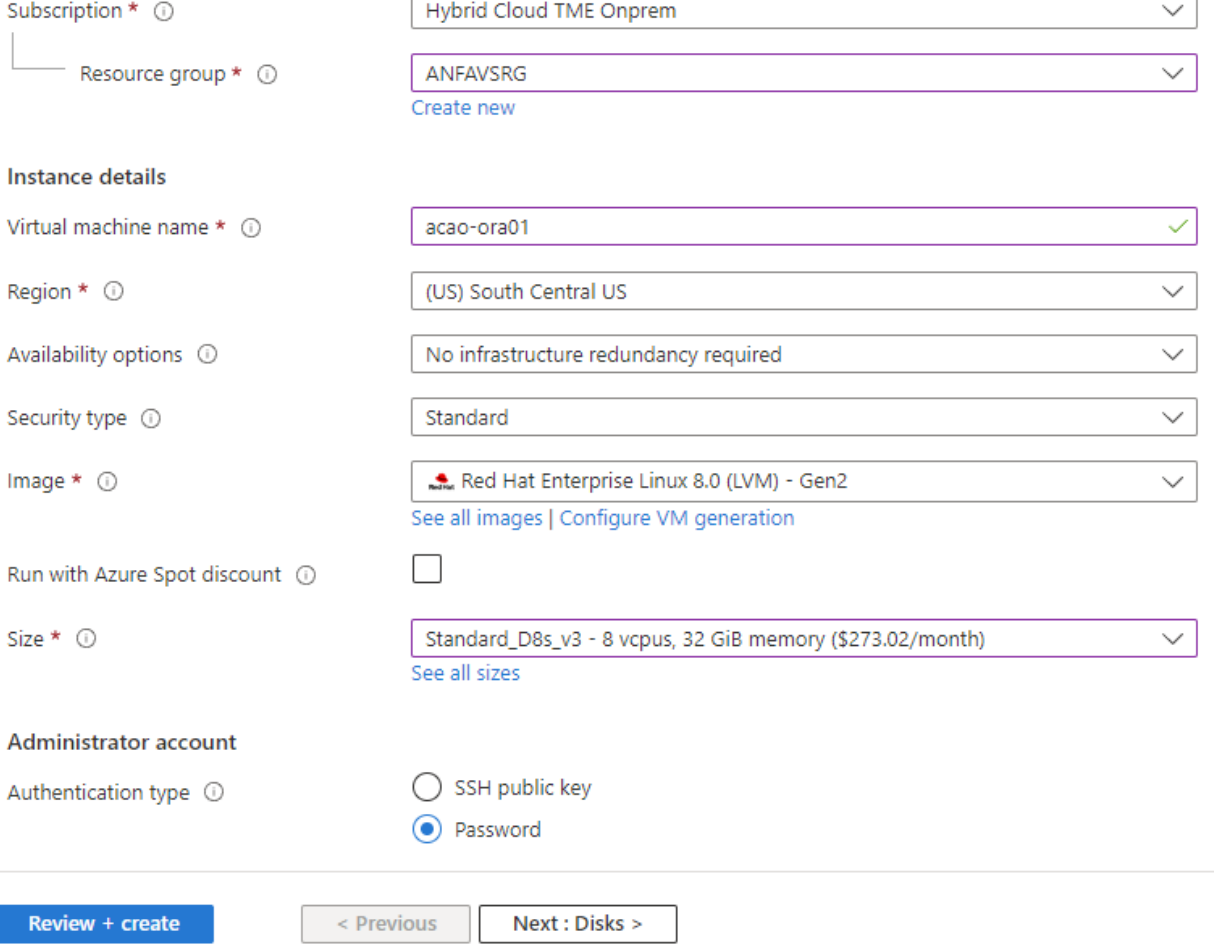

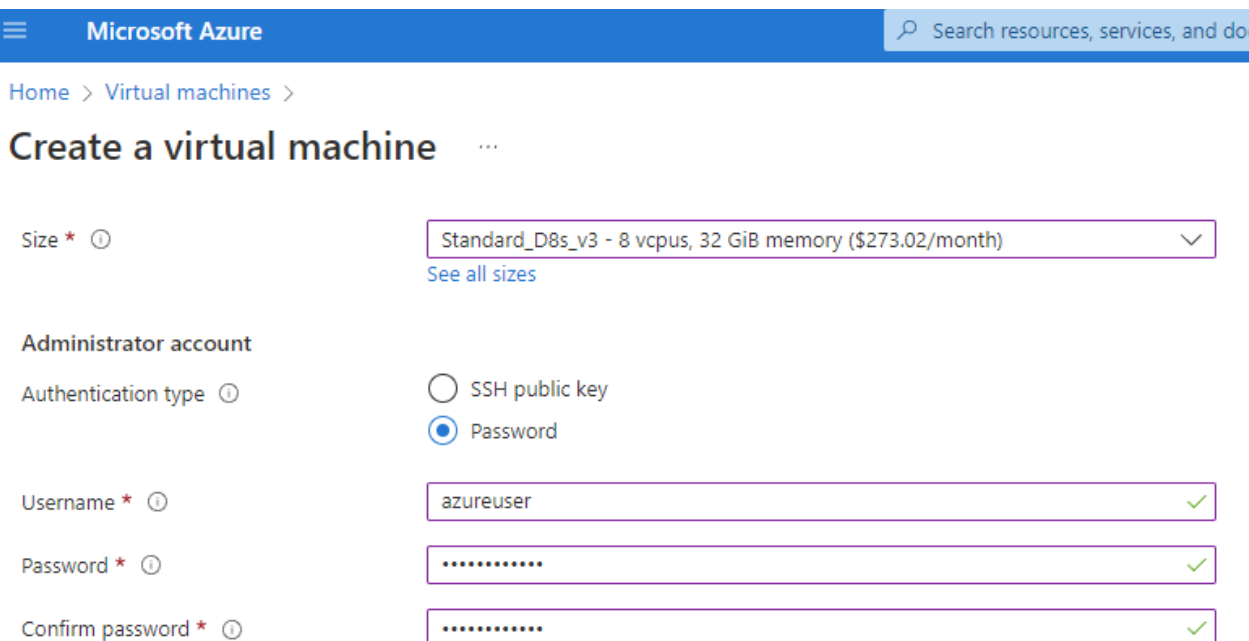

#### Inbound port rules

Select which virtual machine network ports are accessible from the public internet. You can specify more limited or granular network access on the Networking tab.

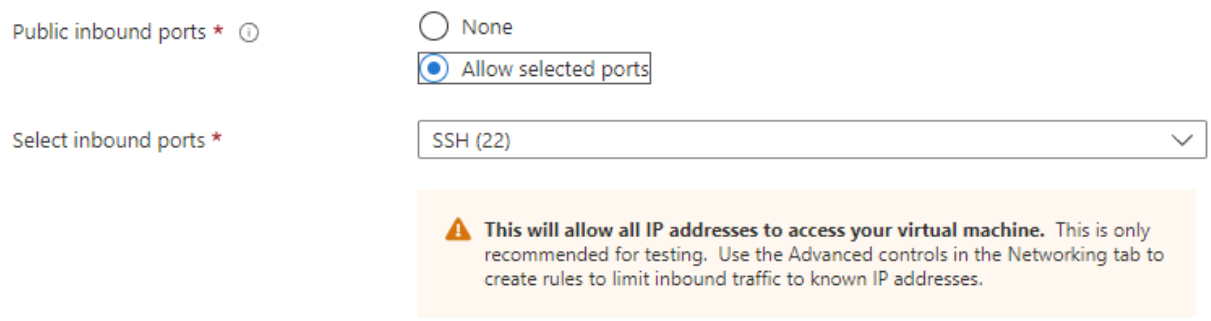

#### Licensing

If you have eligible Red Hat Enterprise Linux subscriptions that are enabled for Red Hat Cloud Access, you can use Azure Hybrid Benefit to attach your Red Hat subscriptions to this VM and save money on compute costs Learn more &

Your Azure subscription is currently not a part of Red Hat Cloud Access. In order to enable AHB for this VM, you must add this Azure subscription to Cloud Access. Learn more o'

Review + create

 $<$  Previous Next : Disks >

3. 选择\*高级SSD\*以实现操作系统本地冗余、并将数据磁盘留空、因为数据磁盘是从ANF存储挂载的。转到网 络连接页面。

 $\sqrt{G+1}$ 

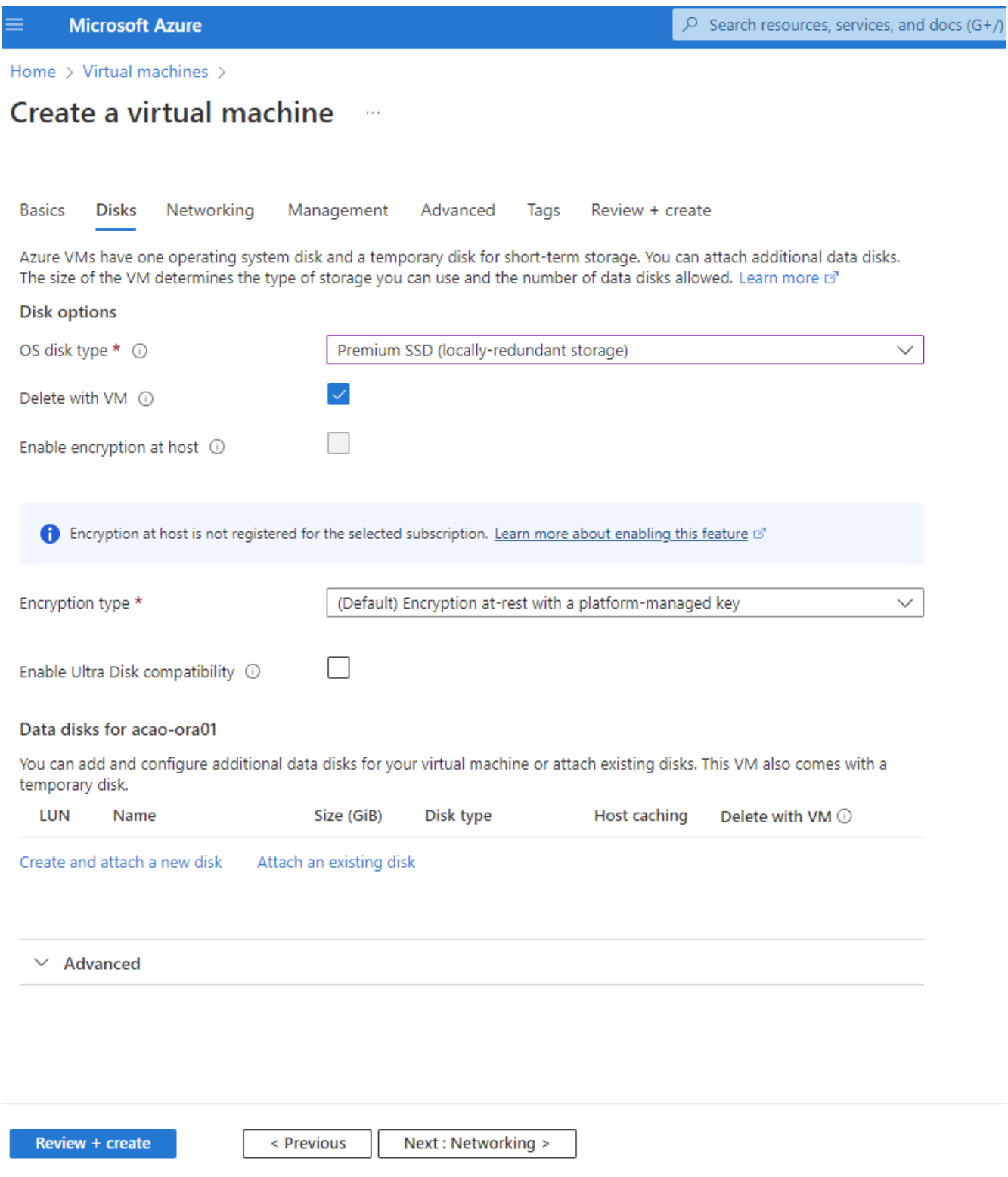

4. 选择vNet和子网。为外部VM访问分配公共IP。然后转到"管理"页面。

#### Create a virtual machine  $\cdots$

### Network interface

When creating a virtual machine, a network interface will be created for you.

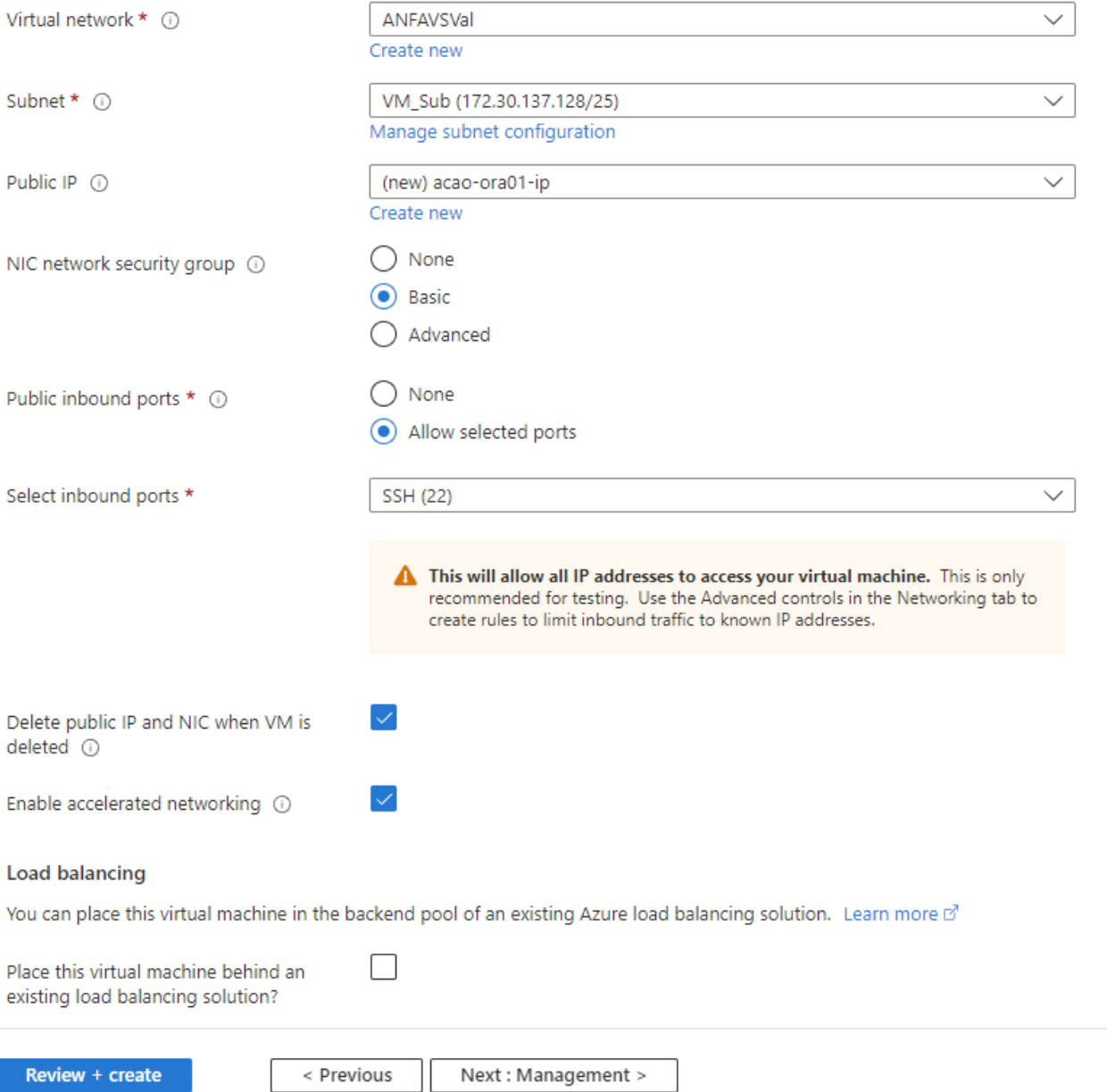

5. 保留Management的所有默认值、然后转到Advanced页面。

#### Create a virtual machine  $\cdots$

**Basics Disks** Networking Management Advanced Tags Review + create

Configure monitoring and management options for your VM.

#### Microsoft Defender for Cloud

Microsoft Defender for Cloud provides unified security management and advanced threat protection across hybrid cloud workloads. Learn more o'

⊗ Your subscription is protected by Microsoft Defender for Cloud basic plan.

#### Monitoring

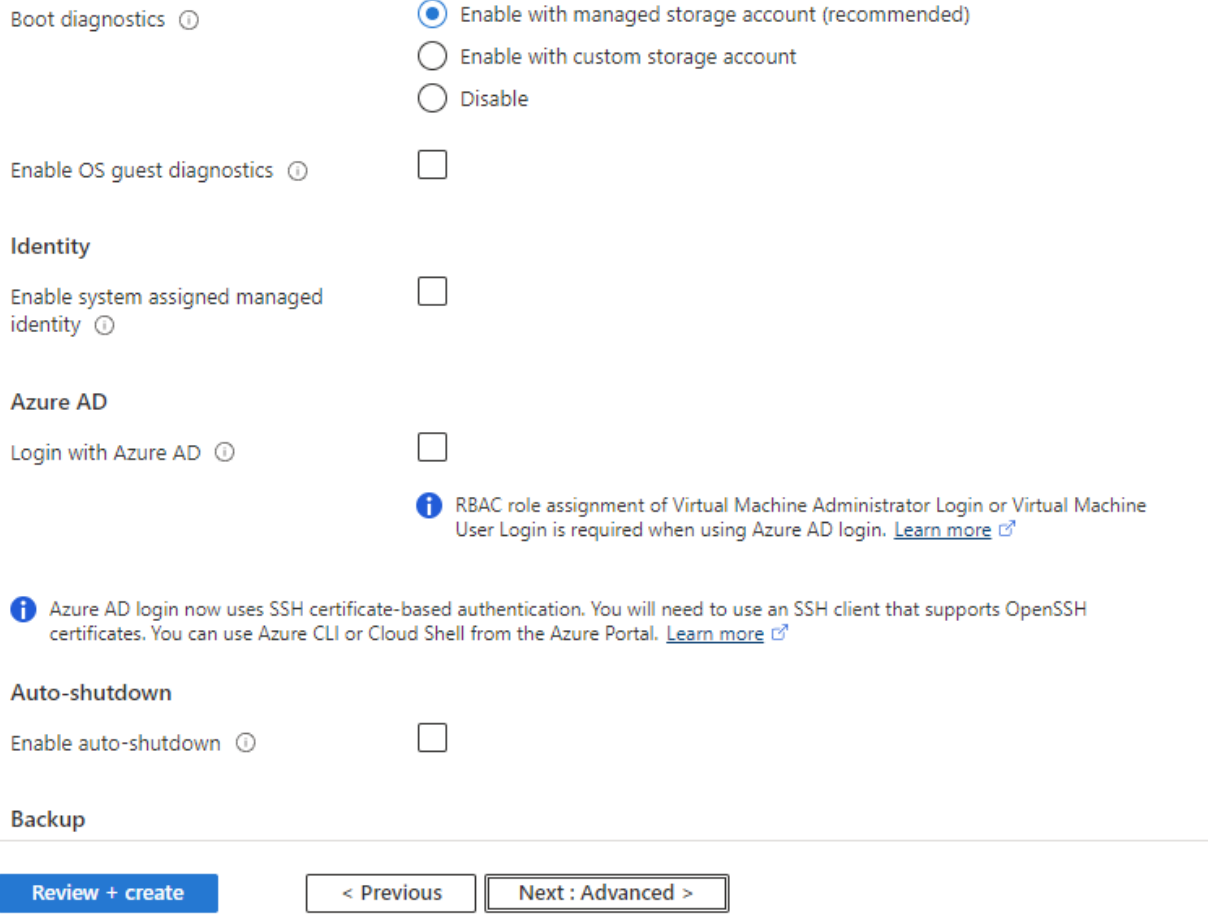

6. 保留"高级"页面的所有默认值、除非您需要在使用自定义脚本部署后自定义VM。然后转到"标记"页面。

#### Create a virtual machine  $\bar{r}$  and

**Basics Disks** Networking Management Advanced Tags Review + create

Add additional configuration, agents, scripts or applications via virtual machine extensions or cloud-init.

#### **Extensions**

Extensions provide post-deployment configuration and automation.

Extensions (i)

Select an extension to install

#### **VM** applications

VM applications contain application files that are securely and reliably downloaded on your VM after deployment. In addition to the application files, an install and uninstall script are included in the application. You can easily add or remove applications on your VM after create. Learn more o'

Select a VM application to install

#### **Custom data**

Pass a script, configuration file, or other data into the virtual machine while it is being provisioned. The data will be saved on the VM in a known location. Learn more about custom data for VMs o'

Custom data

Your image must have a code to support consumption of custom data. If your image supports cloud-init, custom-data will be processed by cloud-init. Learn more about custom data for VMs of

#### User data

Pass a script, configuration file, or other data that will be accessible to your applications throughout the lifetime of the virtual machine. Don't use user data for storing your secrets or passwords. Learn more about user data for VMs of

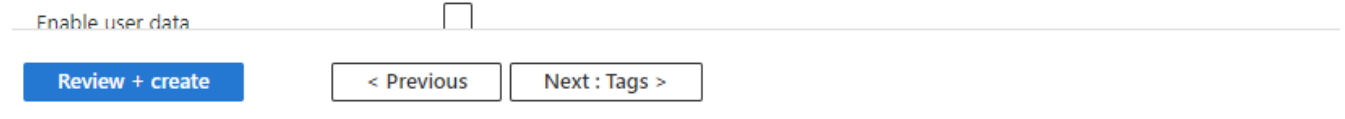

7. 如果需要、为虚拟机添加一个标记。然后、转到Review + create页面。

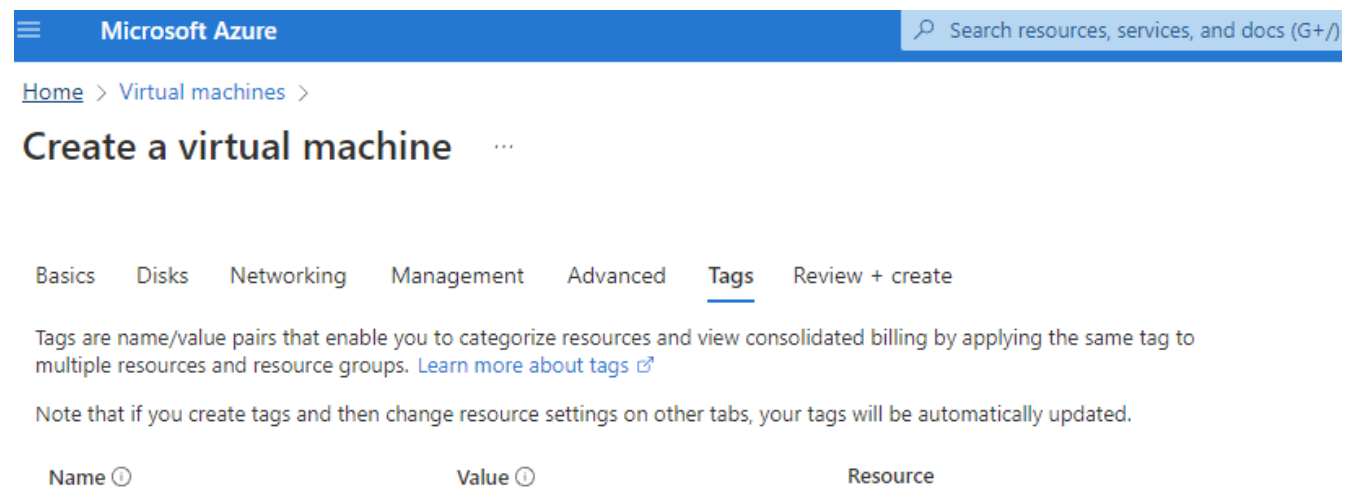

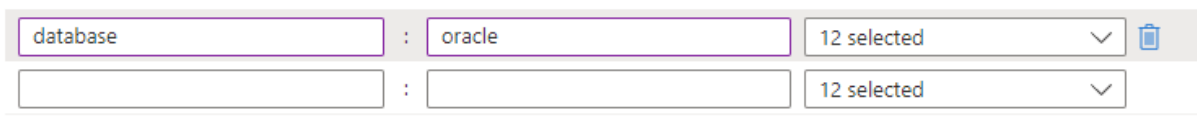

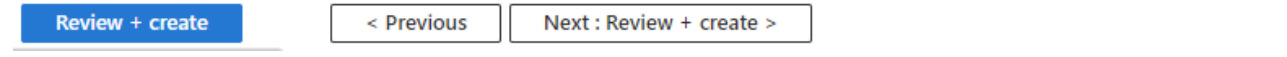

8. 部署工作流将对配置运行验证、如果验证通过、请单击\*创建\*以创建虚拟机。

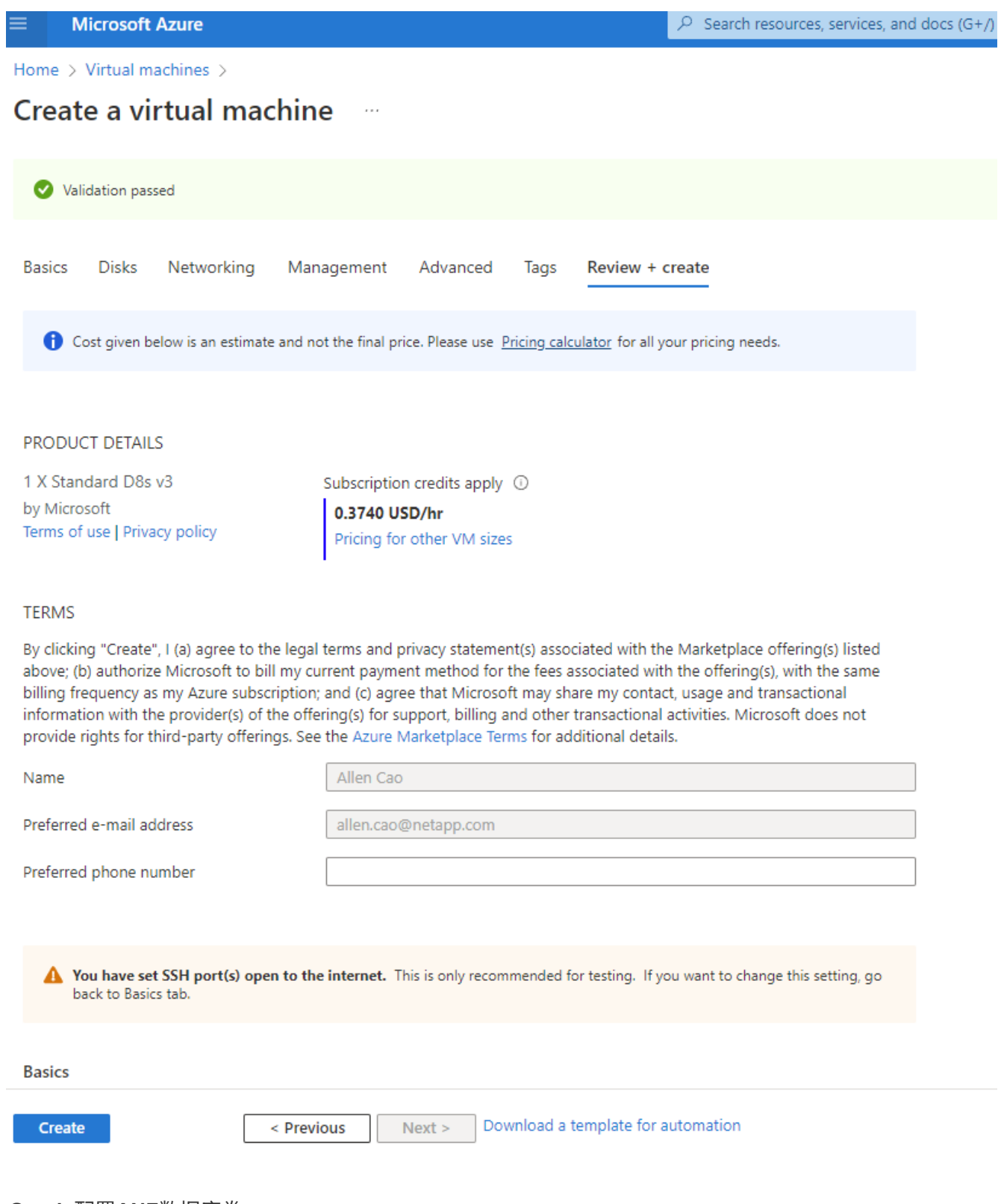

## **4.**为**Oracle**配置**ANF**数据库卷

您必须分别为Oracle二进制卷、数据卷和日志卷的ANF容量池创建三个NFS卷。

1. 在Azure控制台中的Azure服务列表下、单击Azure NetApp Files 以打开卷创建工作流。如果您有多个ANF存 储帐户、请单击要从中配置卷的帐户。

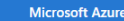

 $\boxed{\circ}$  Search resources, services, and docs (G+/)

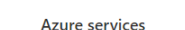

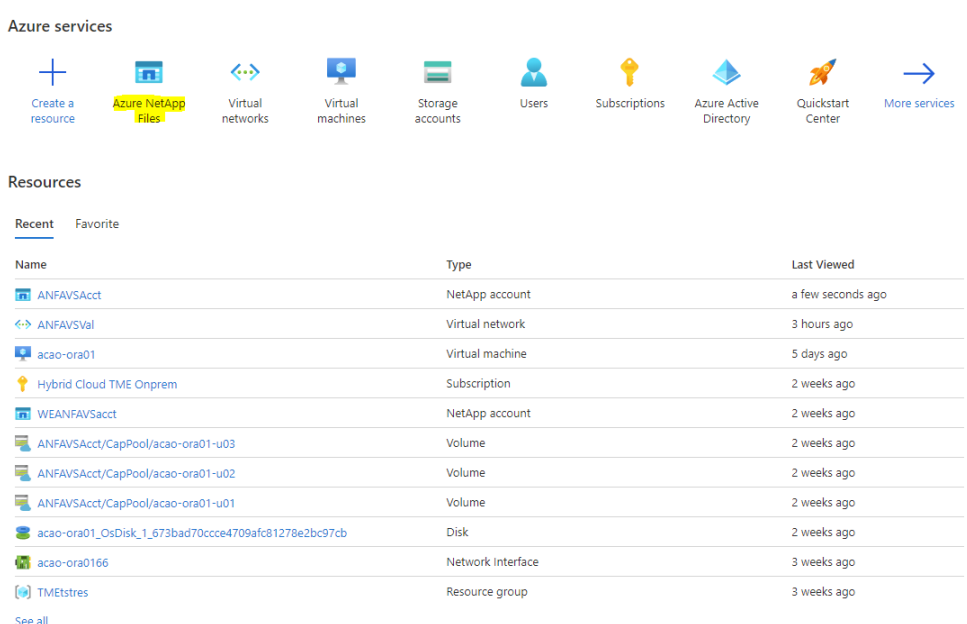

2. 在NetApp存储帐户下、单击\*卷\*、然后单击\*添加卷\*以创建新的Oracle卷。

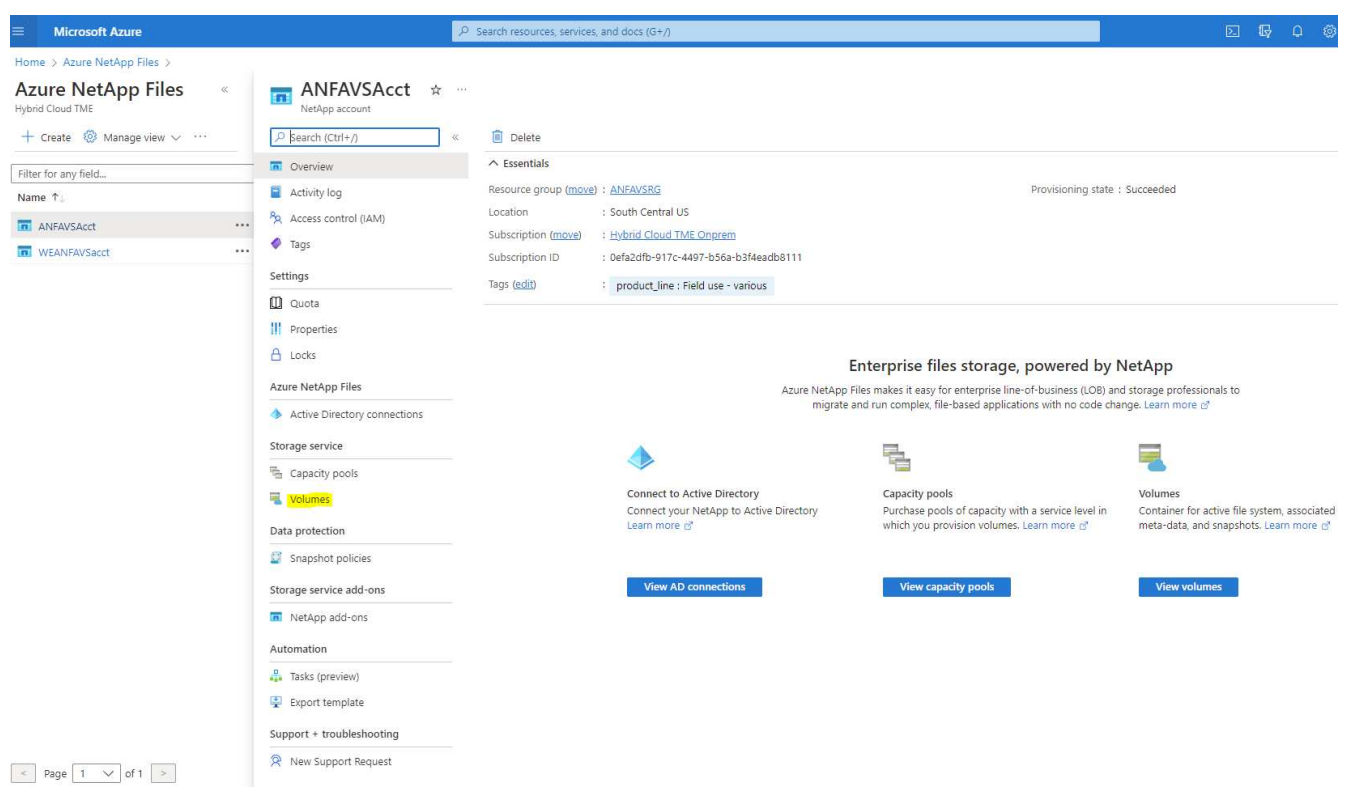

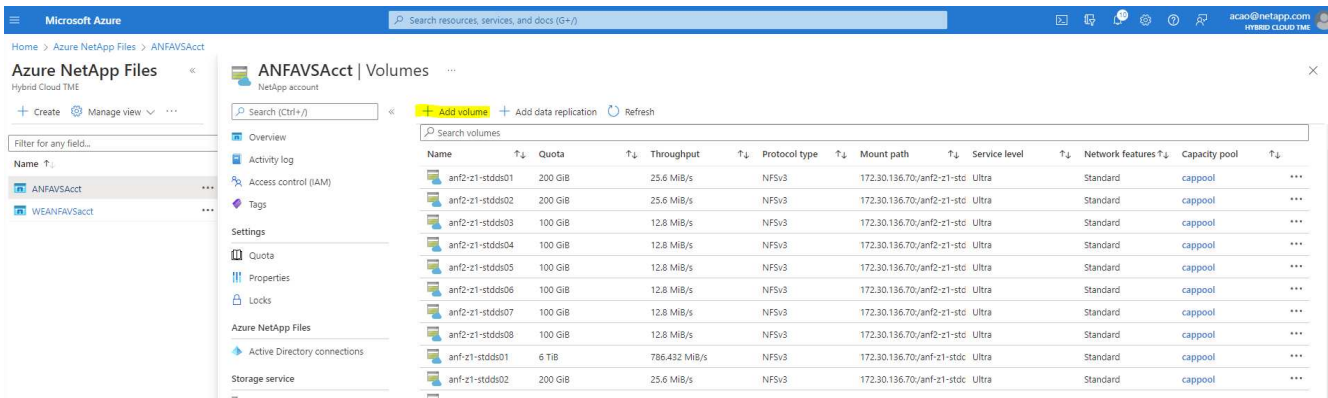

3. 作为一种良好做法、请先确定使用VM主机名作为前缀的Oracle卷、然后再确定主机上的挂载点、例如、对 于Oracle二进制文件、可以使用u01表示Oracle数据、可以使用u02表示Oracle数据、也可以使用u03表 示Oracle日志。为卷选择与VM相同的vNet。单击\*下一步:协议>\*。

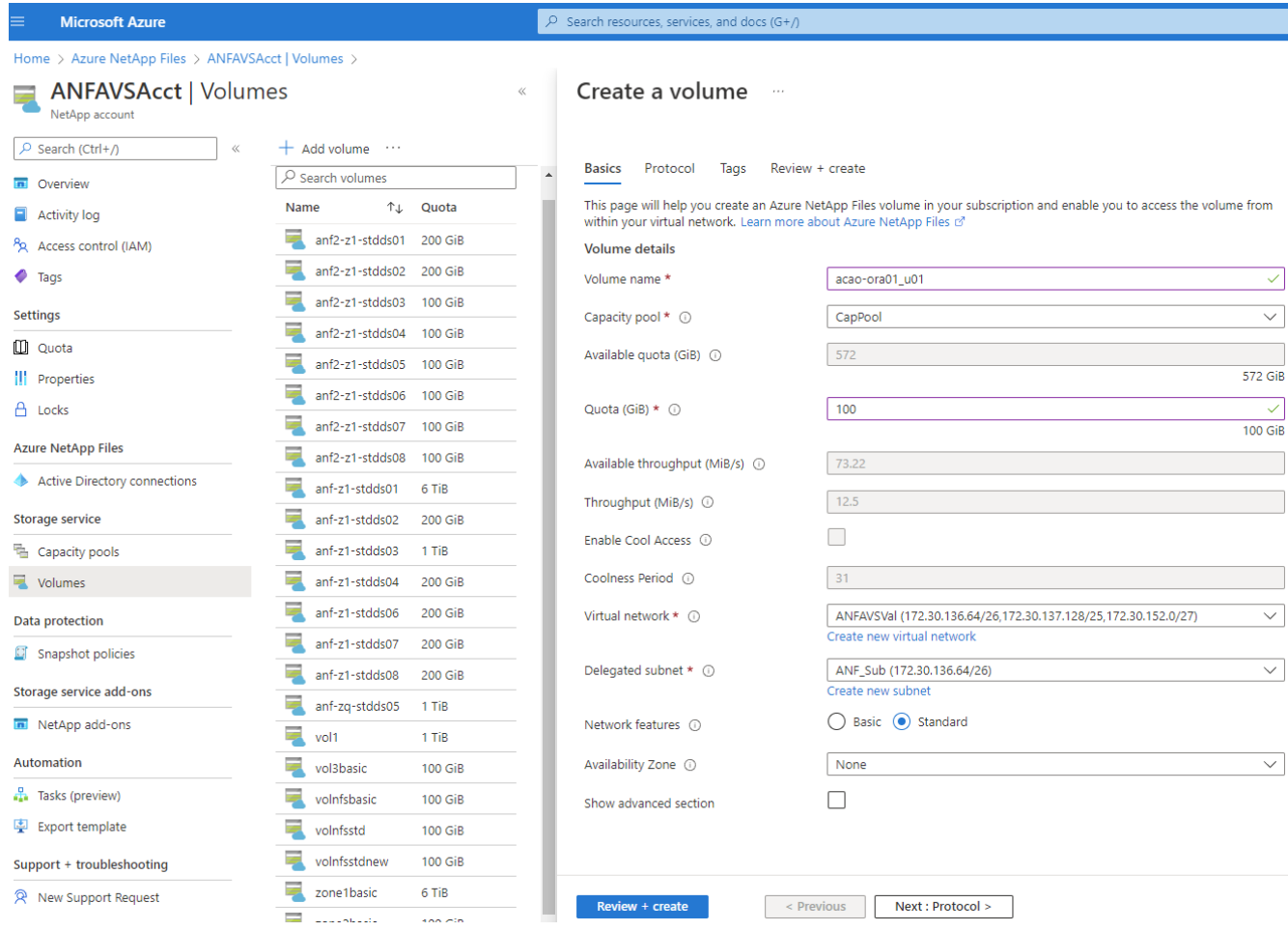

4. 选择NFS协议、将Oracle主机IP地址添加到允许的客户端、然后删除允许所有IP地址0.0.0.0/0的默认策略。 然后单击\*下一步:标记>\*。

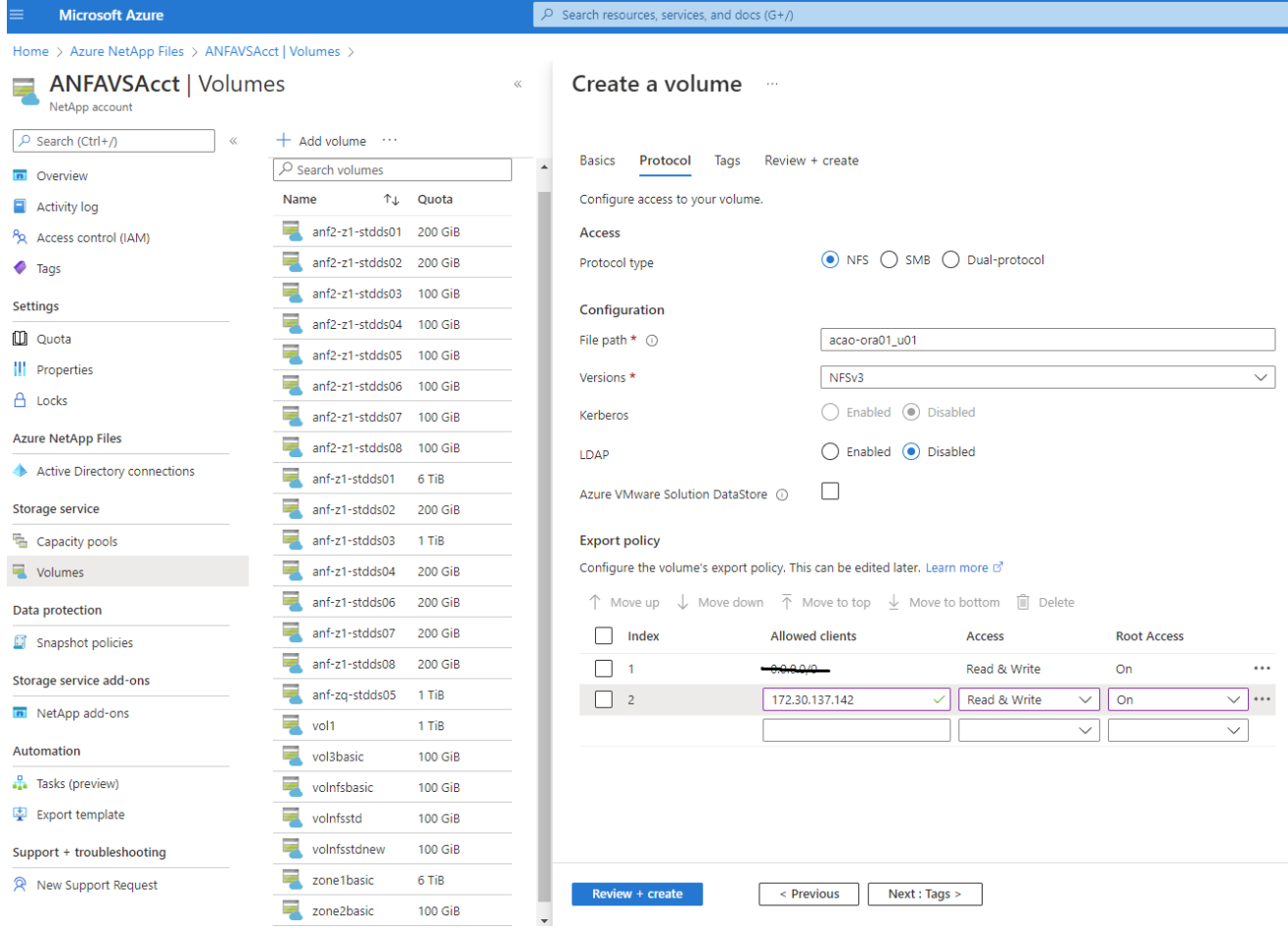

5. 根据需要添加卷标记。然后单击\*审阅+创建>\*。

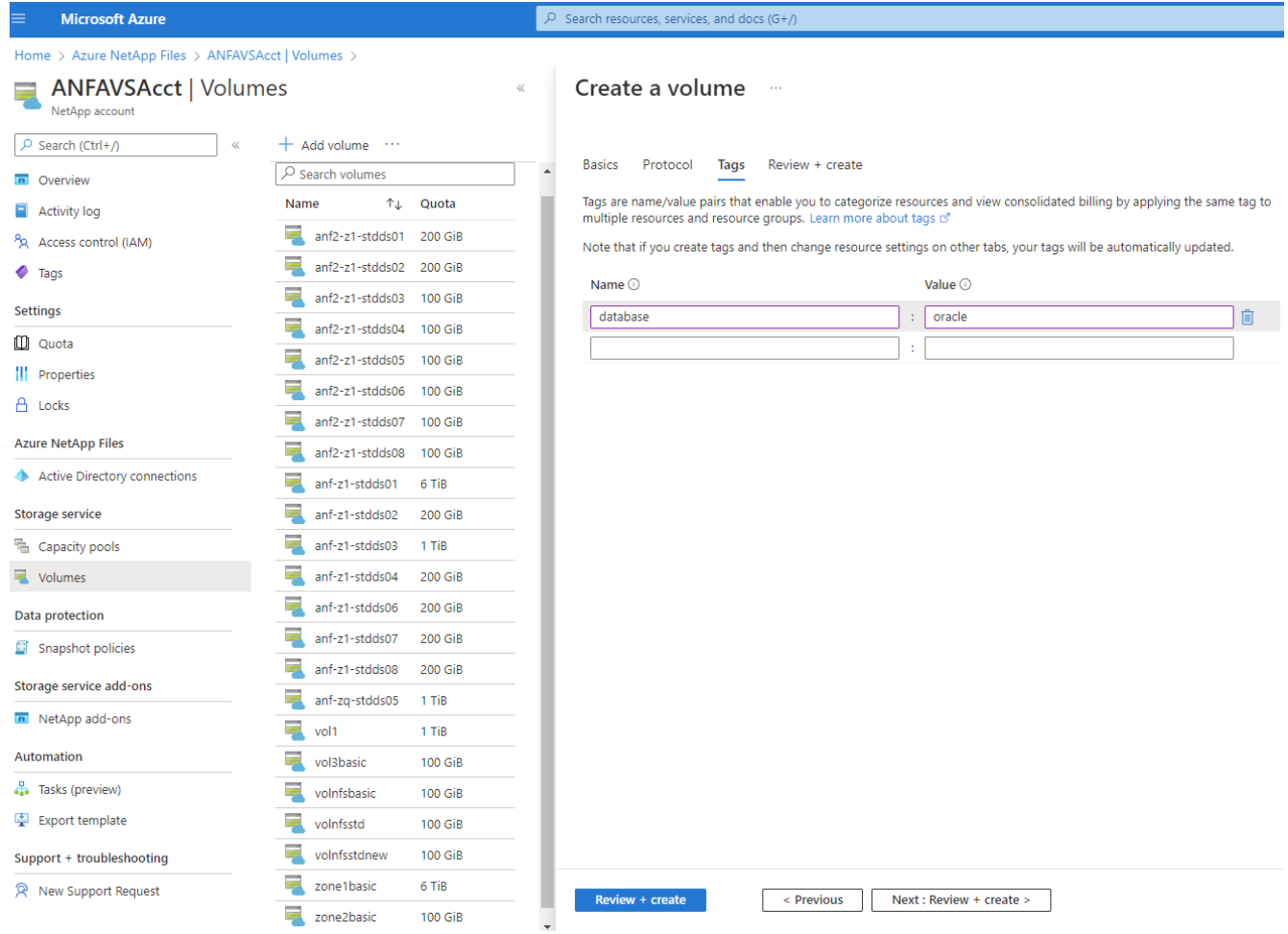

6. 如果验证通过、请单击\*创建\*以创建卷。

#### $\mathcal{P}$  Search resources, services, and docs (G+/) **Microsoft Azure** Home > Azure NetApp Files > ANFAVSAcct | Volumes > **ANFAVSAcct | Volumes** Create a volume NetApp account  $+$  Add volume  $...$ O Search (Ctrl+/) Validation passed  $\sqrt{2}$  Search volumes **n** Overview Name ↑↓ Quota Activity log Protocol Review + create **Basics** Tags anf2-z1-stdds01 200 GiB Access control (IAM) anf2-z1-stdds02 200 GiB **Basics**  $\bullet$  Tags anf2-z1-stdds03 Subscription Hybrid Cloud TME Onprem 100 GiB Settings Resource group ANFAVSRG  $\frac{1}{2}$  anf2-z1-stdds04 100 GiB **Quota** South Central US Region anf2-z1-stdds05 100 GiB acao-ora01-u01 Volume name ||| Properties anf2-z1-stdds06 100 GiB Capacity pool CanPool A Locks Ultra Service level anf2-z1-stdds07 100 GiB Ouota 100 GiB **Azure NetApp Files**  $\overline{\phantom{a}}$  anf2-z1-stdds08 100 GiB Encryption key source Microsoft.NetApp Active Directory connections  $\overline{=}$  anf-z1-stdds01 Availability Zone None 6 TiB  $\blacksquare$  anf-z1-stdds02 **Storage service** 200 GiB Networking anf-z1-stdds03 1 TiB 量 Capacity pools Virtual network ANFAVSVal (172.30.136.64/26,172.30.137.128/25,172.30.152.0/27) anf-z1-stdds04 Volumes 200 GiB Delegated subnet ANF Sub (172.30.136.64/26) anf-z1-stdds06 200 GiB Network features Standard Data protection anf-z1-stdds07 200 GiB **C** Snapshot policies Protocol anf-z1-stdds08 **200 GiB** Storage service add-ons Protocol NFS<sub>v3</sub> anf-zq-stdds05 1 TiB File path acao-ora01-u01 NetApp add-ons  $\sqrt{10}$  vol1 1 TiB Automation vol3basic 100 GiB Tags Tasks (preview) database oracle volnfsbasic **100 GiB** 图 Export template volnfsstd 100 GiB Support + troubleshooting volnfsstdnew 100 GiB zone1basic 6 TiB R New Support Request Create < Previous  $Next >$ Download a template for automation zone2basic **100 GiB**

## 使用**ANF**在**Azure**虚拟机上安装和配置**Oracle**

NetApp解决方案团队创建了许多基于Ansible的自动化工具包、可帮助您在Azure中顺利部署Oracle。按照以下 步骤在Azure虚拟机上部署Oracle。

### 设置**Ansible**控制器

如果尚未设置Ansible控制器、请参见 ["NetApp](https://docs.netapp.com/zh-cn/netapp-solutions/automation/automation_introduction.html) [解决方案](https://docs.netapp.com/zh-cn/netapp-solutions/automation/automation_introduction.html)[自动化](https://docs.netapp.com/zh-cn/netapp-solutions/automation/automation_introduction.html)["](https://docs.netapp.com/zh-cn/netapp-solutions/automation/automation_introduction.html)、其中详细说明了如何设置Ansible控制器。

### 获取**Oracle**部署自动化工具包

在您的主目录中、使用您用于登录到Ansible控制器的用户ID克隆一份Oracle部署工具包副本。

git clone https://github.com/NetApp-Automation/na\_oracle19c\_deploy.git

### 根据您的配置执行工具包

请参见 ["CLI](https://docs.netapp.com/zh-cn/netapp-solutions/databases/cli_automation.html#cli-deployment-oracle-19c-database) [部署](https://docs.netapp.com/zh-cn/netapp-solutions/databases/cli_automation.html#cli-deployment-oracle-19c-database) [Oracle 19c](https://docs.netapp.com/zh-cn/netapp-solutions/databases/cli_automation.html#cli-deployment-oracle-19c-database) [数据库](https://docs.netapp.com/zh-cn/netapp-solutions/databases/cli_automation.html#cli-deployment-oracle-19c-database)["](https://docs.netapp.com/zh-cn/netapp-solutions/databases/cli_automation.html#cli-deployment-oracle-19c-database) 使用命令行界面执行攻略手册。从Azure控制台而非命令行界面创建数据库 卷时、您可以忽略全局VARS文件中变量配置的ONTAP 部分。

 $(i)$ 

该工具包默认部署Oracle 19c和RU 19.8。它可以轻松地适应任何其他修补程序级别、并对默认配 置进行少量更改。此外、默认的种子数据库活动日志文件也会部署到数据卷中。如果需要日志卷 上的活动日志文件、应在初始部署后重新定位。如有必要、请联系NetApp解决方案 团队以获得帮 助。

为**Oracle**的应用程序一致快照设置**AzAcSnap**备份工具

Azure应用程序一致的Snapshot工具(AzAcSnap)是一个命令行工具、可通过处理在创建存储快照之前将第三方 数据库置于应用程序一致状态所需的所有流程编排来为第三方数据库提供数据保护。然后、它会将这些数据库返 回到运行状态。NetApp建议在数据库服务器主机上安装此工具。请参见以下安装和配置过程。

## 安装**AzAcSnap**工具

- 1. 获取的最新版本 ["AzArcSnap](https://aka.ms/azacsnapinstaller)[安装](https://aka.ms/azacsnapinstaller)[程序](https://aka.ms/azacsnapinstaller)["](https://aka.ms/azacsnapinstaller)。
- 2. 将下载的自安装程序复制到目标系统。
- 3. 使用默认安装选项以root用户身份执行自安装程序。如有必要、请使用使文件可执行 chmod +x \*.run 命 令:

./azacsnap installer v5.0.run -I

#### 配置**Oracle**连接

快照工具与Oracle数据库进行通信、并且需要具有适当权限的数据库用户来启用或禁用备份模式。

### **1.**设置**AzAcSnap**数据库用户

以下示例显示了Oracle数据库用户的设置以及使用sqlplus与Oracle数据库进行通信。示例命令用于在Oracle数据 库中设置用户(AZACSNAP)、并根据需要更改IP地址、用户名和密码。

1. 在Oracle数据库安装中、启动sqlplus以登录到数据库。

```
su – oracle
sqlplus / AS SYSDBA
```
2. 创建用户。

CREATE USER azacsnap IDENTIFIED BY password;

3. 授予用户权限。此示例设置了AZACSNAP用户启用将数据库置于备份模式的权限。

```
GRANT CREATE SESSION TO azacsnap;
GRANT SYSBACKUP TO azacsnap;
```
4. 将默认用户的密码到期时间更改为无限制。

ALTER PROFILE default LIMIT PASSWORD LIFE TIME unlimited;

5. 验证数据库的azacsnap连接。

```
connect azacsnap/password
quit;
```
## **2.**使用**Oracle Wallet**为数据库访问配置**Linux**用户**azacsnap**

AzAcSnap默认安装会创建一个azacsnap操作系统用户。必须使用存储在Oracle Wallet中的密码为其Bash shell 环境配置Oracle数据库访问。

1. 以root用户身份运行 cat /etc/oratab 用于标识主机上的ORACLE\_HOME和ORACLE\_SID变量的命令。

```
cat /etc/oratab
```
2. 将ORACLE\_HOME、ORACLE\_SID、TNS\_admin和路径变量添加到azacsnap用户bash配置文件中。根据 需要更改变量。

```
echo "export ORACLE_SID=ORATEST" >> /home/azacsnap/.bash_profile
echo "export ORACLE_HOME=/u01/app/oracle/product/19800/ORATST" >>
/home/azacsnap/.bash_profile
echo "export TNS ADMIN=/home/azacsnap" >> /home/azacsnap/.bash profile
echo "export PATH=\$PATH:\$ORACLE HOME/bin" >>
/home/azacsnap/.bash_profile
```
3. 作为Linux用户azacsnap、创建电子钱包。系统将提示您输入电子邮件密码。

```
sudo su - azacsnap
mkstore -wrl $TNS_ADMIN/.oracle_wallet/ -create
```
4. 将连接字符串凭据添加到Oracle Wallet。在以下示例命令中、AZACSNAP是AzAcSnap要使用 的ConnectString、azacsnap是Oracle数据库用户、AzPasswd1是Oracle用户的数据库密码。系统会再次提 示您输入电子邮件密码。

```
mkstore -wrl $TNS_ADMIN/.oracle_wallet/ -createCredential AZACSNAP
azacsnap AzPasswd1
```
5. 创建 tnsnames-ora 文件在以下示例命令中、应将主机设置为Oracle数据库的IP地址、并将服务器SID设置 为Oracle数据库SID。

```
echo "# Connection string
AZACSNAP=\"(DESCRIPTION=(ADDRESS=(PROTOCOL=TCP)(HOST=172.30.137.142)(POR
T=1521))(CONNECT DATA=(SID=ORATST)))\"
" > $TNS_ADMIN/tnsnames.ora
```
6. 创建 sqlnet.ora 文件

```
echo "SQLNET.WALLET_OVERRIDE = TRUE
WALLET_LOCATION=(
      SOURCE=(METHOD=FILE)
      (METHOD_DATA=(DIRECTORY=\$TNS_ADMIN/.oracle_wallet))
) " > $TNS_ADMIN/sqlnet.ora
```
7. 使用Wallet测试Oracle访问。

sqlplus /@AZACSNAP as SYSBACKUP

命令的预期输出:

```
[azacsnap@acao-ora01 ~]$ sqlplus /@AZACSNAP as SYSBACKUP
SQL*Plus: Release 19.0.0.0.0 - Production on Thu Sep 8 18:02:07 2022
Version 19.8.0.0.0
Copyright (c) 1982, 2019, Oracle. All rights reserved.
Connected to:
Oracle Database 19c Enterprise Edition Release 19.0.0.0.0 - Production
Version 19.8.0.0.0
SQL>
```
### 配置**ANF**连接

本节介绍如何启用与Azure NetApp Files (与VM)的通信。

1. 在Azure Cloud Shell会话中、确保您已登录到默认要与服务主体关联的订阅。

```
az account show
```
2. 如果订阅不正确、请使用以下命令:

az account set -s <subscription name or id>

3. 使用Azure命令行界面创建服务主体、如以下示例所示:

```
az ad sp create-for-rbac --name "AzAcSnap" --role Contributor --scopes
/subscriptions/{subscription-id} --sdk-auth
```
预期输出:

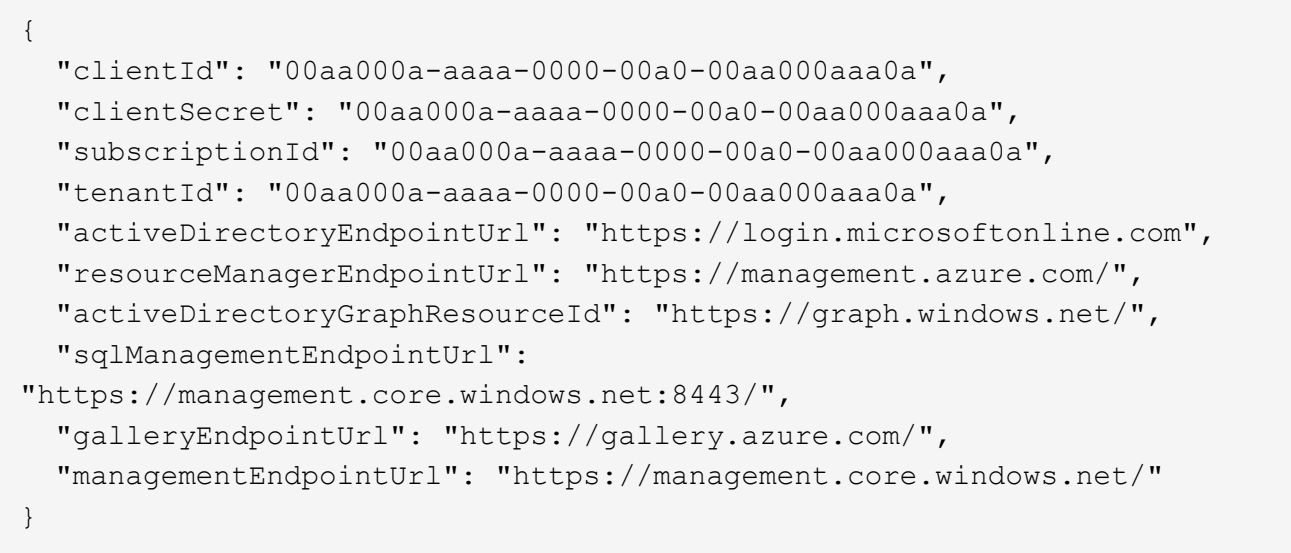

4. 剪切输出内容并将其粘贴到名为的文件中 oracle.json 存储在Linux用户azacsnap用户箱目录中、并使用 适当的系统权限保护文件。

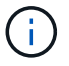

请确保JSON文件的格式与上述格式完全相同、尤其是使用双引号(")括起的URL。

完成**AzAcSnap**工具的设置

按照以下步骤配置和测试快照工具。成功测试后、您可以执行第一个数据库一致的存储快照。

1. 更改为Snapshot用户帐户。

su - azacsnap

2. 更改命令的位置。

cd /home/azacsnap/bin/

3. 配置存储备份详细信息文件。这将创建 azacsnap.json 配置文件。

azacsnap -c configure –-configuration new

### 三个Oracle卷的预期输出:

[azacsnap@acao-ora01 bin]\$ azacsnap -c configure --configuration new Building new config file Add comment to config file (blank entry to exit adding comments): Oracle snapshot bkup Add comment to config file (blank entry to exit adding comments): Enter the database type to add, 'hana', 'oracle', or 'exit' (for no database): oracle === Add Oracle Database details === Oracle Database SID (e.g. CDB1): ORATST Database Server's Address (hostname or IP address): 172.30.137.142 Oracle connect string (e.g. /@AZACSNAP): /@AZACSNAP === Azure NetApp Files Storage details === Are you using Azure NetApp Files for the database?  $(y/n)$  [n]: y --- DATA Volumes have the Application put into a consistent state before they are snapshot --- Add Azure NetApp Files resource to DATA Volume section of Database configuration?  $(y/n)$  [n]: y Full Azure NetApp Files Storage Volume Resource ID (e.g. /subscriptions/.../resourceGroups/.../providers/Microsoft.NetApp/netAppA ccounts/.../capacityPools/Premium/volumes/...): /subscriptions/0efa2dfb-917c-4497-b56ab3f4eadb8111/resourceGroups/ANFAVSRG/providers/Microsoft.NetApp/netAppAc counts/ANFAVSAcct/capacityPools/CapPool/volumes/acao-ora01-u01 Service Principal Authentication filename or Azure Key Vault Resource ID (e.g. auth-file.json or https://...): oracle.json Add Azure NetApp Files resource to DATA Volume section of Database configuration? (y/n) [n]: y Full Azure NetApp Files Storage Volume Resource ID (e.g. /subscriptions/.../resourceGroups/.../providers/Microsoft.NetApp/netAppA ccounts/.../capacityPools/Premium/volumes/...): /subscriptions/0efa2dfb-917c-4497-b56ab3f4eadb8111/resourceGroups/ANFAVSRG/providers/Microsoft.NetApp/netAppAc counts/ANFAVSAcct/capacityPools/CapPool/volumes/acao-ora01-u02

```
Service Principal Authentication filename or Azure Key Vault Resource ID
(e.g. auth-file.json or https://...): oracle.json
Add Azure NetApp Files resource to DATA Volume section of Database
configuration? (y/n) [n]: n
--- OTHER Volumes are snapshot immediately without preparing any
application for snapshot ---
Add Azure NetApp Files resource to OTHER Volume section of Database
configuration? (y/n) [n]: y
Full Azure NetApp Files Storage Volume Resource ID (e.g.
/subscriptions/.../resourceGroups/.../providers/Microsoft.NetApp/netAppA
ccounts/.../capacityPools/Premium/volumes/...): /subscriptions/0efa2dfb-
917c-4497-b56a-
b3f4eadb8111/resourceGroups/ANFAVSRG/providers/Microsoft.NetApp/netAppAc
counts/ANFAVSAcct/capacityPools/CapPool/volumes/acao-ora01-u03
Service Principal Authentication filename or Azure Key Vault Resource ID
(e.g. auth-file.json or https://...): oracle.json
Add Azure NetApp Files resource to OTHER Volume section of Database
configuration? (y/n) [n]: n
=== Azure Managed Disk details ===
Are you using Azure Managed Disks for the database? (y/n) [n]: n
=== Azure Large Instance (Bare Metal) Storage details ===
Are you using Azure Large Instance (Bare Metal) for the database? (y/n)[n]: n
Enter the database type to add, 'hana', 'oracle', or 'exit' (for no
database): exit
Editing configuration complete, writing output to 'azacsnap.json'.
```
4. 以azacsnap Linux用户身份、对Oracle备份运行azacsnap test命令。

```
cd \sim/binazacsnap -c test --test oracle --configfile azacsnap.json
```
预期输出:
```
[azacsnap@acao-ora01 bin]$ azacsnap -c test --test oracle --configfile
azacsnap.json
BEGIN : Test process started for 'oracle'
BEGIN : Oracle DB tests
PASSED: Successful connectivity to Oracle DB version 1908000000
END : Test process complete for 'oracle'
[azacsnap@acao-ora01 bin]$
```
5. 运行第一个快照备份。

azacsnap -c backup --volume data --prefix ora test --retention=1

# 在**Azure**云中保护**Oracle**数据库

NetApp解决方案工程部的Allen Cao

本节介绍如何使用azacsnap工具以及快照备份、还原和快照分层到Azure Blob来保 护Oracle数据库。

使用**AzAcSnap**工具使用**Snapshot**备份**Oracle**数据库

Azure应用程序一致的Snapshot工具(AzAcSnap)是一个命令行工具、可通过处理在创建存储快照之前将第三方 数据库置于应用程序一致状态所需的所有流程编排来为其提供数据保护、之后、它会将数据库恢复为运行状态。

对于Oracle、您可以将数据库置于备份模式以创建快照、然后将数据库退出备份模式。

备份数据和日志卷

可以使用执行snapshot命令的简单shell脚本在数据库服务器主机上设置备份。然后、可以计划从crontab运行此 脚本。

通常、备份频率取决于所需的RTO和RPO。频繁创建快照会占用更多存储空间。备份频率与空间占用之间存在 一定的权衡。

数据卷通常比日志卷占用更多的存储空间。因此、您可以每几小时在数据卷上创建一次快照、而每15到30分钟 在日志卷上创建一次更频繁的快照。

请参见以下备份脚本和计划示例。

对于数据卷快照:

```
 # /bin/sh
cd /home/azacsnap/bin
. ~/.bash_profile
azacsnap -c backup --volume data --prefix acao-ora01-data --retention 36
azacsnap -c backup --volume other --prefix acao-ora01-log --retention 250
```
对于日志卷快照:

```
 # /bin/sh
cd /home/azacsnap/bin
. ~/.bash_profile
azacsnap -c backup --volume other --prefix acao-ora01-log --retention 250
```
crontab计划:

```
15,30,45 * * * * /home/azacsnap/snap_log.sh
0 */2 * * * /home/azacsnap/snap data.sh
```
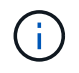

设置备份时 azacsnap.json 配置文件中、将所有数据卷(包括二进制卷)添加到 dataVolume 以 及所有日志卷 otherVolume。快照的最大保留空间为250个副本。

验证快照

转至Azure门户> Azure NetApp文件/卷以检查是否已成功创建快照。

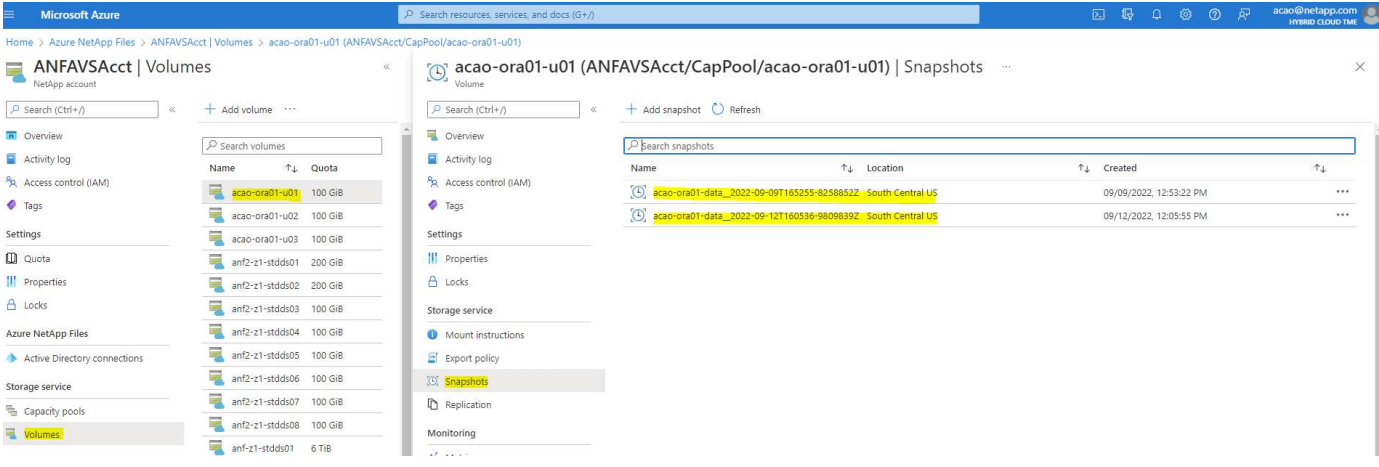

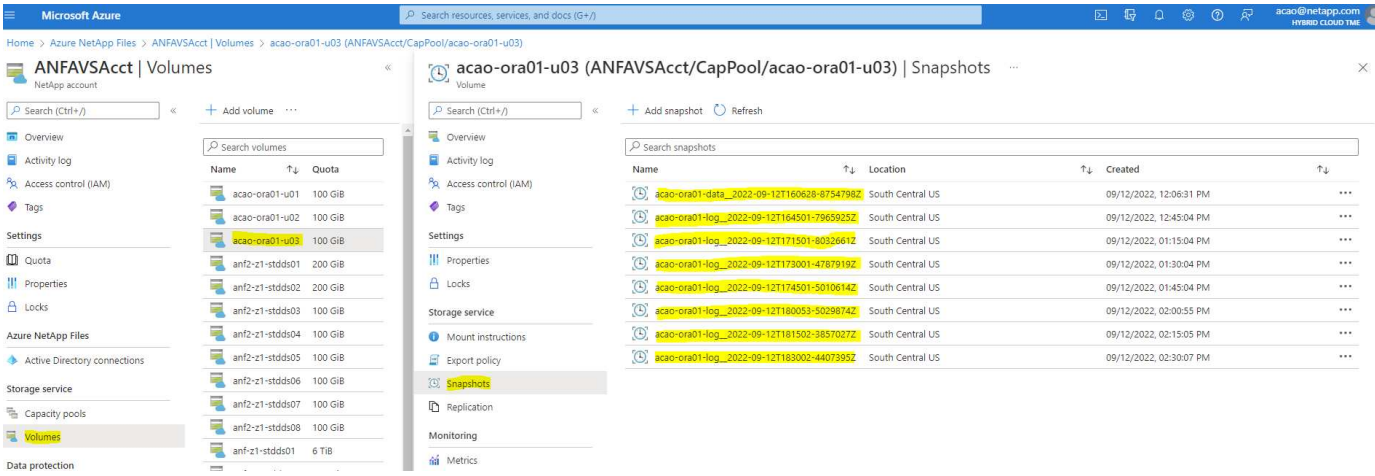

## **Oracle**从本地备份还原和恢复

Snapshot备份的一个主要优势是、它与源数据库卷共存、并且主数据库卷几乎可以即时回滚。

### 在主服务器上还原和恢复**Oracle**

以下示例演示了如何从同一Oracle主机上的Azure信息板和CLI还原和恢复Oracle数据库。

1. 在要还原的数据库中创建一个测试表。

```
[oracle@acao-ora01 ~]$ sqlplus / as sysdba
SQL*Plus: Release 19.0.0.0.0 - Production on Mon Sep 12 19:02:35 2022
Version 19.8.0.0.0
Copyright (c) 1982, 2019, Oracle. All rights reserved.
Connected to:
Oracle Database 19c Enterprise Edition Release 19.0.0.0.0 - Production
Version 19.8.0.0.0
SQL> create table testsnapshot(
      id integer,
     event varchar(100),
       dt timestamp);
Table created.
SQL> insert into testsnapshot values(1,'insert a data marker to validate
snapshot restore', sysdate);
1 row created.
SQL> commit;
Commit complete.
SQL> select * from testsnapshot;
  ID
----------
EVENT
------------------------------------------------------------------------
--------
DT------------------------------------------------------------------------
---
  1
insert a data marker to validate snapshot restore
12-SEP-22 07.07.35.000000 PM
```
## 2. 将此表放到快照备份之后。

```
[oracle@acao-ora01 ~]$ sqlplus / as sysdba
SQL*Plus: Release 19.0.0.0.0 - Production on Tue Sep 13 14:20:22 2022
Version 19.8.0.0.0
Copyright (c) 1982, 2019, Oracle. All rights reserved.
Connected to:
Oracle Database 19c Enterprise Edition Release 19.0.0.0.0 - Production
Version 19.8.0.0.0
SQL> drop table testsnapshot;
Table dropped.
SQL> select * from testsnapshot;
select * from testsnapshot
\star \starERROR at line 1:
ORA-00942: table or view does not exist
SQL> shutdown immediate;
Database closed.
Database dismounted.
ORACLE instance shut down.
SQL> exit
Disconnected from Oracle Database 19c Enterprise Edition Release
19.0.0.0.0 - Production
Version 19.8.0.0.0
```
3. 从Azure NetApp Files 信息板中、将日志卷还原到最后一个可用快照。选择\*还原卷\*。

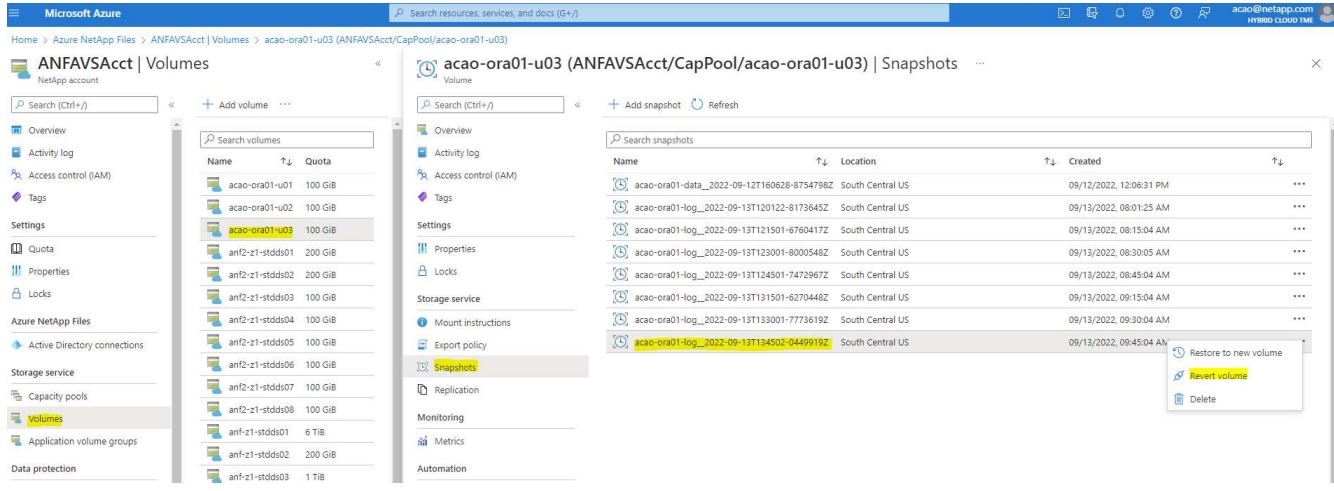

4. 确认还原卷并单击\*还原\*以完成卷还原到最新可用备份的过程。

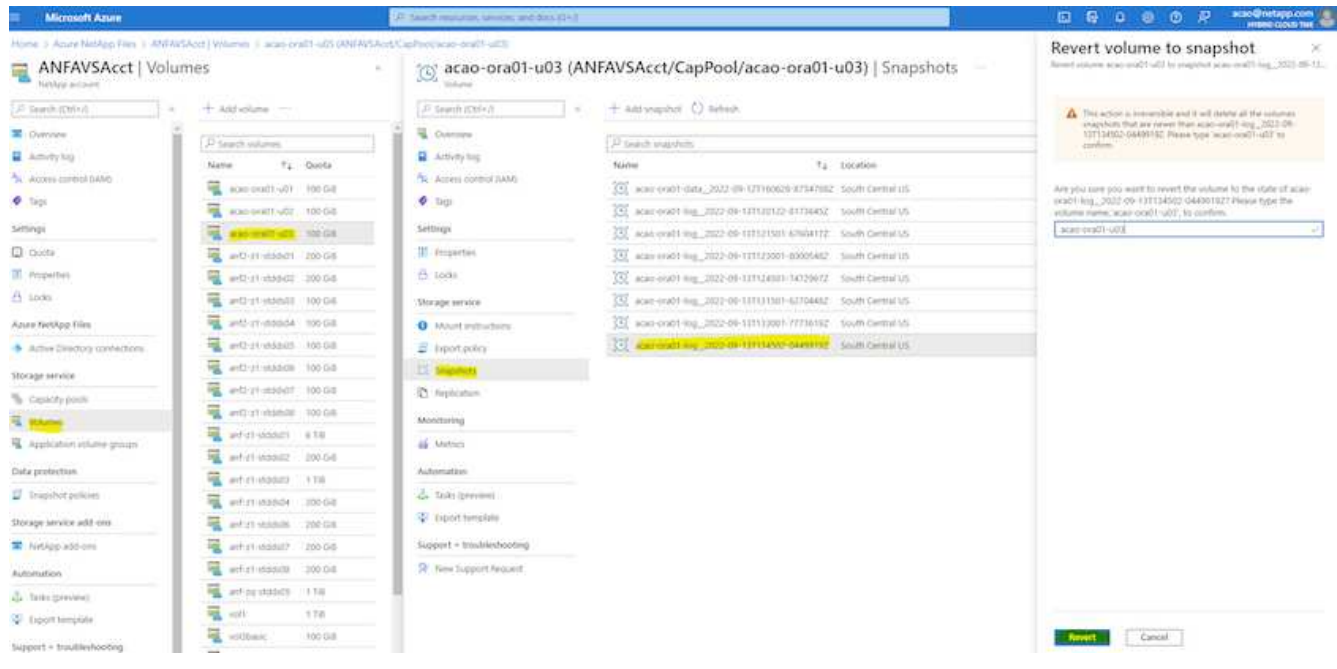

5. 对数据卷重复相同的步骤、并确保备份包含要恢复的表。

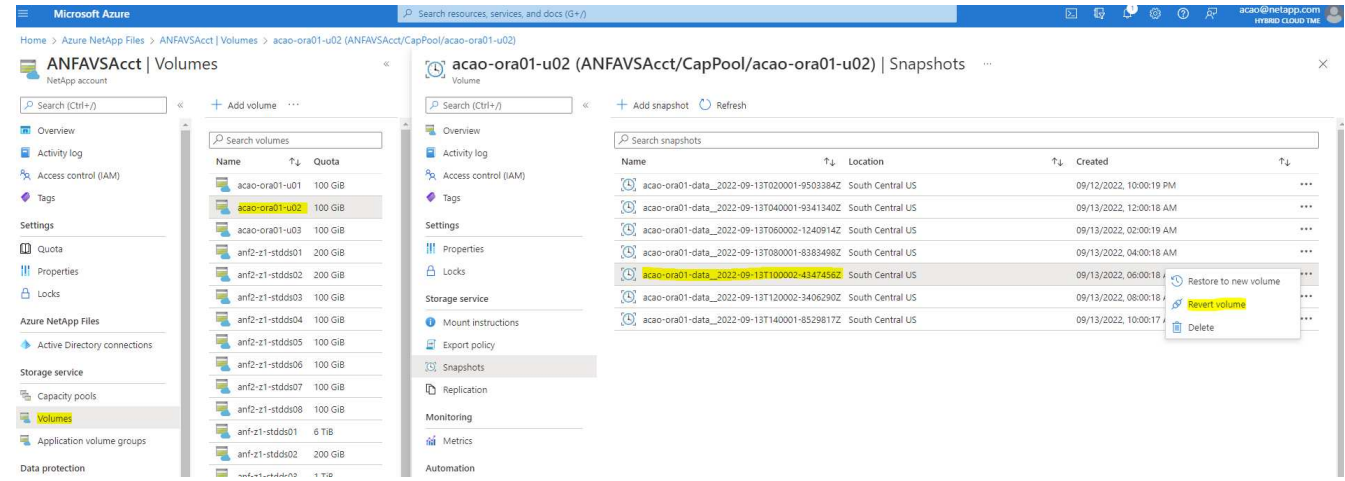

6. 再次确认卷还原、然后单击"还原"。

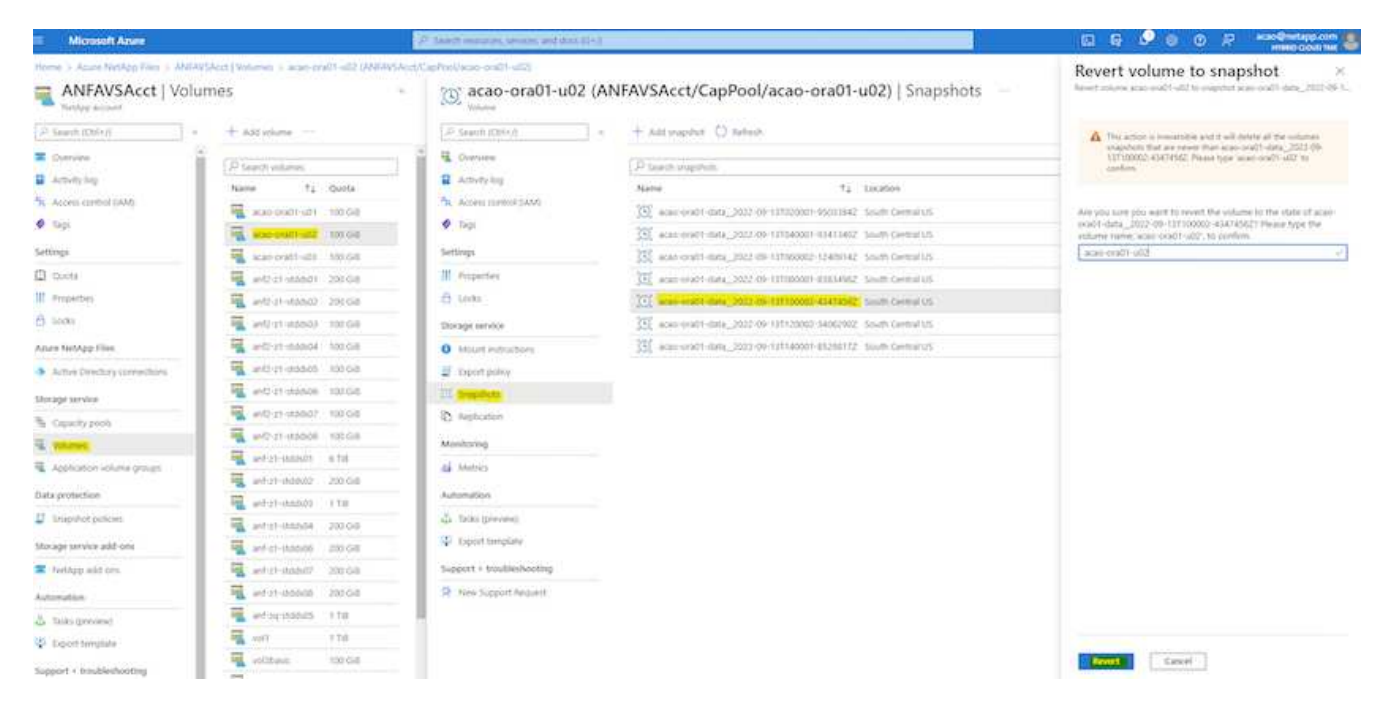

7. 如果您有多个控制文件副本、请重新同步这些控制文件、并将旧控制文件替换为可用的最新副本。

[oracle@acao-ora01 ~]\$ mv /u02/oradata/ORATST/control01.ctl /u02/oradata/ORATST/control01.ctl.bk [oracle@acao-ora01 ~]\$ cp /u03/orareco/ORATST/control02.ctl /u02/oradata/ORATST/control01.ctl

8. 登录到Oracle服务器VM并使用sqlplus运行数据库恢复。

```
[oracle@acao-ora01 ~]$ sqlplus / as sysdba
SQL*Plus: Release 19.0.0.0.0 - Production on Tue Sep 13 15:10:17 2022
Version 19.8.0.0.0
Copyright (c) 1982, 2019, Oracle. All rights reserved.
Connected to an idle instance.
SQL> startup mount;
ORACLE instance started.
Total System Global Area 6442448984 bytes
Fixed Size 8910936 bytes
Variable Size 1090519040 bytes
Database Buffers 5335154688 bytes
Redo Buffers 7864320 bytes
Database mounted.
SQL> recover database using backup controlfile until cancel;
```
ORA-00279: change 3188523 generated at 09/13/2022 10:00:09 needed for thread 1 ORA-00289: suggestion : /u03/orareco/ORATST/archivelog/2022\_09\_13/o1\_mf\_1\_43\_\_22rnjq9q\_.arc ORA-00280: change 3188523 for thread 1 is in sequence #43 Specify log: {<RET>=suggested | filename | AUTO | CANCEL} ORA-00279: change 3188862 generated at 09/13/2022 10:01:20 needed for thread 1 ORA-00289: suggestion : /u03/orareco/ORATST/archivelog/2022\_09\_13/o1\_mf\_1\_44\_\_29f2lgb5\_.arc ORA-00280: change 3188862 for thread 1 is in sequence #44 ORA-00278: log file '/u03/orareco/ORATST/archivelog/2022\_09\_13/o1\_mf\_1\_43\_\_22rnjq9q\_.arc' no longer needed for this recovery Specify log: {<RET>=suggested | filename | AUTO | CANCEL} ORA-00279: change 3193117 generated at 09/13/2022 12:00:08 needed for thread 1 ORA-00289: suggestion : /u03/orareco/ORATST/archivelog/2022\_09\_13/o1\_mf\_1\_45\_\_29h6qqyw\_.arc ORA-00280: change 3193117 for thread 1 is in sequence #45 ORA-00278: log file '/u03/orareco/ORATST/archivelog/2022\_09\_13/o1\_mf\_1\_44\_\_29f2lgb5\_.arc' no longer needed for this recovery Specify log: {<RET>=suggested | filename | AUTO | CANCEL} ORA-00279: change 3193440 generated at 09/13/2022 12:01:20 needed for thread 1 ORA-00289: suggestion : /u03/orareco/ORATST/archivelog/2022\_09\_13/o1\_mf\_1\_46\_%u\_.arc ORA-00280: change 3193440 for thread 1 is in sequence #46 ORA-00278: log file '/u03/orareco/ORATST/archivelog/2022\_09\_13/o1\_mf\_1\_45\_\_29h6qqyw\_.arc' no longer needed for this recovery Specify log: {<RET>=suggested | filename | AUTO | CANCEL} cancel Media recovery cancelled. SQL> alter database open resetlogs;

```
Database altered.
SQL> select * from testsnapshot;
    ID
----------
EVENT
------------------------------------------------------------------------
--------
DT
------------------------------------------------------------------------
---
  1
insert a data marker to validate snapshot restore
12-SEP-22 07.07.35.000000 PM
SQL> select systimestamp from dual;
  SYSTIMESTAMP
------------------------------------------------------------------------
---
13-SEP-22 03.28.52.646977 PM +00:00
```
此屏幕显示已删除的表已使用本地快照备份进行恢复。

# 将数据库从内部迁移到**Azure**云

由于Oracle决定逐步淘汰单实例数据库、许多组织已将单实例Oracle数据库转换为多租户 容器数据库。这样、可以使用最大可用性选项将一组称为PDB的容器数据库轻松地重新定 位到云、从而最大限度地减少迁移期间的停机时间。

但是、如果您仍有一个Oracle数据库实例、则可以先将其转换为多租户容器数据库、然后再尝试PDB重新定位。

以下各节详细介绍了在这两种情况下将内部Oracle数据库迁移到Azure云的相关信息。

将单个实例非**CDB**转换为多租户**CDB**中的**PDB**

如果您仍有单实例Oracle数据库、则无论是否要将其迁移到云、都必须将其转换为多租户容器数据库、因 为Oracle不久将停止支持单实例数据库。

以下过程会将单个实例数据库作为可插拔数据库或PDB插入容器数据库。

1. 在与单实例数据库相同的主机上单独构建Shell容器数据库 ORACLE\_HOME。

2. 关闭单个实例数据库并在只读模式下重新启动它。

3. 运行 DBMS PDB.DESCRIBE 用于生成数据库元数据的操作步骤。

```
BEGIN
    DBMS_PDB.DESCRIBE(
      pdb_descr_file => '/home/oracle/ncdb.xml');
END;
/
```
4. 关闭单实例数据库。

5. 启动容器数据库。

6. 运行 DBMS\_PDB.CHECK\_PLUG\_COMPATIBILITY 用于确定非CDB是否与CDB兼容的函数。

```
SET SERVEROUTPUT ON
DECLARE
  compatible CONSTANT VARCHAR2(3) :=
      CASE DBMS_PDB.CHECK_PLUG_COMPATIBILITY(
             pdb_descr_file => '/disk1/oracle/ncdb.xml',
           pdb name \implies 'NCDB')
      WHEN TRUE THEN 'YES'
     ELSE 'NO'
END;
BEGIN
  DBMS OUTPUT. PUT LINE(compatible);
END;
/
```
如果输出为Yes、则表示非CDB兼容、您可以继续执行下一步。

如果输出为no、则表示非CDB不兼容、您可以检查 PDB\_PLUG\_IN\_VIOLATIONS 查看其不兼容的原因。必 须先更正所有违规、然后才能继续。例如、任何版本或修补程序不匹配的问题都应通过运行升级或opatch实 用程序来解决。更正违规后、运行 DBMS\_PDB.CHECK\_PLUG\_COMPATIBILITY 再次确认、以确保非CDB\_ 与CDB兼容。

7. 插入单个实例非CDB。

```
CREATE PLUGGABLE DATABASE ncdb USING '/home/oracle/ncdb.xml'
   COPY
 FILE NAME CONVERT = ('/disk1/oracle/dbs/', '/disk2/oracle/ncdb/');
```
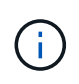

如果主机上没有足够的空间、则 NOCOPY 选项可用于创建PDB。在这种情况下、单实例 非CDB在作为PDB插入后不可用、因为PDB已使用原始数据文件。请确保在转换之前创建备 份、以便在发生任何错误时可以恢复运行。

8. 如果源单实例非CDB与目标CDB之间的版本不同、则在转换后开始PDB升级。对于相同版本的转换、可以跳

过此步骤。

sqlplus / as sysdba; alter session set container=ncdb alter pluggable database open upgrade; exit; dbupgrade -c ncdb -l /home/oracle

查看中的升级日志文件 /home/oracle 目录。

9. 打开可插拔数据库、检查PDB插件违规、然后重新编译无效对象。

alter pluggable database ncdb open; alter session set container=ncdb; select message from pdb plug in violations where type like '%ERR%' and status <> 'RESOLVED'; \$ORACLE\_HOME/perl/bin/perl \$ORACLE\_HOME/rdbms/admin/catcon.pl -n 1 -c 'ncdb' -e -b utlrp -d \$ORACLE HOME/rdbms/admin utlrp.sql

10. 执行 noncdb\_to\_pdb.sql 更新数据词典。

sqlplus / as sysdba alter session set container=ncdb; @\$ORACLE\_HOME/rdbms/admin/noncdb\_to\_pdb.sql;

关闭并重新启动容器数据库。ndb已退出受限模式。

### 通过**PDB**重新定位将内部**Oracle**数据库迁移到**Azure**

使用最大可用性选项的Oracle PDB重新定位采用PDB热克隆技术、这样、在PDB复制到目标时、可以使用 源PDB。切换时、用户连接会自动重定向到目标PDB。因此、无论PDB的大小如何、都可以最大限度地减少停 机时间。NetApp提供了一个基于Ansible的工具包、用于自动执行迁移操作步骤。

1. 在Azure公共云中使用相同版本和修补程序级别在Azure虚拟机上创建CDB。

2. 从Ansible控制器克隆自动化工具包的副本。

git clone https://github.com/NetApp-Automation/na\_ora\_aws\_migration.git

- 3. 阅读README文件中的说明。
- 4. 为源和目标Oracle服务器配置Ansible主机变量文件、并为数据库服务器主机的配置文件配置名称解析。
- 5. 在Ansible控制器上安装Ansible控制器前提条件。

```
ansible-playbook -i hosts requirements.yml
ansible-galaxy collection install -r collections/requirements.yml
--force
```
6. 对内部服务器执行任何迁移前任务。

```
ansible-playbook -i hosts ora_pdb_relocate.yml -u admin -k -K -t
ora_pdb_relo_onprem
```
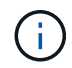

admin用户是内部Oracle服务器主机上具有sudo权限的管理用户。管理员用户使用密码进行身 份验证。

7. 执行从内部环境到目标Azure Oracle主机的Oracle PDB重新定位。

```
ansible-playbook -i hosts ora pdb relocate.yml -u azureuser --private
-key db1.pem -t ora pdb relo primary
```
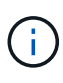

Ansible控制器可以位于内部或Azure云中。控制器需要连接到内部Oracle服务器主机和Azure Oracle VM主机。内部Oracle服务器主机和Azure Oracle VM主机之间的Oracle数据库端口( 如1521)处于打开状态。

#### 其他**Oracle**数据库迁移选项

有关其他迁移选项、请参见Microsoft文档: ["Oracle](https://learn.microsoft.com/en-us/azure/architecture/example-scenario/oracle-migrate/oracle-migration-overview)[数据库迁移决](https://learn.microsoft.com/en-us/azure/architecture/example-scenario/oracle-migrate/oracle-migration-overview)[策](https://learn.microsoft.com/en-us/azure/architecture/example-scenario/oracle-migrate/oracle-migration-overview)[过程](https://learn.microsoft.com/en-us/azure/architecture/example-scenario/oracle-migrate/oracle-migration-overview)["](https://learn.microsoft.com/en-us/azure/architecture/example-scenario/oracle-migrate/oracle-migration-overview)。

#### 版权信息

版权所有 © 2024 NetApp, Inc.。保留所有权利。中国印刷。未经版权所有者事先书面许可,本文档中受版权保 护的任何部分不得以任何形式或通过任何手段(图片、电子或机械方式,包括影印、录音、录像或存储在电子检 索系统中)进行复制。

从受版权保护的 NetApp 资料派生的软件受以下许可和免责声明的约束:

本软件由 NetApp 按"原样"提供,不含任何明示或暗示担保,包括但不限于适销性以及针对特定用途的适用性的 隐含担保,特此声明不承担任何责任。在任何情况下,对于因使用本软件而以任何方式造成的任何直接性、间接 性、偶然性、特殊性、惩罚性或后果性损失(包括但不限于购买替代商品或服务;使用、数据或利润方面的损失 ;或者业务中断),无论原因如何以及基于何种责任理论,无论出于合同、严格责任或侵权行为(包括疏忽或其 他行为),NetApp 均不承担责任,即使已被告知存在上述损失的可能性。

NetApp 保留在不另行通知的情况下随时对本文档所述的任何产品进行更改的权利。除非 NetApp 以书面形式明 确同意,否则 NetApp 不承担因使用本文档所述产品而产生的任何责任或义务。使用或购买本产品不表示获得 NetApp 的任何专利权、商标权或任何其他知识产权许可。

本手册中描述的产品可能受一项或多项美国专利、外国专利或正在申请的专利的保护。

有限权利说明:政府使用、复制或公开本文档受 DFARS 252.227-7013 (2014 年 2 月)和 FAR 52.227-19 (2007 年 12 月)中"技术数据权利 — 非商用"条款第 (b)(3) 条规定的限制条件的约束。

本文档中所含数据与商业产品和/或商业服务(定义见 FAR 2.101)相关,属于 NetApp, Inc. 的专有信息。根据 本协议提供的所有 NetApp 技术数据和计算机软件具有商业性质,并完全由私人出资开发。 美国政府对这些数 据的使用权具有非排他性、全球性、受限且不可撤销的许可,该许可既不可转让,也不可再许可,但仅限在与交 付数据所依据的美国政府合同有关且受合同支持的情况下使用。除本文档规定的情形外,未经 NetApp, Inc. 事先 书面批准,不得使用、披露、复制、修改、操作或显示这些数据。美国政府对国防部的授权仅限于 DFARS 的第 252.227-7015(b)(2014 年 2 月)条款中明确的权利。

商标信息

NetApp、NetApp 标识和 <http://www.netapp.com/TM> 上所列的商标是 NetApp, Inc. 的商标。其他公司和产品名 称可能是其各自所有者的商标。